# **PHILIPS**

# **Philips LCD Monitor Electronic User's Manual**

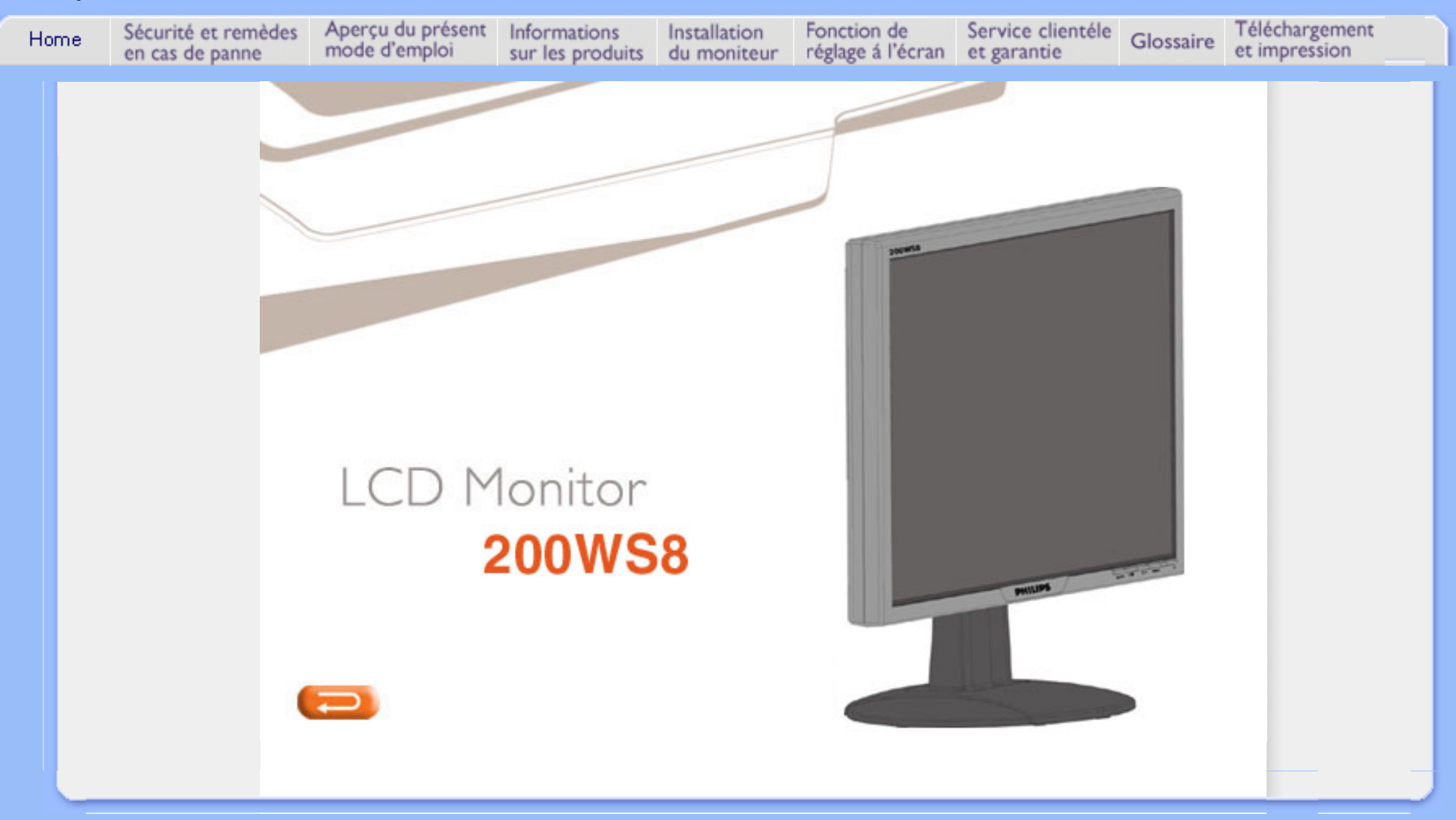

# **Sécurité et remèdes en cas de panne**

**Précautions de sécurité et d'entretien** 

- <span id="page-1-0"></span>**[•](#page-1-0) Précautions de Sécurité et Entretien**
- **[•](#page-1-0) Sites d'Installation**
- **[•](#page-1-0) [Questions](#page-3-0) [Fréquemment](#page-3-0)  [Posées](#page-3-0)**
- **[•](#page-1-0) [Recherches de](#page-11-0) [causes de](#page-11-0)  [pannes](#page-11-0)**
- **[•](#page-1-0) [Informations](#page-14-0) [Concernant les](#page-14-0) [Réglementations](#page-14-0)**
- **[•](#page-1-0) [Autres](#page-23-0)  [Informations](#page-23-0) [Associées](#page-23-0)**

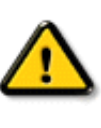

**AVERTISSEMENT : l'utilisation de contrôles, de réglages ou de procédures différentes de celles précisées dans cette documentation risquent d'entraîner une exposition à des chocs, des dangers électriques et/ou des dangers mécaniques.** 

**Lorsque vous connectez et utilisez le moniteur de votre ordinateur, lisez et suivez les consignes suivantes :**

- **Afin d'éviter d'endommager votre moniteur, n'exercez pas de pression excessive sur le panneau LCD. Pour soulever le moniteur, saisissez-le par son cadre. Ne mettez surtout pas votre main ou vos doigts sur le panneau LCD pour soulever le moniteur.**
- **Débranchez le moniteur si vous ne l'utiliser pas pendant une période de temps relativement longue.**
- **Débranchez le moniteur si vous devez le nettoyer à l'aide d'un chiffon légèrement humide. Vous pouvez essuyer l'écran avec un chiffon sec lorsque l'alimentation est coupée. N'utilisez jamais d'alcool, de solvants ou de liquides à base d'ammoniaque.**
- **Consultez un technicien de service si le moniteur ne fonctionne pas normalement après avoir suivi les instructions de ce manuel.**
- **La plaque du boîtier ne doit être ouverte que par du personnel de service qualifié.**
- **Ne laissez pas le moniteur en contact direct avec les rayons du soleil ou à proximité de cuisinières ou toutes autres sources de chaleur.**
- **Retirez tous les objets susceptibles de tomber dans les fentes ou gêner le bon refroidissement des composants électroniques du moniteur.**
- **Ne bloquez pas les trous d'aération.**
- **Gardez le moniteur sec. Pour éviter tout choc électrique, ne l'exposez pas à la pluie ou à une humidité excessive.**
- **Lors de la mise en place du moniteur, assurez-vous que l'accès aux prises électriques est facile.**
- **Si vous éteignez le moniteur en débranchant le câble d'alimentation ou le câble d'alimentation CC, attendez 6 secondes, puis branchez le câble d'alimentation ou le câble d'alimentation CC pour pouvoir vous servir du moniteur.**
- **Afin d'éviter le risque de choc ou de dégâts irréversibles à l'unité, évitez d'exposer le moniteur à la pluie ou à une humidité excessive.**
- **IMPORTANT : Vous devez toujours activer un programme économiseur d'écran pendant l'application. Si une image fixe à contraste élevé reste affichée à l'écran pendant longtemps, il se peut qu'elle laisse une image rémanente ou dédoublée. Il s'agit d'un phénomène bien connu provoqué par les défauts inhérents à la technologie LCD. Dans la plupart des cas, l'image rémanente disparaît progressivement après avoir mis le moniteur hors tension. Sachez qu'il n'est pas possible de remédier au symptôme d'image rémanente et que ce dernier n'est pas couvert par la garantie.**
- **Mise en garde Ne pas saisir ni soulever le moniteur sous le cache du logo. Le fait de poser du poids sur le cache du logo peut provoquer sa rupture et entraîner la chute du moniteur. Lorsque vous soulevez le moniteur, placez une main sous le châssis.**

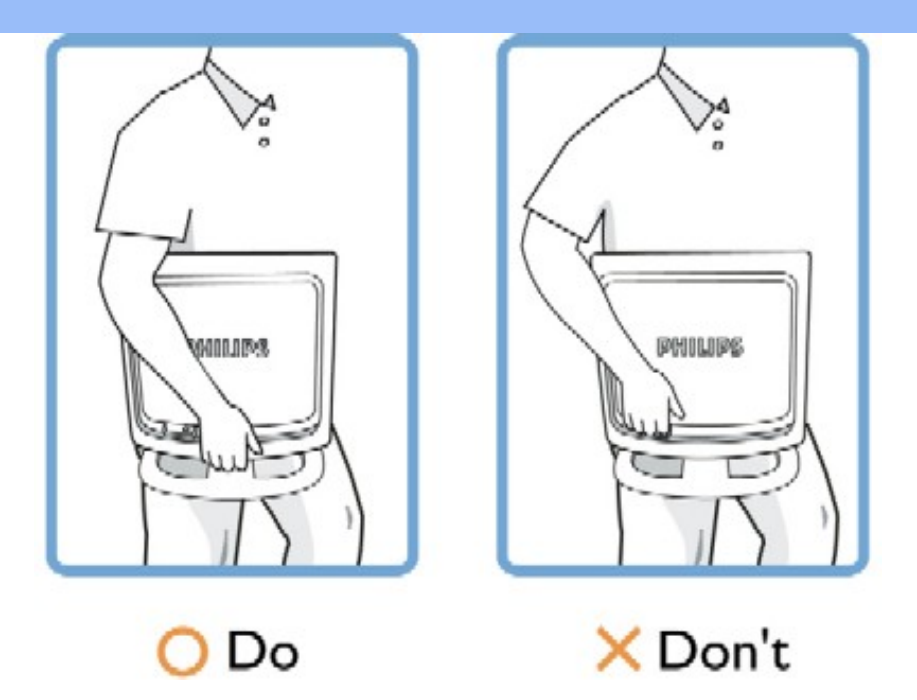

**Consultez un technicien de service si le moniteur ne fonctionne pas normalement après avoir suivi les instructions de ce manuel.** 

### **RETOUR AU HAUT DE LA PAGE**

#### **Sites d'installation**

L

- **Évitez la chaleur et le froid intense**
- **Ne rangez pas et n'utilisez pas le moniteur LCD à des endroits exposés à la chaleur, aux rayons directs du soleil ou à un froid intense**
- **Évitez de déplacer le moniteur LCD entre des endroits où les différences de température sont importantes. Choisissez un site tombant dans les intervalles de température et d'humidité suivants :**
	- ❍ **Température: 0-35°C 32-95°F**
	- ❍ **Humidité: 20-80% RH**
- **Ne soumettez pas le moniteur LCD à de grosses vibrations ou à des chocs élevés. Ne placez pas le moniteur LCD dans le coffre d'une voiture.**
- **Veillez à ne pas abîmer ce produit en le cognant ou en le faisant tomber lors de son fonctionnement ou de son transport.**
- **Ne rangez pas et n'utilisez pas le moniteur LCD à des endroits exposés à un degré élevé d'humidité ou un environnement poussiéreux. Veillez aussi à ne pas renverser de l'eau ou d'autres liquides sur ou à l'intérieur du moniteur LCD.**

#### **RETOUR AU HAUT DE LA PAGE**

# **QFP (Questions Fréquemment Posées)**

- <span id="page-3-0"></span>**[•](#page-3-0) [Sécurité et](#page-1-0)  [Recherche de](#page-1-0) [Causes de](#page-1-0) [Pannes](#page-1-0)**
- **[•](#page-3-0) QFP Générales**
- **[•](#page-3-0) Réglages d'écran**
- **[•](#page-3-0) Compatibilité Avec d'autres Périphériques**
- **[•](#page-3-0) Technologie Panneau LCD**
- **[•](#page-3-0) Ergonomie, Ècologie et Normes de Sécurité**
- **[•](#page-3-0) [Recherche de](#page-11-0) [Causes de](#page-11-0) [Pannes](#page-11-0)**
- **[•](#page-3-0) [Informations](#page-14-0) [Concernant les](#page-14-0) [Réglementations](#page-14-0)**
- **[•](#page-3-0) [Autres](#page-23-0)  [Informations](#page-23-0) [Associées](#page-23-0)**

#### **QFP générales**

**Q : Au moment de l'installation de mon moniteur, que dois-je faire si l'écran affiche "Impossible d'afficher ce mode vidéo" ?**

**R : Mode vidéo recommandé pour les moniteurs Philips 20": 1680x1050@60Hz.**

- 1. **Débranchez tous les câbles et connectez ensuite votre PC au moniteur que vous utilisiez précédemment et dont l'affichage était correct.**
- 2. **Dans le menu Démarrer de Windows, sélectionnez Paramètres/Panneau de configuration. Sélectionnez dans cette dernière fenêtre l'icône Affichage. Dans la fenêtre Propriétés pour Affichage, sélectionnez l'onglet Configuration. Ensuite, dans l'Espace du bureau, déplacez le curseur sur 1680x1050 pixels (20").**
- 3. **Cliquez sur le bouton Propriétés avancées et réglez la fréquence de rafraîchissement sur 60Hz et cliquez ensuite sur OK.**
- 4. **Remettez l'ordinateur sous tension et répétez les étapes 2 et 3 pour vérifier que le PC est réglé sur 1680x1050@60Hz (20").**
- 5. **Mettez l'ordinateur hors tension, débranchez l'ancien moniteur et reconnectez le moniteur LCD Philips.**
- 6. **Remettez le moniteur et ensuite votre PC sous tension.**

**Q : Que signifie pour moi "fréquence de régénération" dans un moniteur LCD ?**

**R : Pour les moniteurs LCD, la fréquence de régénération compte bien moins. Les moniteurs LCD affichent à 60 Hz une image stable, sans scintillement. Il n'y a pas de différence visible entre 85 Hz et 60 Hz.**

**Q : À quoi correspondent les fichiers .inf et .icm présents sur le CD-ROM ? Comment installer les pilotes (.inf et .icm) ?** 

**R: Il s'agit des fichiers pilotes pour votre moniteur. Suivez les instructions du mode d'emploi pour installer ces pilotes. Lors de la première installation, il se peut que votre ordinateur vous réclame les pilotes pour le moniteur (fichiers . inf et .icm) ou un disque pilote. Suivez les instructions pour insérer le CD-ROM « compagnon » inclus dans la boîte. Les pilotes pour le moniteur (fichiers .inf et . icm) seront installés automatiquement.** 

**Q: Comment régler la résolution ?**

**R: Votre carte vidéo/ pilote graphique et votre moniteur déterminent ensemble les résolutions disponibles. Vous pouvez sélectionner la résolution souhaitée à l'aide du Panneau de configuration Windows® et des Propriétés pour affichage .** 

**Q: Que faire si je ne m'en sors pas lors des réglages du moniteur ?**

**R: Il suffit d'appuyer sur la touche OK, de sélectionner ensuite** 

**Q : En quoi consiste la fonction Auto ?**

**R : La touche** *Réglage AUTO* **restitue la position optimale d'écran, les réglages de phase et d'horloge, ceci en appuyant sur un bouton unique - sans avoir à naviguer à travers les menus OSD(On Screen Display) et les touches de contrôle.**

**Remarque : La fonction Auto est disponible sur des modèles sélectionnés depuis l'entrée Dsub.**

**Q : Mon moniteur ne re'oit pas de courant (la diode électroluminescente Alimentation ne s'allume pas) ? Que dois-je faire ?**

**R : S'assurer que le cordon d'alimentation CA est connecté entre le moniteur et la sortie CA et appuyer sur une touche du clavier / la souris pour activer le PC.**

**Q: Le moniteur LCD accepte-t-il un signal entrelacé présent avec les modèles de PC ?**

**R: Non. Si un signal entrelacé est utilisé, l'écran affiche à la fois les lignes de balayage horizontal paires et impaires, ce qui provoque une distorsion de l'image.** 

**Q : Pour les LCD, qu'implique la fréquence de régénération ?**

**R : â la différence de la technologie d'affichage CRT dans laquelle la vitesse du faisceau de l'électron balayé du haut vers le bas de l'écran détermine le scintillement, un affichage de matrice active utilise un élément actif (TFT) pour contrôler chaque pixel individuel ; la fréquence de régénération ne s'applique donc pas vraiment à la technologie LCD.**

**Q : L'écran LCD résistera-t-il aux éraflures ?**

**R : Un revêtement protecteur est appliqué sur la surface du LCD, il résiste jusqu'à un certain degré de dureté (la dureté d'un crayon 2H à peu près). De manière générale, il est recommandé de ne pas exposer la surface du panneau à des chocs excessifs ou à des éraflures.**

**Q : Comment dois-je nettoyer la surface du LCD ?**

**R : Pour un nettoyage normal, utilisez un chiffon doux et propre. Pour un nettoyage en profondeur, veuillez utiliser de l'alcool isopropylique. N'utilisez pas d'autres solvants, tels que l'alcool éthylique, l'éthanol, l'acétone, l'hexane, etc.**

**Q : Puis-je changer les paramètres de couleurs de mon moniteur?**

**R : Oui, vous pouvez changer vos paramètres de couleurs grâce à la commande OSD en respectant les procédures suivantes,**

**1. Appuyer sur « OK » pour afficher le menu OSD (On Screen Display) 2. Appuyer sur la flèche descendante pour sélectionner l'option « color » (couleur) puis appuyer sur « OK » pour entrer dans les paramètres de couleur; il y a cinq paramètres comme indiqué ci-dessous.**

**a. Original; ce paramètre charge le panneau par défaut en matière de ton. (Remarque: une marque de panneau différente peut présenter une température de couleur différente\*) b. 9300K; ce paramètre présente le panneau dans un ton proche du blanc bleuâtre.**

**c. 6500K; ce paramètre présente le panneau dans un ton proche du blanc rougeâtre.**

**d. sRGB; il s'agit d'un paramètre standard destine à assurer un bon échange de couleurs entre différents périphériques (p.ex. caméras numériques, moniteurs, imprimantes, scanners, etc.) e. Configuré par l'utilisateur; l'utilisateur peut choisir sa couleur de préférence en ajustant les couleurs rouge, vert, bleu.**

**\*Mesure de la couleur de la lumière rayonnée par un objet chauffé. Cette mesure est exprimée en termes d'échelle absolue, (degrés Kelvin). Les températures Kevin inférieures telles que 2004K sont rouges; les températures supérieures telles que 9300K sont bleues. La température neutre est blanche, à 6504K.**

**Q : Le moniteur LCD Philips peut-il être monté sur un mur ?**

**R : Oui, les moniteurs LCD Philips Brilliance sont dotés de cette fonction en option.Les quatre trous du montant VESA standard sur le couvercle arrière permettent à l'utilisateur de monter le moniteur Philips sur la plupart des bras ou accessoires VESA standard. Nous vous recommandons de contacter votre représentant de commerce Philips pour de plus amples renseignements.**

#### **RETOUR AU HAUT DE LA PAGE**

#### **Réglages de l'écran**

**Q : Qu'est-ce que le programme FPadjust du disque d'installation et du CD-ROM ?**

**R : Le programme FPadjust crée des motifs d'alignement vous aidant à régler, en vue d'une performance optimale, les paramètres du moniteur, tels que le contraste, la luminosité, la position horizontale, la position verticale, la phase et l'horloge.**

**Q: Lors de l'installation de mon moniteur, comment en obtenir les meilleures performances ?**

**R:**

1. **Pour bénéficier des meilleures performances, assurez-vous que les** 

**réglages de l'écran sont sélectionnés sur 1680x1050@60Hz pour 20". Remarque : Vous pouvez vérifier les réglages en cours en appuyant sur la touche OSD OK. Le mode d'affichage en cours apparaîtra alors dans les informations produit sous les commandes principales OSD.** 

- 2. **Pour installer le programme Flat Panel Adjust (réglage de l'écran plat) présent sur le CD-ROM d'installation, affichez le contenu du CD-ROM et cliquez deux fois sur l'icône FP\_setup4.3.exe. Cette opération installera automatiquement le programme et placera un raccourci sur votre bureau.**
- 3. **Exécutez Fpadjust en cliquant deux fois sur le raccourci. Suivez les instructions étape par étape afin d'optimiser la performance de l'image avec le contrôleur vidéo de votre système.**

**Q : En termes de radiation, quelle est la différence entre les LCD et les CRT ?**

**R : Les LCD n'utilisant pas de canon à électrons, ils n'engendrent pas le même volume de radiations à la surface de l'écran.**

#### **RETOUR AU HAUT DE LA PAGE**

#### **Compatibilité avec d'autres périphériques**

**Q : Puis-je connecter mon moniteur LCD à n'importe quel ordinateur, poste de travail ou Mac ?**

**R : Oui, tous les moniteurs LCD de Philips sont totalement compatibles avec les ordinateurs, Mac et postes de travail standard. Vous aurez peut-être besoin d'un adaptateur de câble pour connecter le moniteur à votre Mac. Veuillez contacter votre fournisseur/revendeur pour de plus amples détails.**

**Q: Les moniteurs LCD Philips sont-ils Plug-and-Play ?**

**R: Oui, les moniteurs sont prêts à l'emploi (Plug-and-Play) et compatibles avec Windows® 95, 98, 2000, XP et Vista.** 

**Q: Mon moniteur n'a aucune image lorsqu'il est connecté au DVI-I avec signal analogique sur le PC via le câble DVI-D SUB après le démarrage du PC. Que dois-je faire?**

**R: Essayez de changer à DVI-I avec numérique via le câble DVI et redémarrez le PC. La norme DVI-I combine pratiquement les signaux analogique et numérique en un seul connecteur. Le moniteur contient aussi deux types d'EDID analogique et numérique. L'EDID numérique sera défini par défaut et l'EDID analogique changera automatiquement, se référer au signal analogique. Ceci est probablement que votre PC lit le type EDID avant de prendre la décision d'envoyer un signal analogique ou numérique à partir du port DVI-I. Cependant, cette limitation de compatibilité est rarement trouvée sur PC, station de travail, ou Mac.**

**Q : Qu'est-ce que qu'USB (Universal Serial Bus) ?**

**R : Imaginez que l'USB est une prise intelligente pour les périphériques d'ordinateur. L'USB détermine automatiquement quelles ressources (programme de gestion et largeur de bande du bus par exemple) sont requises par les périphériques. L'USB rend des ressources nécessaires disponibles sans l'intervention de l'utilisateur. L'USB a trois avantages principaux. Il élimine "l'angoisse du boîtier", à savoir la peur de retirer le boîtier de l'ordinateur pour installer des cartes de circuit - qui nécessitent souvent le réglage de paramètres IRQ complexes - pour les périphériques supplémentaires. L'USB élimine la "saturation de port". Sans l'USB, les ordinateurs sont en général limités à une imprimante, deux ports Com (une souris et un modem en général), un port parallèle supplémentaire (scanner ou caméra vidéo par exemple) et un manche à balai. De plus en plus de périphériques destinés aux ordinateurs multimédia font chaque jour leur entrée sur le marché.**

**Avec l'USB, jusqu'à 127 périphériques peuvent fonctionner simultanément sur un ordinateur. L'USB permet le "branchement direct". Pas besoin d'éteindre, de brancher, de relancer et d'exécuter l'installation pour installer des périphériques. Pas besoin non plus de répéter ces étapes dans l'autre sens pour débrancher un périphérique. Bref, l'USB transforme la devise "Brancher et prier" en un authentique "Prêt à jouer" !**

**Consultez le glossaire pour davantage d'informations sur la prise USB.** 

**Q : Qu'est-ce qu'un concentrateur d'USB ?** 

**R : Un concentrateur d'USB offre des connexions supplémentaires au bus de série universel. Un port en amont du concentrateur connecte un concentrateur à l'hùte, un ordinateur généralement. Plusieurs ports en aval dans un concentrateur permettent une connexion à un autre concentrateur ou périphérique, tel qu'un clavier USB, un appareil photo ou une imprimante.**

**Q: Que faire si mes périphériques USB ne fonctionnent pas avec le hub USB de mon moniteur?**

**R: Si vous expérimentez le problème, détachez et rattachez juste le câble hub USB entre le PC et votre moniteur, puis actualisez le gestionnaire de périphériques de votre PC (Démarrer > Paramètres > Panneau de configuration > Système > Matériel > Gestionnaire de périphériques > Actualiser) ou redémarrez votre PC et le problème peut être résolu par l'une des procédures cidessus.**

#### **RETOUR AU HAUT DE LA PAGE**

#### **Technologie panneau LCD**

**Q : En quoi consiste un affichage à cristaux liquides ?**

**R : Un LCD (Affichage à cristaux liquides) est un périphérique optique couramment utilisé pour afficher des caractères ASCII et des images sur des éléments numériques tels que des montres, des calculettes, des consoles** 

**portables de jeux, etc. LCD est la technologie utilisée pour les affichages dans les ordinateurs portables et les autres ordinateurs de petite taille. De même que les technologies de diode électroluminescente et gaz-plasma, LCD permet aux affichages d'être bien plus minces que la technologie de tube à rayons cathodiques (CRT). LCD consomme bien moins d'électricité que les affichages DEL et à gaz car ils fonctionnent sur le principe du blocage de la lumière plutôt que de l'émettre.**

**Q : Qu'est-ce qui différencie des LCD à matrice passive des LCD à matrice active ?**

**R : Un LCD est constitué soit d'une grille d'affichage de matrice active, soit d'une matrice passive. Une matrice active a un transistor situé à chaque intersection de pixel, nécessitant moins de courant pour contrôler la luminescence d'un pixel. C'est pourquoi le courant d'un affichage de matrice active peut être éteint et allumé plus fréquemment, améliorant par-là le temps de régénération de l'écran (votre pointeur de souris semblera se déplacer de manière plus fluide sur l'écran par exemple). La matrice LCD passive a une grille de conducteurs dotée de pixels situés à chaque intersection de la grille.**

**Q : Quels sont les avantages du LCD TFT par rapport au CRT ?**

**R : Dans un moniteur CRT, un canon tire des électrons et une lumière générale en faisant se heurter des électrons polarisés sur du verre fluorescent. Les moniteurs CRT fonctionnent donc en fait avec un signal RGB analogique. Un moniteur LCD TFT est un périphérique affichant une image d'entrée en exploitant un panneau de cristaux liquides. Le TFT a une structure fondamentalement différente d'un CRT : chaque cellule a une structure de matrice active et des éléments actifs indépendants. Un LCD TFT a deux panneaux en verre et l'espace existant entre les deux panneaux est rempli de cristaux liquides. Lorsque chaque cellule est connectée avec des électrodes et imprimée avec une tension, la structure moléculaire des cristaux liquides s'en trouve altérée et contrôle le volume d'arrivée de lumière pour afficher les images. Un LCD TFT présente beaucoup d'avantages sur un CRT ; il peut en effet être très mince et il n'a pas de problèmes de scintillement étant donné qu'il n'utilise pas de méthode de balayage.**

**Q : Pourquoi la fréquence verticale de 60 Hz est-elle optimale pour un moniteur LCD ?**

**R : â la différence d'un moniteur CRT, un panneau LCD TFT a une résolution qui est fixe. Un moniteur XGA par exemple a 1024x3 (R, G, B) x 768 pixels et une résolution plus élevée n'est pas forcément disponible sans un traitement logiciel complémentaire. Le panneau est con'u pour optimiser un affichage pour une horloge à points de 65 MHz, l'un des standards des affichages XGA. La fréquence verticale/horizontale pour cette horloge à points étant de 60Hz/48kHz, la fréquence optimale pour ce moniteur est de 60 Hz.**

**Q : Quelle sorte de technologie grand angle est disponible ? Comment marche-t-elle ?**

**R : Le panneau LCD TFT est un élément qui contrôle/affiche l'arrivée d'une lunette arrière à l'aide de la réfraction double de cristaux liquides. En utilisant la propriété voulant que la projection d'arrivée de lumière réfracte vers l'axe principal de l'élément liquide, elle contrôle la direction de l'arrivée de lumière et**  **l'affiche. Le taux de réfraction d'arrivée de lumière sur des cristaux liquides variant avec l'angle d'arrivée de la lumière, l'angle de visualisation d'un TFT est bien plus étroit que celui d'un CRT. En général, l'angle de visualisation fait référence au point oè le quotient de contraste est de 10. De nombreux moyens d'élargir l'angle de visualisation sont actuellement en cours de développement, l'approche la plus utilisée est une pellicule de visualisation grand angle, élargissant l'angle de visualisation en variant le quotient de réfraction. IPS (In Plane Switching) ou MVA (Multi Vertical Aligned) sont également utilisés pour un angle de visualisation plus large. Le Philips 181AS utilise une technologie IPS avancée.**

**Q : Pourquoi n'y a-t-il pas de scintillement sur un moniteur LCD ?**

**R : D'un point de vue technologique, les LCD scintillent, mais la raison de ce phénomène est différente de celle d'un moniteur CRT - et n'a pas d'impact sur l'aisance de visualisation. Sur un moniteur LCD, le scintillement a en général à voir avec une luminescence ne pouvant pas être décelée causée par la différence existant entre une tension positive et une tension négative. D'un autre cùté, les scintillements CRT pouvant irriter l'oeil surviennent lorsque l'action allumer/éteindre de l'objet fluorescent devient visible. La vitesse de réaction des cristaux liquides sur un panneau LCD étant bien plus lente, cette forme ennuyeuse de scintillements n'existe pas sur un affichage LCD.**

**Q : Pourquoi un moniteur LCD est-il faible en interférence électromagnétique?**

**R : â la différence d'un CRT, un moniteur LCD n'a pas de pièces clefs générant une interférence électromagnétique, des champs magnétiques en particulier. De plus, l'affichage LCD utilisant relativement peu de courant, son bloc d'alimentation est extrêmement silencieux.**

#### **RETOUR AU HAUT DE LA PAGE**

#### **Ergonomie, écologie et normes de sécurité**

**Q : Qu'est-ce que la marque CE ?**

**R : Le marquage CE (Conformité européenne) doit être affiché sur le produit réglementé placé pour la vente sur le marché européen. Cette marque "CE" signifie que le produit est conforme à une directive européenne applicable. Une directive européenne est une "loi" européenne relative à l'hygiène, la sécurité, l'environnement et la protection des consommateurs, tout à fait comme l'U.S National Electrical Code et les normes UL.**

**Q : Le moniteur LCD est-il conforme aux normes générales de sécurité ?**

**R : Oui. Les moniteurs LCD Philips sont conformes aux lignes directrices des normes MPR-II et TCO 99/03 pour le contrôle des radiations, des ondes électromagnétiques, de la réduction de l'énergie, de la sécurité électrique sur le lieu de travail et le recyclage. La page consacrée aux spécifications fournit des données détaillées sur les normes de sécurité.**

*De plus amples informations sont fournies dans le chapitre [Informations](#page-14-0) concernant les* 

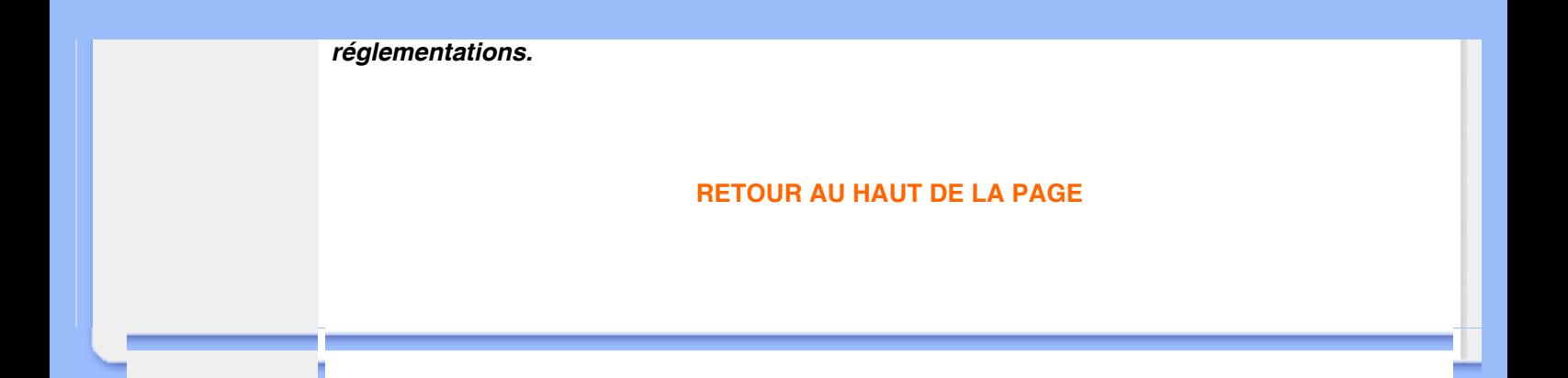

# **Recherche des Causes de Pannes**

- <span id="page-11-0"></span>**[•](#page-11-0) [Sécurité et](#page-1-0)  [Recherche des](#page-1-0) [Causes de](#page-1-0)  [Pannes](#page-1-0)**
- **[•](#page-11-0) [Questions](#page-3-0)  [Fréquemment](#page-3-0) [Posées](#page-3-0)**
- **[•](#page-11-0) Problèmes Courants**
- **[•](#page-11-0) Problèmes d'image**
- **[•](#page-11-0) [Informations](#page-14-0) [Concernant la](#page-14-0)  [Réglementation](#page-14-0)**
- **[•](#page-11-0) [Renseignements](#page-23-0) [Supplémentaires](#page-23-0)**

**Cette page présente des problèmes qui peuvent être corrigés par l'utilisateur.Si le problème persiste après avoir essayé ces solutions, contacter le représentant Philips du service après vente.**

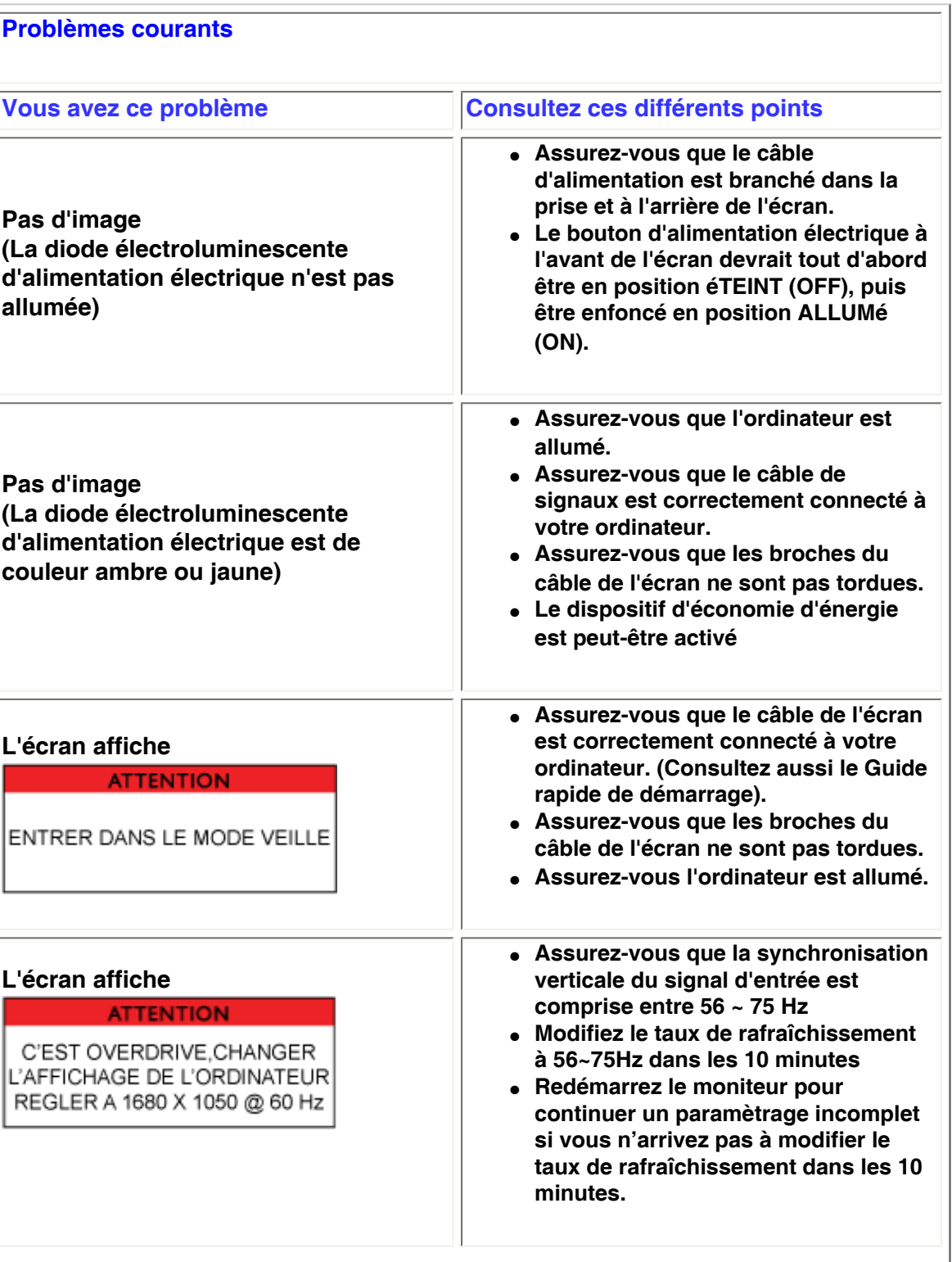

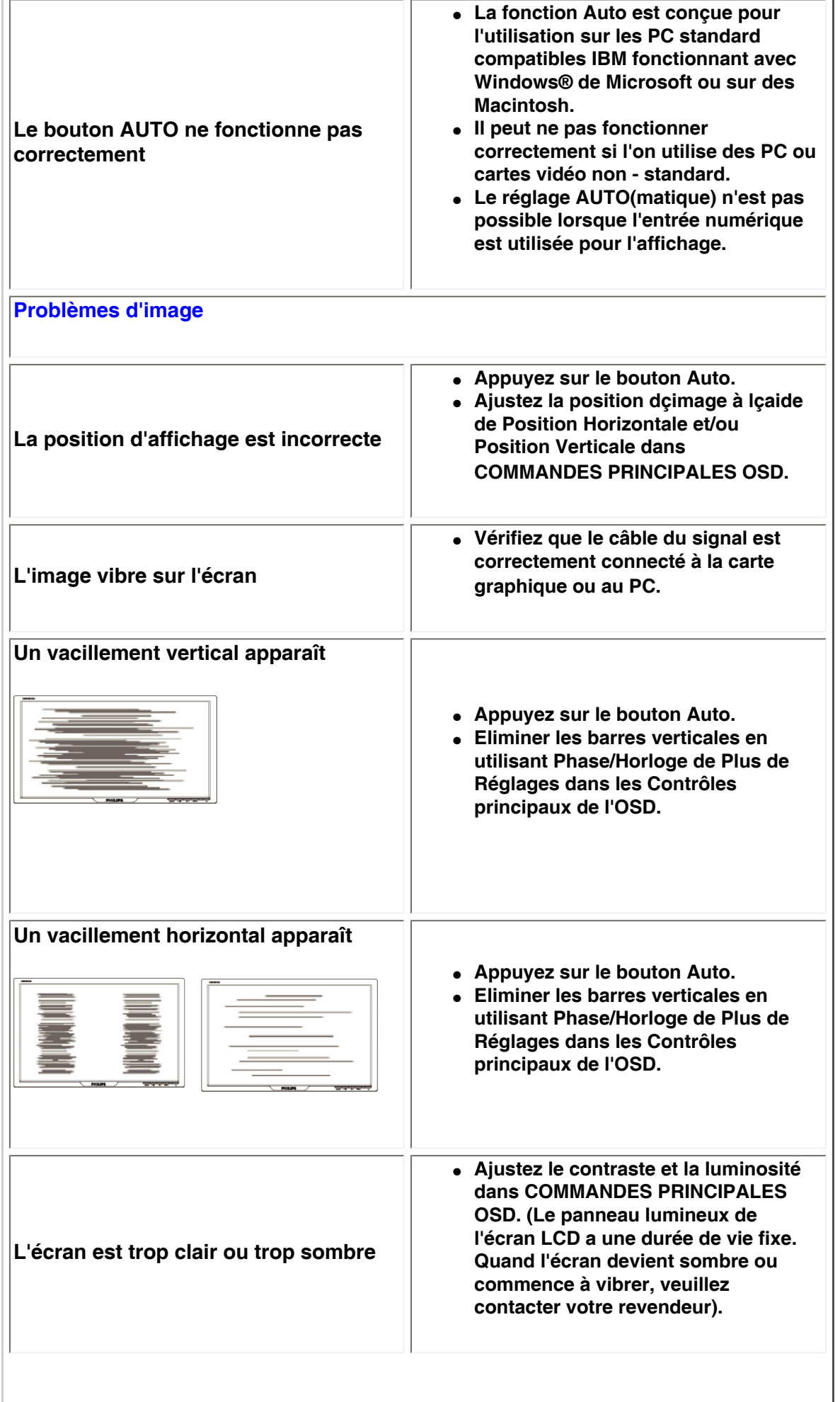

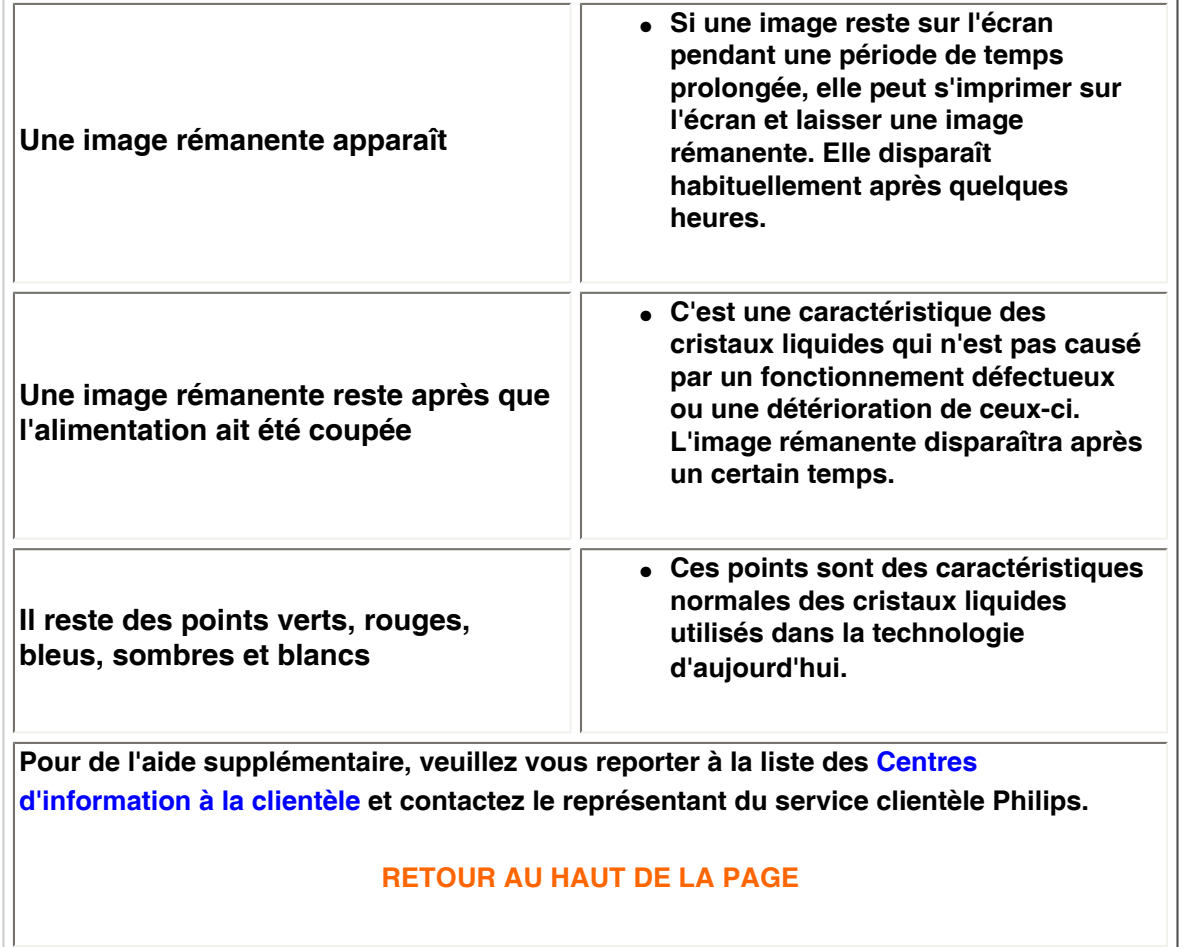

L

<span id="page-14-3"></span><span id="page-14-2"></span><span id="page-14-1"></span><span id="page-14-0"></span>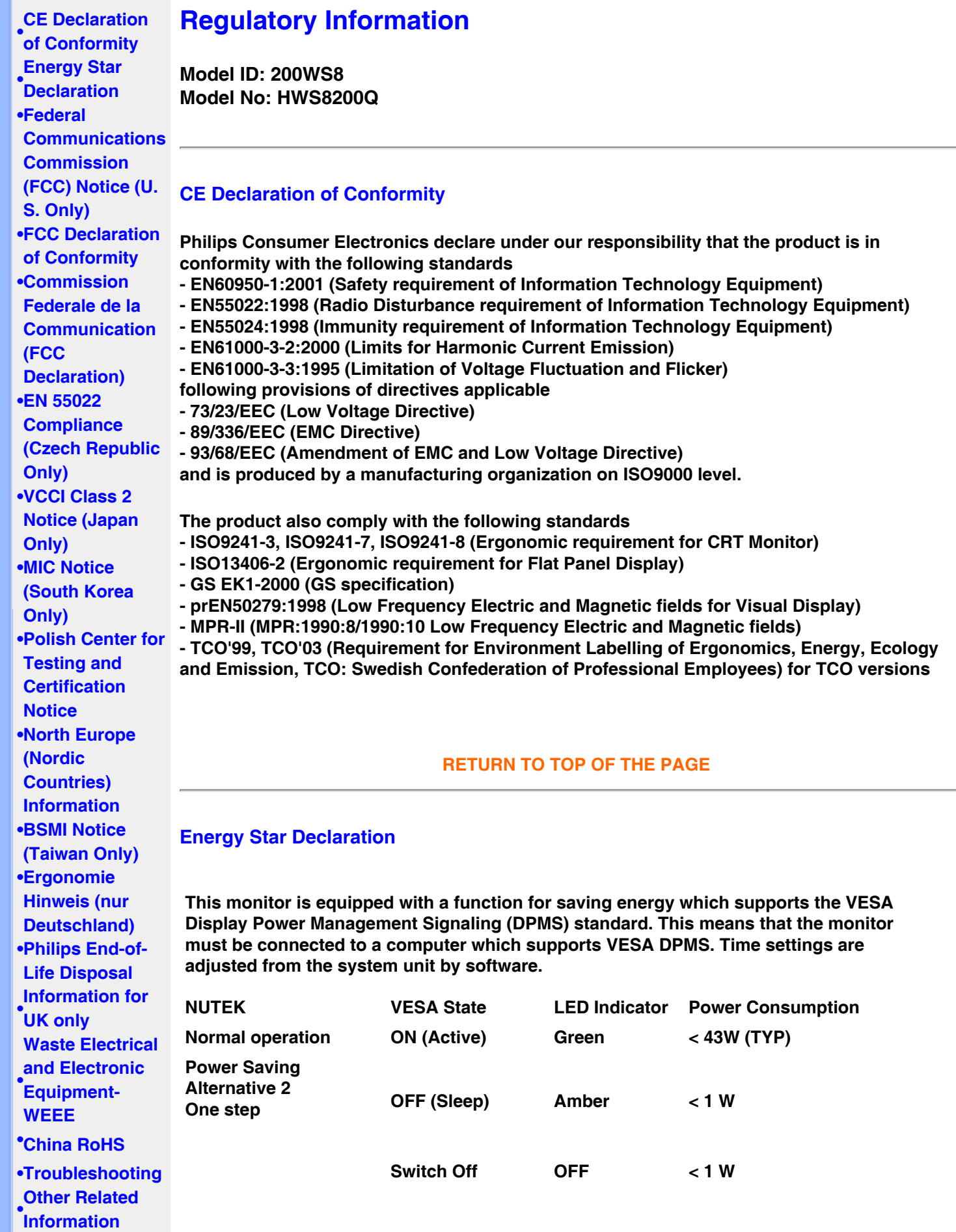

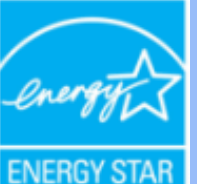

**As an ENERGY STAR® Partner, PHILIPS has determined that this product meets the ENERGY STAR® guidelines for energy efficiency.**

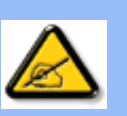

**We recommend you switch off the monitor when it is not in use for a long time.**

**[RETURN TO TOP OF THE PAGE](#page-14-3)**

### <span id="page-15-0"></span>**Federal Communications Commission (FCC) Notice (U.S. Only)**

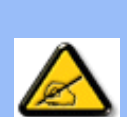

**This equipment has been tested and found to comply with the limits for a Class B digital device, pursuant to Part 15 of the FCC Rules. These limits are designed to provide reasonable protection against harmful interference in a residential installation. This equipment generates, uses and can radiate radio frequency energy and, if not installed and used in accordance with the instructions, may cause harmful interference to radio communications. However, there is no guarantee that interference will not occur in a particular installation. If this equipment does cause harmful interference to radio or television reception, which can be determined by turning the equipment off and on, the user is encouraged to try to correct the interference by one or more of the following measures:**

- **Reorient or relocate the receiving antenna.**
- Increase the separation between the equipment and receiver.
- Connect the equipment into an outlet on a circuit different from that to which the **receiver is connected.**
- Consult the dealer or an experienced radio/TV technician for help.

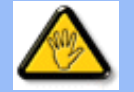

**Changes or modifications not expressly approved by the party responsible for compliance could void the user's authority to operate the equipment.** 

**Use only RF shielded cable that was supplied with the monitor when connecting this monitor to a computer device.** 

**To prevent damage which may result in fire or shock hazard, do not expose this appliance to rain or excessive moisture.** 

**THIS CLASS B DIGITAL APPARATUS MEETS ALL REQUIREMENTS OF THE CANADIAN INTERFERENCE-CAUSING EQUIPMENT REGULATIONS.** 

#### **[RETURN TO TOP OF THE PAGE](#page-14-3)**

<span id="page-15-1"></span>**FCC Declaration of Conformity**

**Trade Name: Philips Responsible Party: Philips Consumer Electronics North America P.O. Box 671539 Marietta , GA 30006-0026 1-888-PHILIPS (744-5477)** 

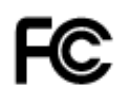

**This device complies with Part 15 of the FCC Rules. Operation is subject to the following two conditions: (1) this device may not cause harmful interference, and (2) this device must accept any interference received, including interference that may cause undesired operation.**

#### **[RETURN TO TOP OF THE PAGE](#page-14-3)**

#### <span id="page-16-0"></span>**Commission Federale de la Communication (FCC Declaration)**

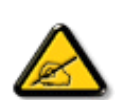

**Cet équipement a été testé et déclaré conforme auxlimites des appareils numériques de class B,aux termes de l'article 15 Des règles de la FCC. Ces limites sont conçues de façon à fourir une protection raisonnable contre les interférences nuisibles dans le cadre d'une installation résidentielle. CET appareil produit, utilise et peut émettre des hyperfréquences qui, si l'appareil n'est pas installé et utilisé selon les consignes données, peuvent causer des interférences nuisibles aux communications radio. Cependant, rien ne peut garantir l'absence d'interférences dans le cadre d'une installation particulière. Si cet appareil est la cause d'interférences nuisibles pour la réception des signaux de radio ou de télévision, ce qui peut être décelé en fermant l'équipement, puis en le remettant en fonction, l'utilisateur pourrait essayer de corriger la situation en prenant les mesures suivantes:**

- **Réorienter ou déplacer l'antenne de réception.**
- **Augmenter la distance entre l'équipement et le récepteur.**
- **Brancher l'équipement sur un autre circuit que celui utilisé par le récepteur.**
- **Demander l'aide du marchand ou d'un technicien chevronné en radio/télévision.**

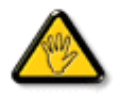

**Toutes modifications n'ayant pas reçu l'approbation des services compétents en matière de conformité est susceptible d'interdire à l'utilisateur l'usage du présent équipement.**

**N'utiliser que des câbles RF armés pour les connections avec des ordinateurs ou périphériques.** 

**CET APPAREIL NUMERIQUE DE LA CLASSE B RESPECTE TOUTES LES EXIGENCES DU REGLEMENT SUR LE MATERIEL BROUILLEUR DU CANADA.** 

#### **[RETURN TO TOP OF THE PAGE](#page-14-3)**

#### <span id="page-16-1"></span>**EN 55022 Compliance (Czech Republic Only)**

This device belongs to category B devices as described in EN 55022, unless it is specifically stated that it is a Class A device on the specification label. The following applies to devices in Class A of EN 55022 (radius of protection up to 30 meters). The user of the device is obliged to take all steps necessary to remove sources of interference to telecommunication or other devices.

Pokud není na typovém štítku počítače uvedeno, že spadá do do třídy A podle EN 55022, spadá automaticky do třídy B podle EN 55022. Pro zařízení zařazená do třídy A (chranné pásmo 30m) podle EN 55022 platí následující. Dojde-li k rušení telekomunikačních nebo jiných zařízeni je uživatel povinnen provést taková opatřgní, aby rušení odstranil.

### <span id="page-17-0"></span>**VCCI Notice (Japan Only)**

**This is a Class B product based on the standard of the Voluntary Control Council for Interference (VCCI) for Information technology equipment. If this equipment is used near a radio or television receiver in a domestic environment, it may cause radio Interference. Install and use the equipment according to the instruction manual.**

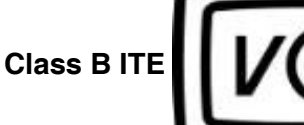

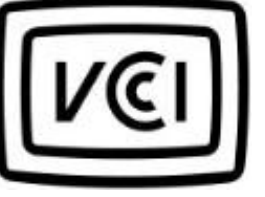

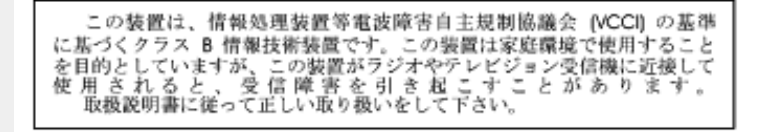

#### **[RETURN TO TOP OF THE PAGE](#page-14-3)**

#### <span id="page-17-1"></span>**MIC Notice (South Korea Only)**

#### **Class B Device**

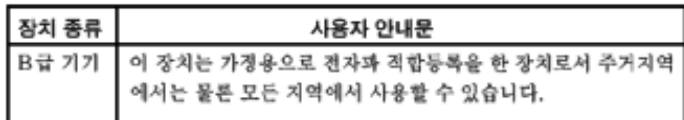

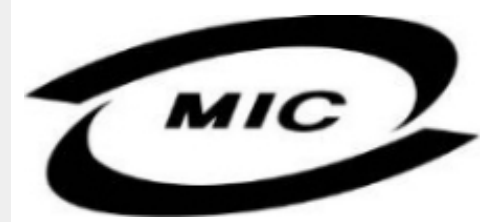

**Please note that this device has been approved for non-business purposes and may be used in any environment, including residential areas.**

#### **[RETURN TO TOP OF THE PAGE](#page-14-3)**

#### <span id="page-17-2"></span>**Polish Center for Testing and Certification Notice**

**The equipment should draw power from a socket with an attached protection circuit (a threeprong socket). All equipment that works together (computer, monitor, printer, and so on) should have the same power supply source.**

**The phasing conductor of the room's electrical installation should have a reserve short-circuit protection device in the form of a fuse with a nominal value no larger than 16 amperes (A).**

**To completely switch off the equipment, the power supply cable must be removed from the power supply socket, which should be located near the equipment and easily accessible.**

**A protection mark "B" confirms that the equipment is in compliance with the protection usage requirements of standards PN-93/T-42107 and PN-89/E-06251.**

#### Wymagania Polskiego Centrum Badań i Certyfikacji

Urządzenie powinno być zasilane z gniazda z przyłączonym obwodem ochronnym (gniazdo z<br>kołkiem). Współpracujące ze sobą urządzenia (komputer, monitor, drukarka) powinny być zasilane z tego samego źródła.

Instalacja elektryczna pomieszczenia powinna zawierać w przewodzie fazowym rezerwową ochronę przed zwarciami, w postaci bezpiecznika o wartości znamionowej nie większej niż 16A (amperów). W celu całkowitego wyłączenia urządzenia z sieci zasilania, należy wyjąć wtyczkę kabla<br>zasilającego z gniazdka, które powinno znajdować się w pobliżu urządzenia i być łatwo dostępne. Znak bezpieczeństwa "B" potwierdza zgodność urządzenia z wymaganiami bezpieczeństwa użytkowania zawartymi w PN-93/T-42107 i PN-89/E-46251.

#### Pozostałe instrukcje bezpieczeństwa

- Nie należy używać wtyczek adapterowych lub usuwać kołka obwodu ochronnego z wtyczki. Ježeli konieczne jest użycie przedłużacza to należy użyć przedłużacza 3-żyłowego z prawidłowo połączonym przewodem ochronnym.
- System komputerowy należy zabezpieczyć przed nagłymi, chwilowymi wzrostami lub spadkami napięcia, używając eliminatora przepięć, urządzenia dopasowującego lub bezzakłóceniowego źródła zasilania.
- Należy upewnić się, aby nic nie leżało na kablach systemu komputerowego, oraz aby kable nie<br>były umieszczone w miejscu, gdzie można byłoby na nie nadeptywać lub potykać się o nie.
- Nie należy rozlewać napojów ani innych płynów na system komputerowy.
- Nie należy wpychać żadnych przedmiotów do otworów systemu komputerowego, gdyż może to spowodować pożar lub porażenie prądem, poprzez zwarcie elementów wewnętrznych.
- System komputerowy powinien znajdować się z dala od grzejników i źródeł ciepła. Ponadto,<br>nie należy blokować otworów wentylacyjnych. Należy unikać kładzenia lużnych papierów pod komputer oraz umieszczania komputera w ciasnym miejscu bez możliwości cyrkulacji powietrza wokół niego.

## **[RETURN TO TOP OF THE PAGE](#page-14-3)**

#### <span id="page-18-0"></span>**North Europe (Nordic Countries) Information**

#### **Placering/Ventilation**

#### **VARNING:**

# **FÖRSÄKRA DIG OM ATT HUVUDBRYTARE OCH UTTAG ÄR LÄTÅTKOMLIGA, NÄR DU STÄLLER DIN UTRUSTNING PÅPLATS.**

#### **Placering/Ventilation**

**ADVARSEL:** 

**SØRG VED PLACERINGEN FOR, AT NETLEDNINGENS STIK OG STIKKONTAKT ER NEMT TILGÆNGELIGE.** 

**Paikka/Ilmankierto** 

**VAROITUS:** 

**SIJOITA LAITE SITEN, ETTÄ VERKKOJOHTO VOIDAAN TARVITTAESSA HELPOSTI IRROTTAA PISTORASIASTA.** 

**Plassering/Ventilasjon** 

**ADVARSEL:** 

**NÅR DETTE UTSTYRET PLASSERES, MÅ DU PASSE PÅ AT KONTAKTENE FOR STØMTILFØRSEL ER LETTE Å NÅ.** 

**[RETURN TO TOP OF THE PAGE](#page-14-3)**

# <span id="page-19-0"></span>**BSMI Notice (Taiwan Only)**

符合乙類資訊產品之標準

# **[RETURN TO TOP OF THE PAGE](#page-14-3)**

#### <span id="page-19-1"></span>**Ergonomie Hinweis (nur Deutschland)**

**Der von uns gelieferte Farbmonitor entspricht den in der "Verordnung über den Schutz vor Schäden durch Röntgenstrahlen" festgelegten Vorschriften.** 

**Auf der Rückwand des Gerätes befindet sich ein Aufkleber, der auf die Unbedenklichkeit der Inbetriebnahme hinweist, da die Vorschriften über die Bauart von Störstrahlern nach Anlage III ¤ 5 Abs. 4 der Röntgenverordnung erfüllt sind.** 

**Damit Ihr Monitor immer den in der Zulassung geforderten Werten entspricht, ist darauf zu achten, daß** 

- 1. **Reparaturen nur durch Fachpersonal durchgeführt werden.**
- 2. **nur original-Ersatzteile verwendet werden.**
- 3. **bei Ersatz der Bildröhre nur eine bauartgleiche eingebaut wird.**

**Aus ergonomischen Gründen wird empfohlen, die Grundfarben Blau und Rot nicht auf dunklem Untergrund zu verwenden (schlechte Lesbarkeit und erhöhte Augenbelastung bei zu geringem Zeichenkontrast wären die Folge).** 

**Der arbeitsplatzbezogene Schalldruckpegel nach DIN 45 635 beträgt 70dB (A) oder weniger.** 

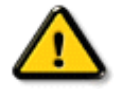

**ACHTUNG: BEIM AUFSTELLEN DIESES GERÄTES DARAUF ACHTEN, DAß NETZSTECKER UND NETZKABELANSCHLUß LEICHT ZUGÄNGLICH SIND.** 

#### <span id="page-20-0"></span>**End-of-Life Disposal**

**Your new monitor contains materials that can be recycled and reused. Specialized companies can recycle your product to increase the amount of reusable materials and to minimize the amount to be disposed of.** 

**Please find out about the local regulations on how to dispose of your old monitor from your local Philips dealer.** 

#### **(For customers in Canada and U.S.A.)**

**This product may contain lead and/or mercury. Dispose of in accordance to local-state and federal regulations.**

**For additional information on recycling contact [www.eia.org](http://www.eia.org/) (Consumer Education Initiative)**

#### **[RETURN TO TOP OF THE PAGE](#page-14-3)**

#### <span id="page-20-1"></span>**Information for UK only**

**WARNING - THIS APPLIANCE MUST BE EARTHED.**

**Important:** 

**This apparatus is supplied with an approved moulded 13A plug. To change a fuse in this type of plug proceed as follows:** 

**1. Remove fuse cover and fuse.** 

**2. Fit new fuse which should be a BS 1362 5A, A.S.T.A. or BSI approved type.** 

**3. Refit the fuse cover.** 

**If the fitted plug is not suitable for your socket outlets, it should be cut off and an appropriate 3-pin plug fitted in its place.** 

**If the mains plug contains a fuse, this should have a value of 5A. If a plug without a fuse is used, the fuse at the distribution board should not be greater than 5A.** 

**Note: The severed plug must be destroyed to avoid a possible shock hazard should it be inserted into a 13A socket elsewhere.** 

**How to connect a plug** 

**The wires in the mains lead are coloured in accordance with the following code:** 

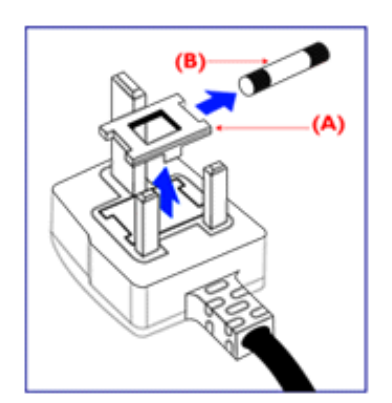

**BLUE - "NEUTRAL" ("N")** 

**BROWN - "LIVE" ("L")** 

**GREEN & YELLOW - "EARTH" ("E")** 

**1. The GREEN AND YELLOW wire must be connected to the terminal in the plug which is marked with the letter "E" or by the Earth** 

symbol <del>↓</del> or coloured GREEN or GREEN **AND YELLOW.** 

**2. The BLUE wire must be connected to the terminal which is marked with the letter "N" or coloured BLACK.** 

**3. The BROWN wire must be connected to the terminal which marked with the letter "L" or coloured RED.** 

**Before replacing the plug cover, make certain that the cord grip is clamped over the sheath of the lead - not simply over the three wires.** 

### **[RETURN TO TOP OF THE PAGE](#page-14-3)**

#### <span id="page-21-0"></span>**Waste Electrical and Electronic Equipment-WEEE**

**Attention users in European Union private households**

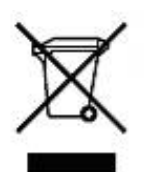

 **This marking on the product or on its packaging illustrates that, under European Directive 2002/96/EG governing used electrical and electronic appliances, this product may not be disposed of with normal household waste. You are responsible for disposal of this equipment through a designated waste electrical and electronic equipment collection. To determine the locations for dropping off such waste electrical and electronic, contact your local government office, the waste disposal organization that serves your household or the store at which you purchased the product.**

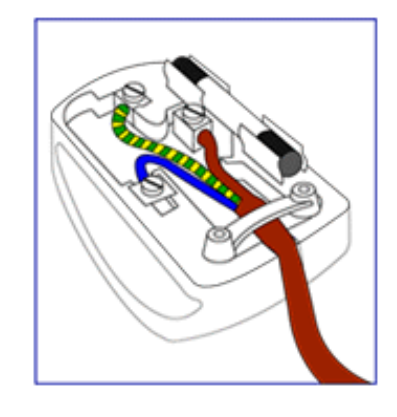

#### <span id="page-22-0"></span>**China RoHS**

#### China RoHS

The People's Republic of China released a regulation called "Management Methods for Controlling Pollution by Electronic Information Products" or commonly referred to as China RoHS. All products including CRT and LCD monitor which are produced and sold for China market have to meet China RoHS request.

中国大陆RoHS 根据中国大陆 《电子信息产品污染控制管理办法》(也称为中国大陆RoHS),以下部分列出了本产品中 可能包含的有毒有害物质或元素的名称和含量

本表示用之产品 显示器(液晶及CRT) 有毒有害物质或元素

֦

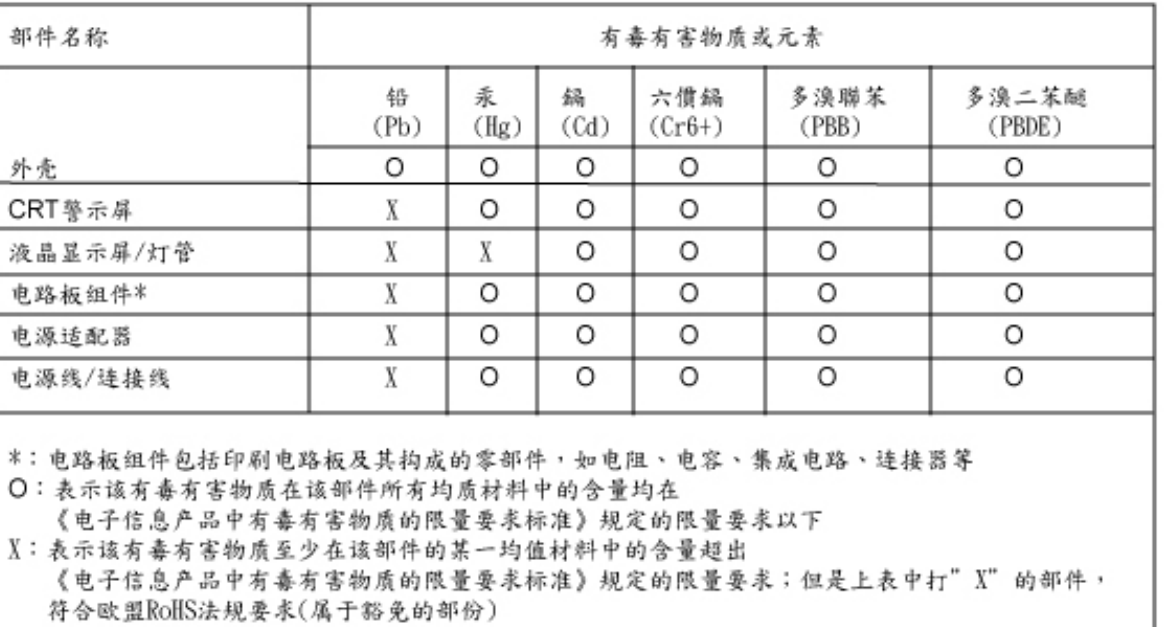

# **[RETURN TO TOP OF THE PAGE](#page-14-3)**

# **Renseignements Supplémentaires**

<span id="page-23-3"></span><span id="page-23-1"></span><span id="page-23-0"></span>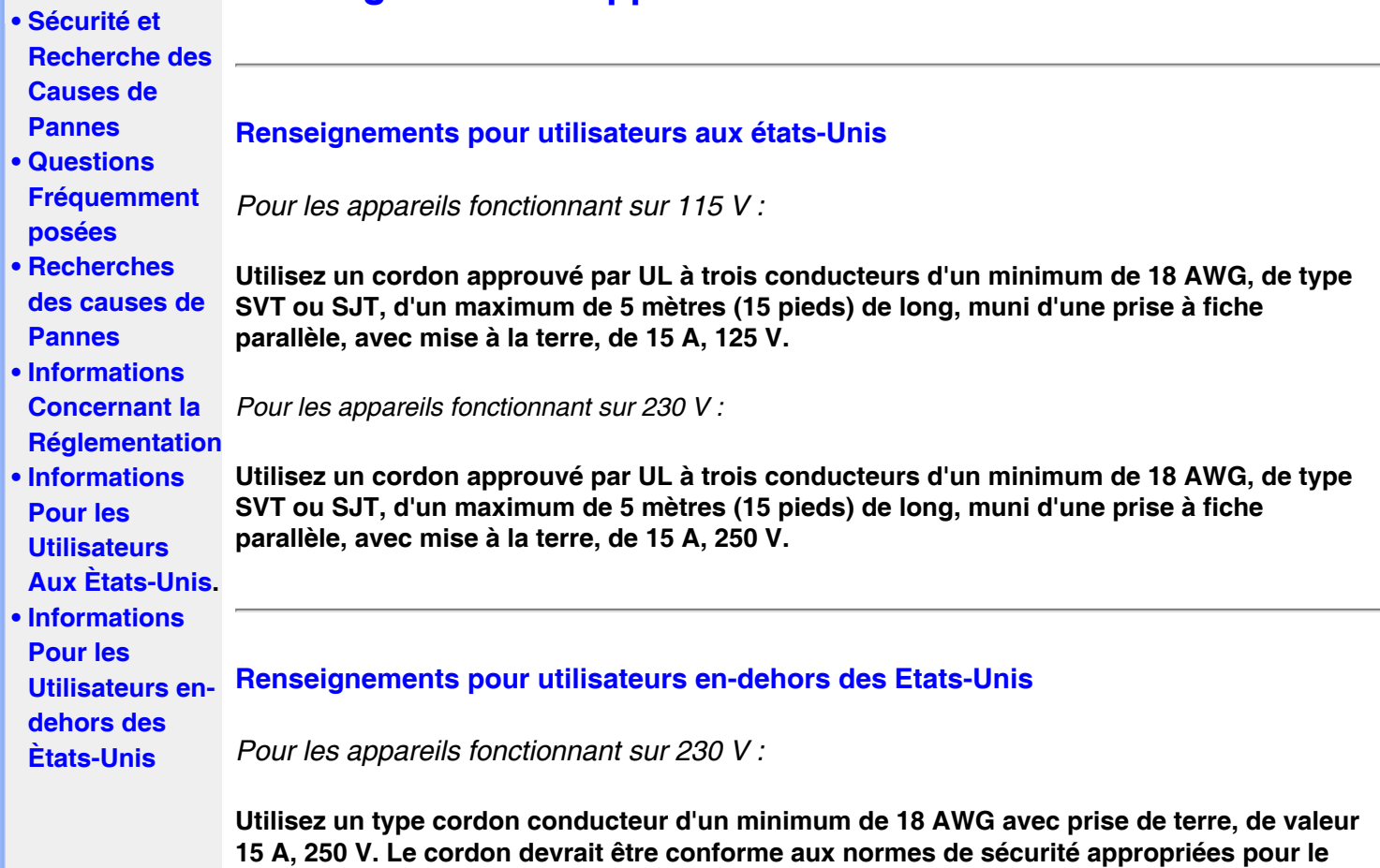

<span id="page-23-2"></span>**pays dans lequel le matériel sera installé et / ou être marqué HAR.** 

֦

**[RETOUR AU HAUT DE LA PAGE](#page-23-3)**

<span id="page-24-3"></span><span id="page-24-1"></span><span id="page-24-0"></span>**[•](#page-24-0) [A](#page-24-1)  [propos](#page-24-1)  [de ce](#page-24-1)  [Guide](#page-24-1) [•](#page-24-0) [Notations](#page-24-2)**

# **Aperçu du mode d'emploi**

# **A propos de ce guide**

**Ce guide électronique de l'utilisateur est destiné à toute personne utilisant un moniteur LCD (affichage à cristaux liquides) de Philips. Il fournit une description des options du moniteur LCD, son installation, son fonctionnement et d'autres informations pertinentes. Son contenu est identique aux informations figurant dans notre version imprimée.**

**Les différentes parties sont les suivantes:**

- **La section [Informations relatives à la sécurité et aux recherches de causes de pannes](#page-1-0) fournit des conseils et des solutions à des problèmes courants ainsi qu'à un certain nombre d'informations associées dont vous êtes susceptible d'avoir besoin.**
- **La section intitulée A propos de ce manuel électronique de l'utilisateur fournit un sommaire des informations incluses, ainsi que des descriptions d'icônes de notation et d'autres documents de référence.**
- **La section [Informations relatives au produit](#page-26-0) fournit un sommaire des diverses options du moniteur ainsi que de ses spécifications techniques.**
- **La section [Installer votre moniteur](#page-41-0) décrit le processus initial d'installation et offre un aperçu de la manière dont se servir du moniteur.**
- **La section [Affichage sur l'écran](#page-53-0) fournit des informations sur la manière dont régler les différents paramètres sur votre moniteur.**
- **La section [Service clientèle et garantie](file:///P|/P_TranslateFile/O9/2007/1/O9003553-Techview/Philips/lcd/manual/FRENCH/warranty/Warranty.htm) comprend une liste de tous les centres d'informations à la clientèle Philips dans le monde entier, ainsi que des numéros de téléphone d'assistance et des informations sur la garantie relative à votre produit.**
- **[Le glossaire](#page-80-0) définit des termes techniques.**
- **[L'option de téléchargement et d'impression](#page-88-0) transfère tout le manuel sur votre disque dur afin de faciliter sa consultation.**

# **[RETOUR AU HAUT DE LA PAGE](#page-24-3)**

# <span id="page-24-2"></span>**Notations**

**Les sous-parties suivantes décrivent les différentes conventions de notation utilisées dans ce document.** 

**Notes, mises en garde et avertissements**

**Tout au long de ce guide, des blocs de texte pourront être accompagnés d'une icône et imprimés en caractères gras ou en italiques. Ces blocs contiennent des notes, des mises en garde ou des avertissements. Ils sont utilisés de la façon suivante:**

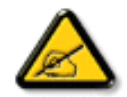

**NOTE: Cette icône indique l'existence d'informations et de conseils importants vous aidant à mieux utiliser votre ordinateur.**

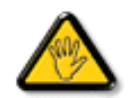

**MISE EN GARDE: Cette icône indique l'existence d'informations vous expliquant comment éviter l'endommagement potentiel de votre matériel ou la perte de données.**

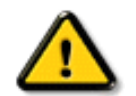

֦

**AVERTISSEMENT: Cette icône indique qu'il existe un risque de blessures et vous explique comment éviter le problème.**

**Il se peut que des avertissements apparaissent sous des formats différents et ne soient pas accompagnés d'icônes. Dans ces cas-là, la présentation spécifique de l'avertissement est dictée par les autorités chargées des réglementations.**

# **[RETOUR AU HAUT DE LA PAGE](#page-24-3)**

**©2006 Koninklijke Philips Electronics N.V.**

**Tous droits réservés. Toute reproduction, copie, utilisation, modification, recrutement, location, performance publique, transmission et/ou diffusion de la totalité ou d'une partie du document sont strictement interdits sauf en cas d'autorisation écrite de Philips Electronics N. V.**

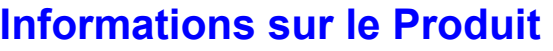

<span id="page-26-0"></span>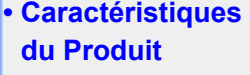

**[•](#page-26-0) [SmartImage Lite](#page-26-0) Caractéristiques du produit**

# **[•](#page-26-0) SmartResponse**

**200WS8**

**Vista.**

- **[•](#page-26-0) Produit sans plomb**
- **[•](#page-26-0) Spécifications Techniques**
- **[•](#page-26-0) Modes de résolution & Préréglages**
- **[•](#page-26-0) [Règle d'action](#page-34-0)  [Concernant les](#page-34-0)  [Défauts de](#page-34-0) [Pixels](#page-34-0)**
- **[•](#page-26-0) Économie d'énergie Automatique**
- **[•](#page-26-0) Spécifications Physiques**
- **[•](#page-26-0) Attribution des Broches**
- **[•](#page-26-0) Visualisation du Produit**
- **[•](#page-26-0) Fonctions Physiques**
- **[•](#page-26-0) [SmartManage](#page-37-0)**
- 
- **• Conçu pour une productivité maximum**

**Compatible avec Vista écran large pour une meilleure productivité**

- **• Grand, écran idéal pour visualiser deux pages A4 l'une à côté de l'autre**
- **• Affiche plus d'images et de contenu sans avoir à défiler**

**Faites plus, voyez plus sans dépenser trop! Avec une haute résolution et une** 

**grande zone d'affichage, ce Philips 200WS8 ultra-léger aidera la productivité de votre compagnie - et est toujours prêt pour une mise à jour immédiate ou au futur avec Windows** 

- **• Solution du meilleur coût de possession total** 
	- **• Habilité pour Windows Vista**
	- **• Conforme avec le standard RoHS pour l'environnement**
	- **• La plus basse consommation électrique actuellement sur le marché**
- **• Façade remarquable de performance d'écran**
	- **• Adaptateur graphique superextra (WSXGA), grand format à résolution 1680x1050 pour un affichage plus net**
	- **• Temps de réponse rapide 5ms**
	- **• Entrée mixte qui accepte à la fois les signaux analogue VGA et numérique DVI**
	- **• Entrée DVI-D et support HDCP (certains modèles seulement)**
- **• Commodité exceptionnelle**
	- **• Alimentation incorporée qui élimine les adaptateurs d'alimentation externes**
	- **• Réglage des paramètres de l'affichage avec les touches raccourcis ou les commandes sur l'écran**

# **RETOUR AU HAUT DE LA PAGE**

# **SmartImage Lite (Modèles sélectifs)**

#### **Introduction**

**Philips SmartImage Lite utilise la technologie Philips LightFrame pour améliorer les peformances de l'avant de votre écran en fonction du type de contenu. Cette technologie change les profils de luminosité ou de contraste pour enrichir les couleurs des images et rendre les textes plus nets. Que votre application soit un traitement de texte ou un programme d'affichage de l'image ou de la vidéo, Philips SmartImage Lite (Modèles sélectifs) vous permet toujours d'avoir une expérience d'affichage optimale.**

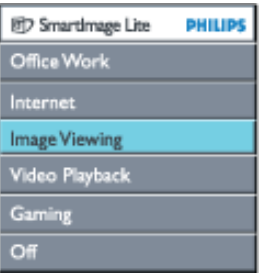

**Comment activerSmartImage Lite**

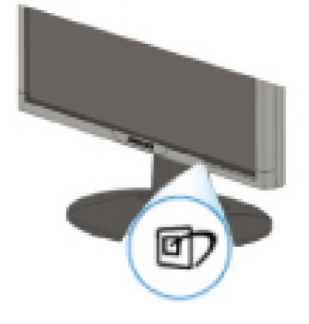

- 1. Appuyez sur **D** pour lancer le menu OSD de SmartImage Lite;
- 2. Appuyez encore sur **D** pour basculer sur Office Work (Travail bureau), Internet, **Image Viewing (Affichage image), Video Playback (Lecture vidéo), Gaming (Jeux) et Off (Arrêt) ;**
- 3. **L'OSD SmartImage Lite reste affiché pendant 5 secondes ou bien vous pouvez aussi appuyer sur "OK" pour confirmer.**
- 4. Quand smartlmage Lite est activé, le programme sRGB est désactivé automatiquement. Pour utiliser sRGB vous avez besoin de désactiver Smartlmage Lite avec le  $\Box$  bouton sur la plaque frontale de votre moniteur

**Outre appuyer sur la touche D** pour faire défiler, vous pouvez aussi appuyer sur les **boutons**  $\nabla$  **pour choisir et appuyez sur "ok" pour confirmer la sélection et fermer l'OSD SmartImage Lite.**

**Il y a six modes à sélectionner :**

- 1. **Office Work (Travail bureau) : Sélectionnez ce mode pour les applications de bureau générales, telles que traitement de textes, tableur ou email. L'écran est essentiellement constituté de texte.**
- 2. **Internet : Sélectionnez ce mode pour les applications Internet, en particulier pour la navigation web. Ce type d'écran est un mélange de texte et d'images.**
- 3. **Image Viewing (Affichage image) : Sélectionnez ce mode pour les applications d'affichage des images, en particulier les diaporamas. L'écran affiche essentiellement des images.**
- 4. **Video Playback (Lecture vidéo) : Sélectionnez ce mode pour les applications vidéo, comme par exemple Microsoft Media Player ou Real Player. L'écran affiche essentiellement de la vidéo.**
- 5. **Gaming (Jeux): Sélectionnez ce mode pour lancer des jeux sur PC. L'écran est dominé par une animation artificielle avec des couleurs superbes.**
- 6. **Off (Désactivé) : Pas d'optimisation par SmartImage Lite**

#### **SmartResponse (Modèles sélectifs)**

**Qu'est-ce que c'est ?** 

**SmartResponse est la technologie exclusive Philips qui ajuste les temps de réponse aux besoins des applications, offrant des temps de réponse plus rapides pour les jeux et la vidéo ou une meilleure saturation des couleurs pour la visualisation de photos et d'images statiques.** 

#### **Pourquoi en ai-je besoin ?**

**Vous voulez un affichage optimal pour chaque type d'application. Les images statiques ou fixes sont affichées sans 'bruit' ni changement de couleur, les films et vidéos sont visualisés sans flou et sans image fantôme.** 

#### **Comment l'utiliser ?**

**Sélectionnez le profil vidéo ou de jeu pour accélérer le temps de réponse pour un affichage non flou et sans image fantôme des images rapides dans les films d'action ou**  **les vidéos;choisissez le profil de visualisation d'images pour un affichage optimal des images statiques ou fixes sans "bruit" ni changement de couleur lorsque vous travaillez sur la visualisation d'images ou d'autres applications polyvalentes.** 

#### **Où est-ce que cela sera efficace ?**

**1. Lorsque vous sélectionnez les profils SmartImage Lite depuis le bouton SmartImage, certains profils préréglés sont configurés pour un réglage SmartResponse adéquat. a. Internet – SmartResponse se mettra en marche avec un faible niveau d'amélioration pour réduire les mouvements flous lors du défilement dans les pages.** 

**b. Lecture Vidéo – SmartResponse se mettra en marche avec un niveau d'amélioration moyen pour réduire les mouvements flous.** 

**c. Jeux – SmartResponse se mettra en marche avec un niveau élevé d'amélioration pour offrir au joueur des temps de réponse de l'écran LCD plus rapides.** 

**d. Autres réglages de profils tels que "Office Work"(Travail bureau), "Image Viewing"(Affichage image) et "Off"(Désactivé), désactivez "SmartResponse" pour offrir des performances de couleur optimales.** 

**2. Vous pouvez aussi le mettre manuellement "Allumer" ou "Eteint" via OSD/More Settings/ SmartResponse. Le réglage par défaut est "Off"(Désactivé).** 

#### **RETOUR AU HAUT DE LA PAGE**

#### **Produit sans plomb**

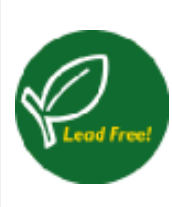

**Philips a supprimé de ses écrans les substances toxiques telles que le plomb. Un écran sans plomb contribue à protéger votre santé et encourage la récupération et la destruction sans contamination pour l'environnement des déchets issus du matériel électrique et électronique.Philips répond ainsi à la directive rigoureuse RoHS de la Communauté européenne imposant des restrictions sur les substances dangereuses dans le matériel électrique et électronique. Avec Philips, vous pouvez être sûr que votre écran ne nuit pas à l'environnement.** 

# **Spécifications techniques\***

#### **PANNEAU LCD**

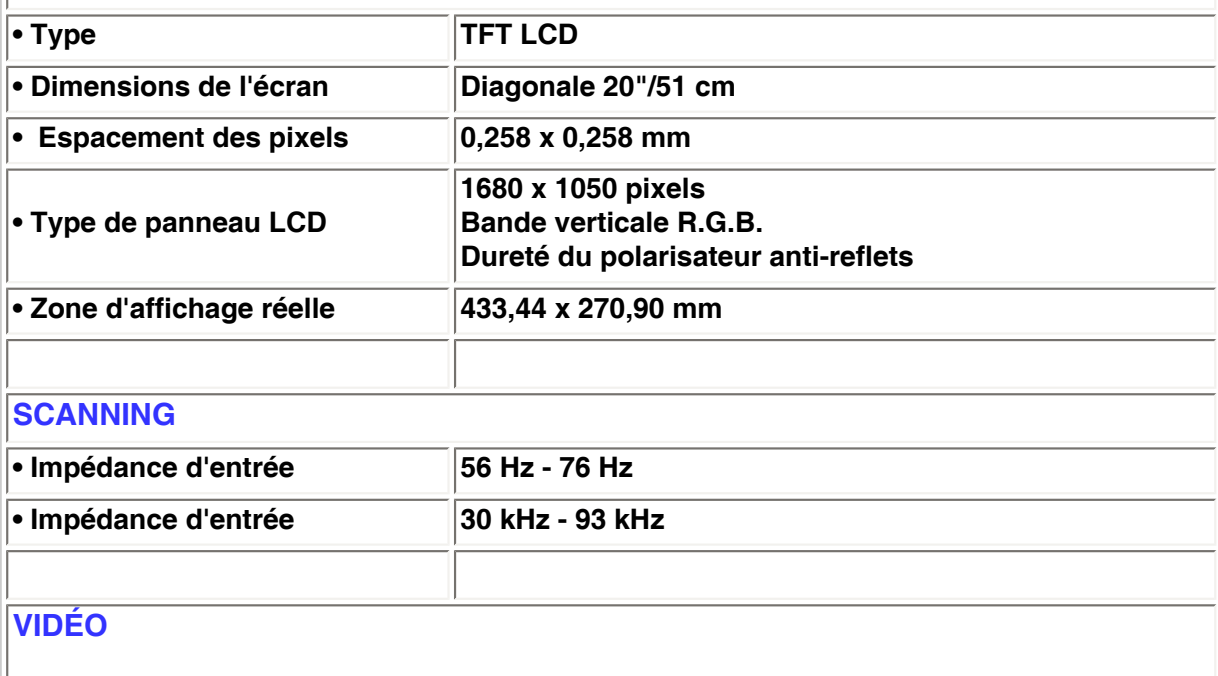

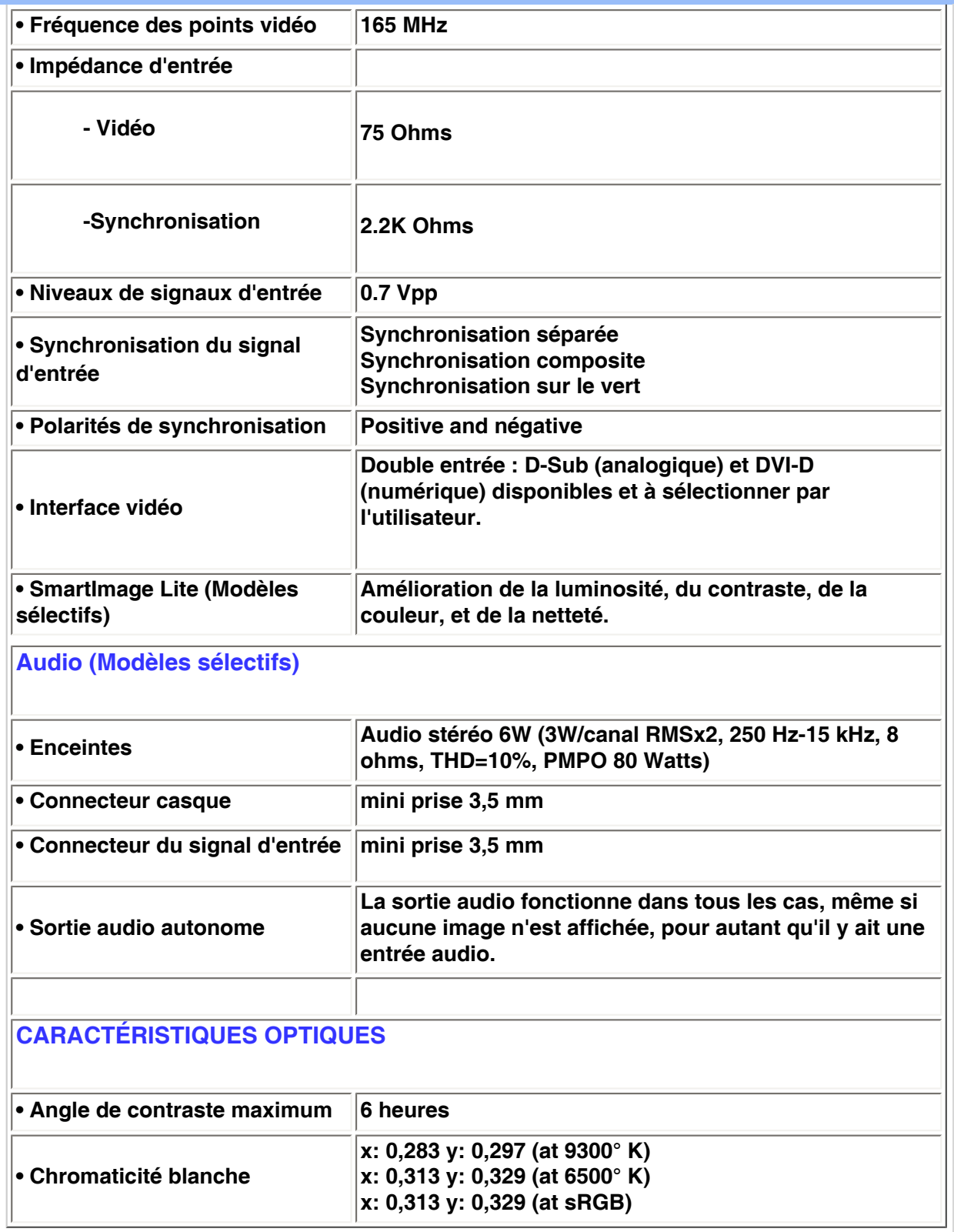

*\* Ces informations peuvent changer sans autre notification.*

#### **RETOUR AU HAUT DE LA PAGE**

# **Modes de résolution & préréglages**

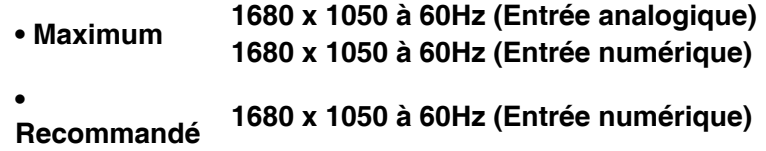

#### **24 modes définissables par l'utilisateur 16 modes préréglés en usine:**

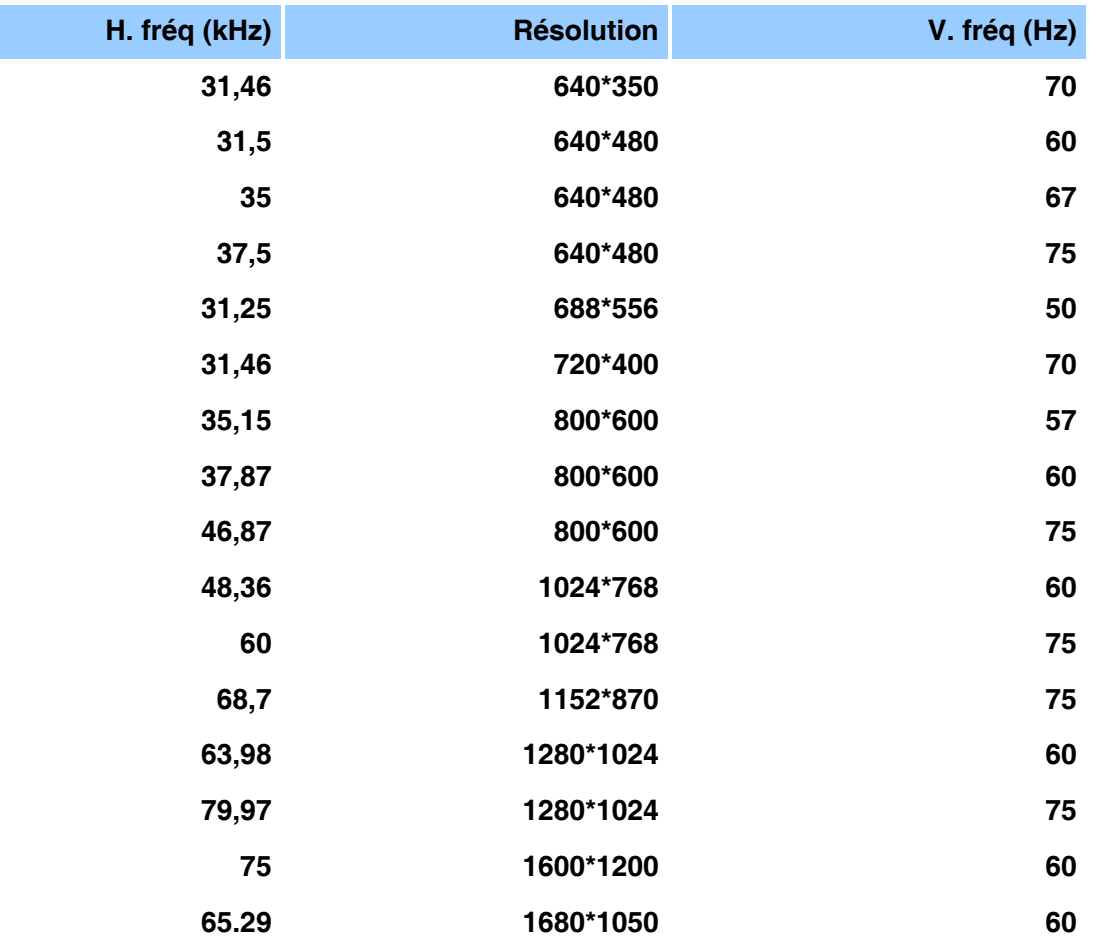

# **RETOUR AU HAUT DE LA PAGE**

# **Economie d'énergie automatique**

**Si une carte ou le logiciel de compatibilité d'affichage DPMS de VESA est installé(e) sur votre PC, le moniteur peut automatiquement réduire sa consommation d'énergie quand il n'est pas utilisé. Et si une saisie au clavier, l'utilisation de la souris ou d'un autre appareil est détectée, le moniteur se "réveillera" automatiquement. Les tableaux suivants montrent la consommation d'énergie et la signalisation de cette fonction d'économie d'énergie automatique :** 

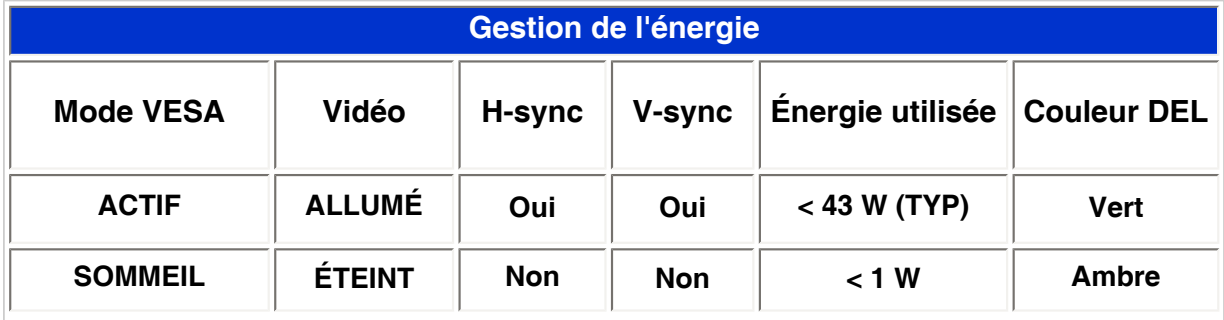

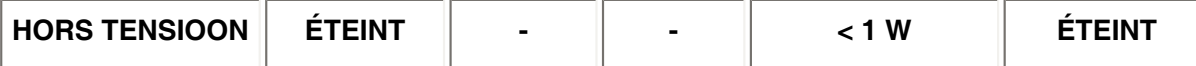

**Ce moniteur est conforme à ENERGY STAR®. En tant que partenaire d'ENERGY STAR®, PHILIPS s'est assuré que ce produit réponde à toutes les directives d'ENERGY STAR® en matière d'efficacité énergétique.**

# **RETOUR AU HAUT DE LA PAGE**

# **Spécifications physiques**

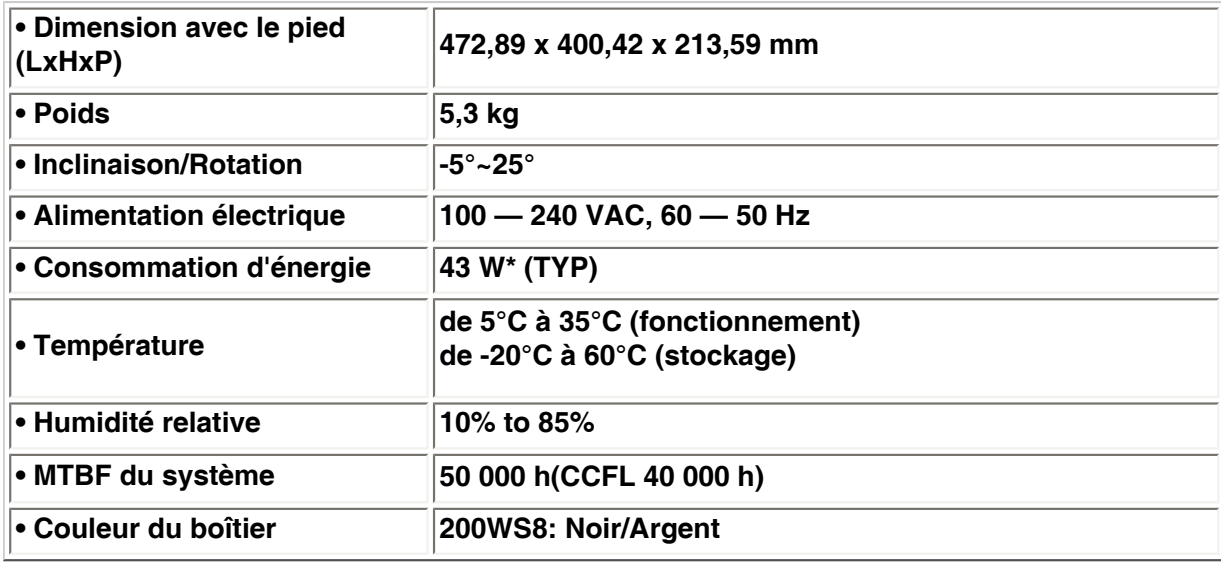

*\* Ces informations peuvent changer sans autre notification. \*Résolution 1280 x 1024, format standard, luminosité max., contraste 50%, 6500° K, mire blanche complète, sans Audio/USB.* 

### **RETOUR AU HAUT DE LA PAGE**

# **Attribution des broches de signaux**

**Le seul connecteur numérique comporte 24 contacts de signaux organisés en trois rangées de huit contacts. Lçaffection des broches de signal est énumérée dans le tableau suivant.**

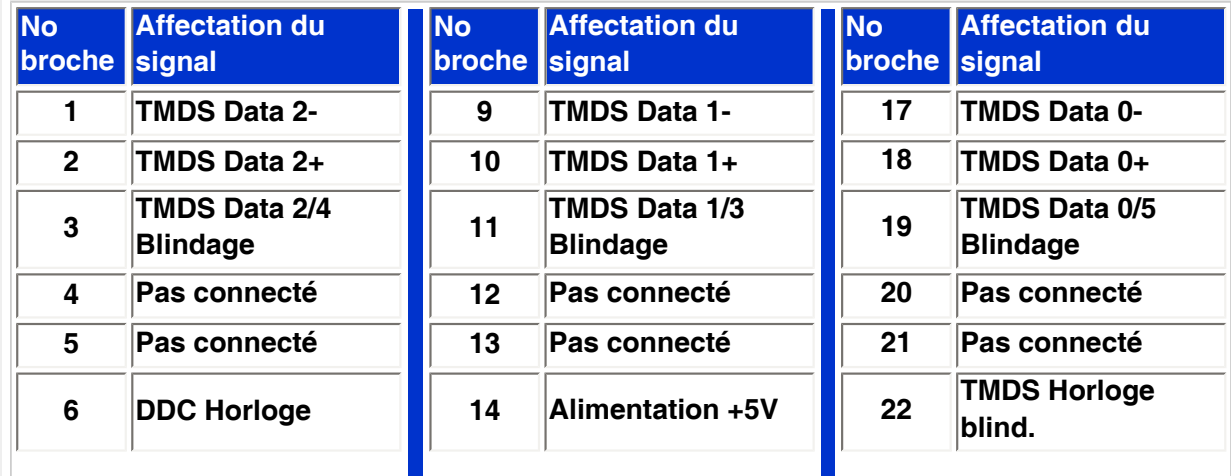

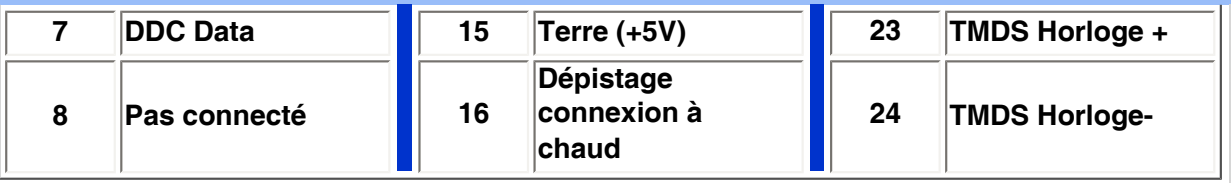

Pin1

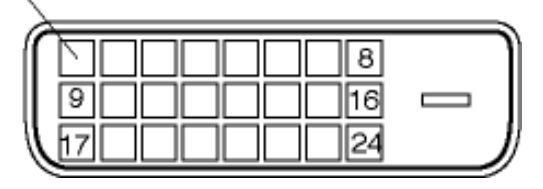

**Connecteur D-sub à 15 broches (mâle) du câble d'interface :** 

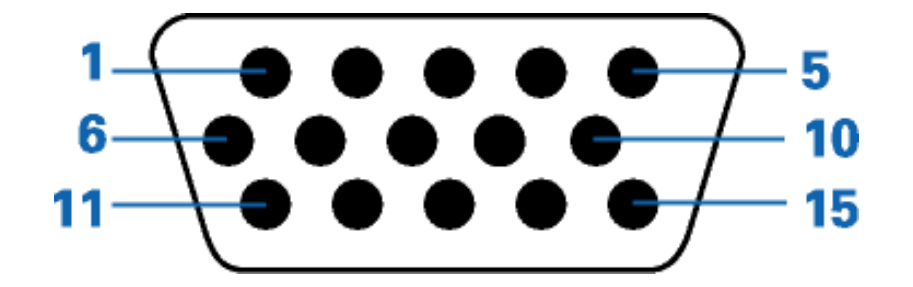

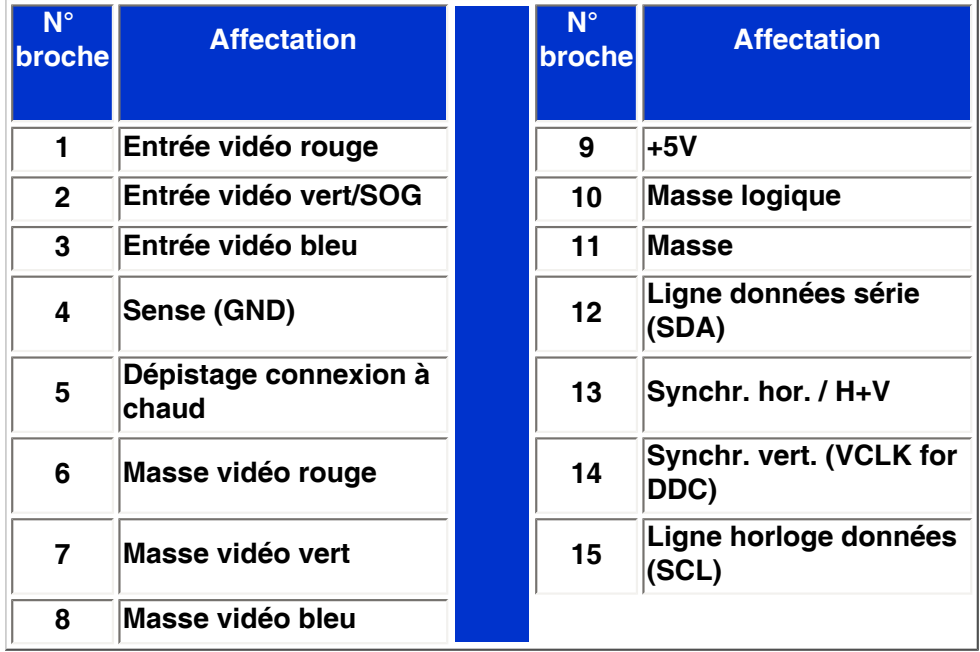

# **RETOUR AU HAUT DE LA PAGE**

# **Visualisation du Produit**

**Suivez les liens pour voir plusieurs affichages du moniteur et de ses composants.** 

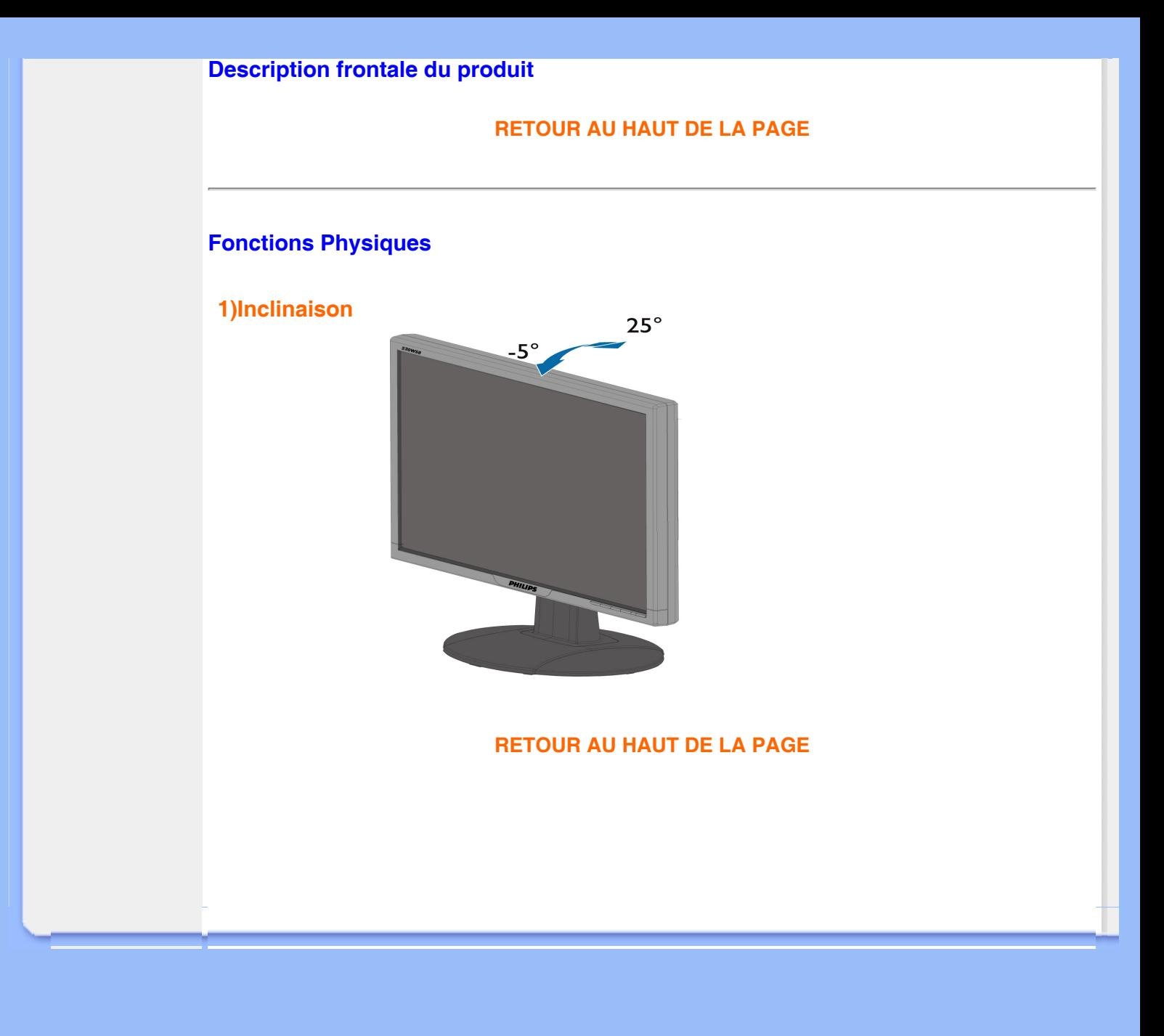

# **Règle d'action de Philips concernant les défauts de pixels**

- <span id="page-34-0"></span>**[•](#page-34-0) Caractéristiques du Produit**
- **[•](#page-34-0) Spécifications Techniques**
- **[•](#page-34-0) Modes de Résolution & Préréglages**
- **[•](#page-34-0) Économie d'énergie Automatique**
- **[•](#page-34-0) Spécifications Physiques**
- **[•](#page-34-0) Attribution des Broches**
- **[•](#page-34-0) Visualisation du Produit**

## **Règle d'action concernant les défauts de pixels des écrans plats de Philips**

**Philips s'efforce de livrer des produits de la plus haute qualité. Nous utilisons les processus de fabrication les plus avancés de l'industrie et les méthodes de contrôle de la qualité les plus stricts. Néanmoins, des défauts de pixels ou de sous-pixels des panneaux TFT LCD utilisés dans les écrans plats sont parfois inévitables. Aucun fabricant ne peut garantir que tous les panneaux seront sans défaut de pixel, mais Philips garantit que tout moniteur avec un nombre inacceptable de défauts sera réparé ou remplacé sous garantie. Cet avis explique les différents types de défauts de pixels et définit les niveaux de défauts acceptables pour chacun des ces types. Pour bénéficier de la réparation ou du remplacement sous garantie, le nombre de défauts de pixels sur un panneau TFT LCD doit dépasser ces niveaux acceptables. Par exemple, pas plus de 0,0004% des sous-pixels d'un moniteur XGA de 38 cm (15 pouces) ne peuvent être défectueux. En outre, parce que certains types ou combinaisons de défauts de pixels sont plus remarqués que d'autres, Philips détermine des niveaux de qualité encore plus élevés pour ceux-là. Cette garantie est valable dans le monde entier.**

#### **Pixels et sous-pixels**

**Un pixel, ou élément d'image, est composé de trois sous-pixels dans les couleurs primaires rouge, vert et bleu. Beaucoup de pixels forment ensemble une image. Quand tous les souspixels d'un pixel sont allumés, les trois sous-pixels colorés apparaissent ensemble comme un seul pixel blanc. Quand ils sont tous sombres, les trois sous-pixels colorés apparaissent ensemble comme un seul pixel noir. Les autres combinaisons de sous-pixels allumés et sombres apparaissent comme les pixels individuels d'autres couleurs.**

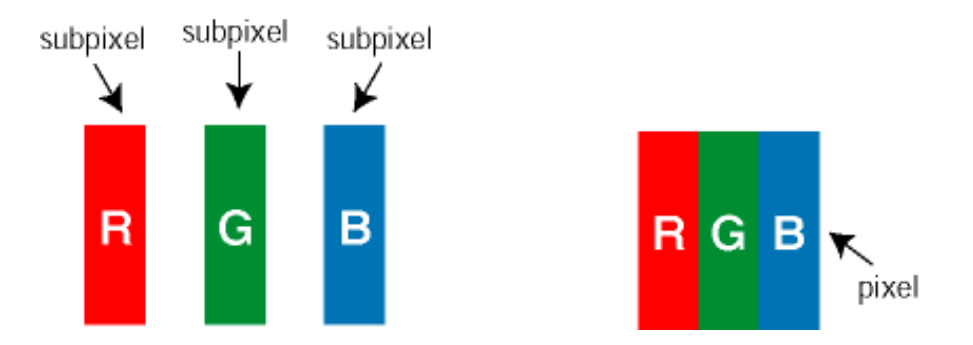

#### **Types de défauts de pixels**

**Les défauts de pixels et de sous-pixels apparaissent sur l'écran de différentes façons. Il existe deux catégories de défauts de pixels et plusieurs types de défauts de sous-pixels dans chaque catégorie.** 

**Défauts de points brillants Les points défectueux brillants sont des pixels ou sous-pixels toujours blancs ou allumés. Un** *pixel brillant* **est donc un sous-pixel qui ressort du fond sombre de l'écran. Voici les types de pixels brillants défectueux :**

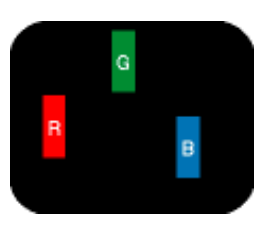

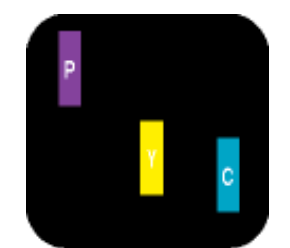

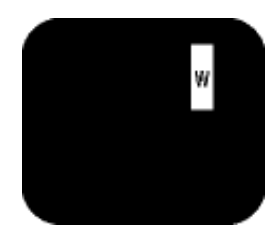

**Deux sous-pixels allumés adjacents :**

**Un sous-pixel rouge, vert ou bleu allumé**

**- Rouge + Bleu = Violet**

- **Rouge + Vert = Jaune**
- **Vert + Bleu = Cyan (Bleu pâle)**

**Trois sous-pixels adjacents allumés (un pixel blanc)**

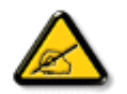

**Un** *pixel brillant* **rouge ou bleu a une luminosité supérieure à 50 % par rapport aux pixels environnants, tandis qu'un pixel brillant vert est 30 % plus lumineux que les pixels environnants.** 

**Défauts de points sombres Les points défectueux sombres sont des pixels ou sous-pixels toujours noirs ou éteints. Un** *pixel sombre* **est donc un sous-pixel qui ressort du fond clair de l'écran. Voici les types de pixels sombres défectueux :**

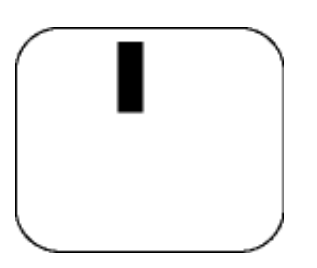

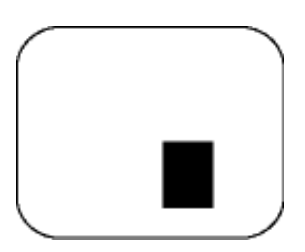

**Un sous-pixel sombre Deux ou trois sous-pixels sombres adjacents**

**Proximité de défauts de pixels** 

**Du fait que des défauts de même type provenant de pixels et sous-pixels proches les uns des autres peuvent être plus facilement remarqués, Philips spécifie aussi des tolérances pour la proximité des défauts de pixels.** 

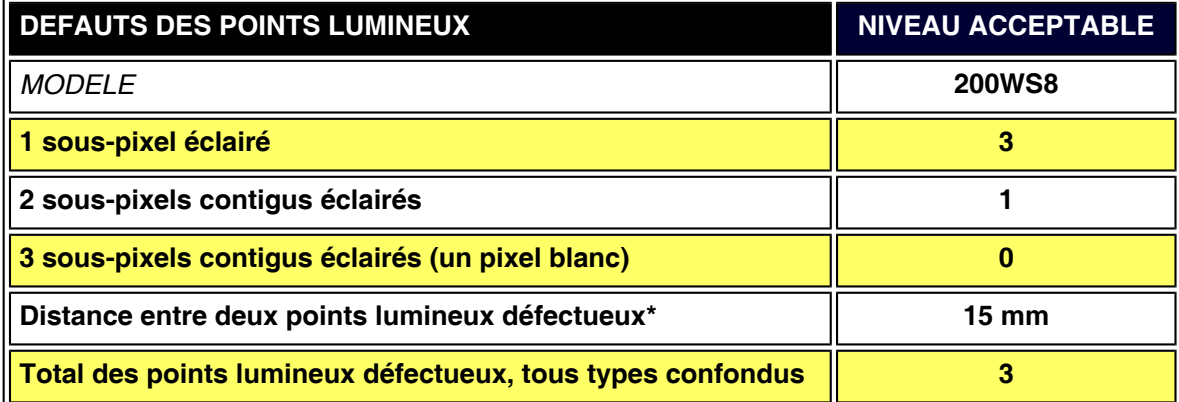

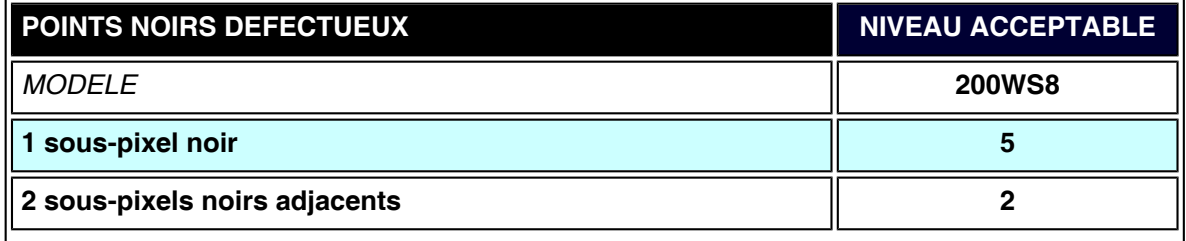
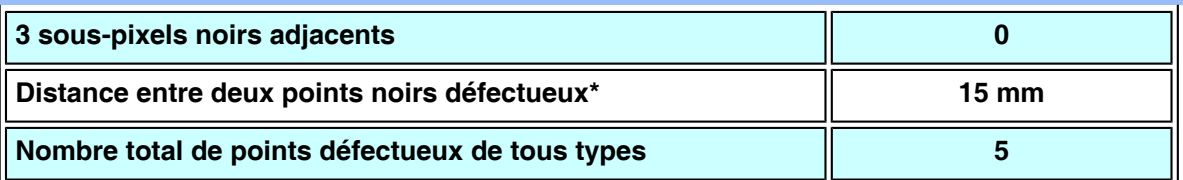

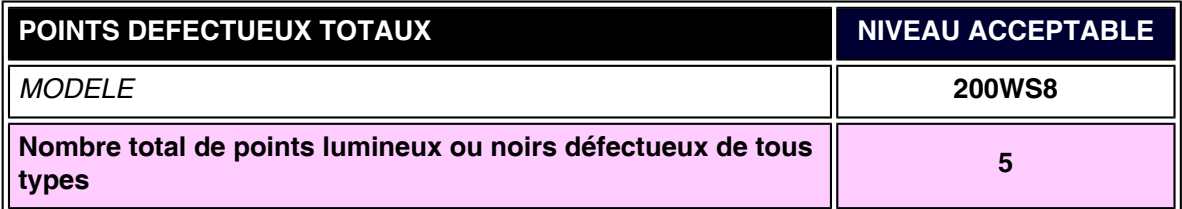

# *Remarque:*

L

*\* 1 ou 2 sous-pixels adjacents = 1 point défectueux*

*Votre moniteur Philips est conforme à la norme ISO13406-2*

**RETOUR AU HAUT DE LA PAGE**

- <span id="page-37-0"></span>**[•](#page-37-0) [Informations](#page-26-0)  [sur le produit](#page-26-0)**
- **[•](#page-37-0) [Règle d'action](#page-34-0) [de Philips](#page-34-0)  [concernant les](#page-34-0)  [défauts de pixels](#page-34-0)**
- **[•](#page-37-0) Introduction**
- **[•](#page-37-0) Caractéristiques et avantages de SmartManage**
- **[•](#page-37-0) Philips SmartControl**
- **[•](#page-37-0) Questions et réponses**

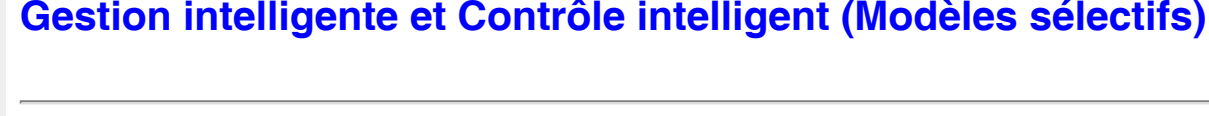

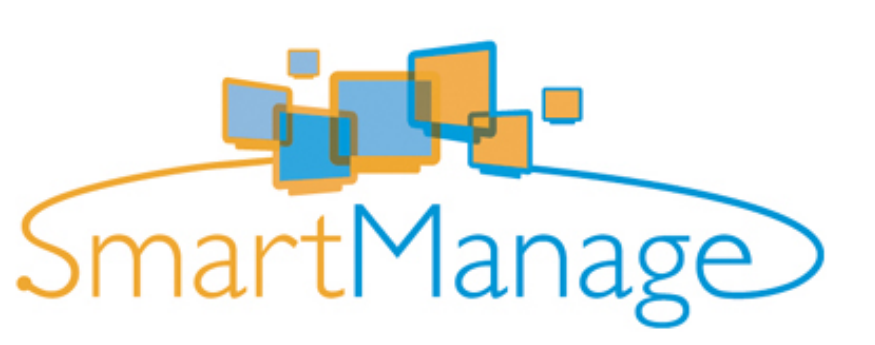

#### **Introduction**

**Philips SmartManage est une solution perfectionnée destinée particulièrement aux utilisateurs en entreprise/gestionnaires informatique afin de leur permettre de gérer les moniteurs Philips dans le cadre de la gestion du parc de matériel. Cette solution comprend trois éléments essentiels, à savoir Philips SmartManage Administrator, Philips SmartControl et Philips SmartManage Agent.**

#### **Caractéristiques et avantages de SmartManage**

**Philips SmartManage est une console de travail pour la gestion informatique permettant de regrouper des informations sur le parc de moniteurs, générer des rapports concernant ce parc, d'en contrôler la sécurité et d'envoyer des messages instantanés aux utilisateurs de moniteurs.**

**Caractéristiques principales de SmartManage :**

- 1. **Fournir une mesure de sécurité supplémentaire aux utilisateurs en entreprise afin d'assurer leurs investissements.**
- 2. **Fonction d'économie d'énergie permettant de réduire les frais de consommation et de main-d'œuvre pour la mise sous/hors tension des moniteurs.**
- 3. **SmartControl permet de régler les performances et les paramètres des moniteurs.**
- 4. **Les rapports intégrés concernant le parc de moniteurs permettent de réduire la maind'œuvre chargée du contrôle/de la maintenance, ainsi que les temps de cycle et les coûts.**

**Il est possible de télécharger une version à l'essai de SmartManage à partir de : <http://www.altiris.com/philips>**

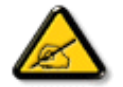

**SmartManage est un logiciel destiné aux environnements professionnels. Les utilisateurs privés n'ont normalement pas besoin d'utiliser SmartManage.** 

#### **Philips SmartControl**

**SmartControl et SmartManage Agent sont installés et utilisés avec les ordinateurs associés aux moniteurs Philips. Avec SmartControl et SmartManage Agent, les moniteurs et les PC peuvent réagir aux demandes de renseignements de SmartManage Administrator. Étant donné que SmartControl fonctionne avec des PC individuels, les utilisateurs finals peuvent également utiliser SmartControl pour ajuster les réglages de performance du moniteur.** 

**1. Configuration minimale**

- **Des cartes graphiques dotées de jeu de composants nVIDIA (TNT2, GeForce, Quadro ou plus récents encore) et ATI (Radeon ou plus récents encore) acceptent l'interface DDC/CI.**
- **Systèmes d'exploitation Microsoft Windows 2000 et XP**
- **Tous les moniteurs Philips acceptant l'interface DDC/CI**

#### **2. Installation**

**Comment télécharger le fichier "Installation SmartControl" :**

- 1. **Visitez le site [http:// www.philips.com.](http://www.philips.com/)**
- 2. **Sélectionnez "Your Country" (Votre pays).**
- 3. **Cliquez sur "Contact et support".**
- 4. **Entrez le modèle/type.**
- 5. **La page "Logiciel et pilote" s'affiche à présent.**
- 6. **Sélectionnez "Logiciel SmartControl" afin de télécharger SmartControl et son pilote pour l'installer.**

**Veuillez suivre les instructions du programme d'installation de SmartControl**

**3. Accès à SmartControl**

- **Cliquez avec la touche droite de la souris sur le bureau de votre PC et sélectionnez Propriétés à partir du menu surgissant.**
- **Cliquez sur l'onglet Configuration et ensuite sur le bouton Propriétés avancées.**
- **Cliquez sur l'onglet Philips SmartControl.**

**4. Options SmartControl**

● **Image et son** 

**En faisant coulisser le curseur vers la gauche ou la droite, il est possible de régler la luminosité, le contraste, audio le volume (le cas échéant), le bruit vidéo (pas d'application avec une entrée DVI-D) et la température de couleur.**

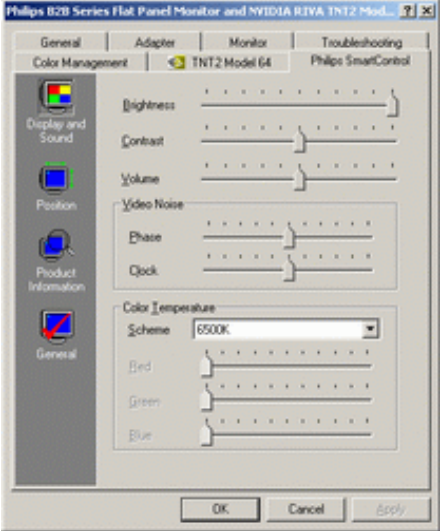

● **Position** 

**Il est possible de régler la position horizontale ou verticale de l'écran en faisant coulisser le curseur vers la gauche ou la droite. Cette fonction est toutefois désactivée avec l'entrée (numérique) DVI-D.** 

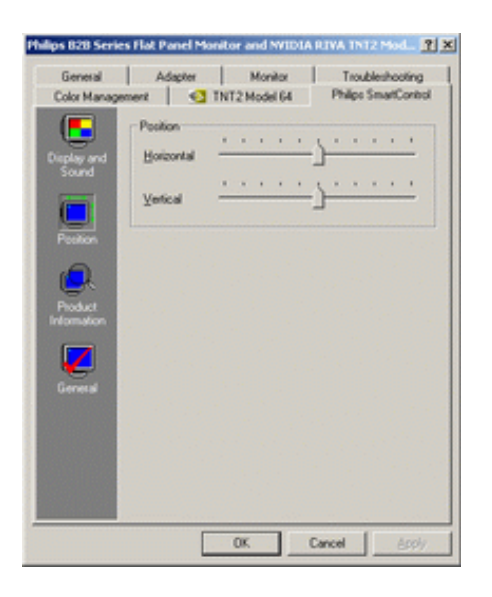

#### ● **Informations produit**

**Cliquez sur Informations Produit (Product Information) dans la sous-fenêtre gauche afin de consulter les informations stockées dans la mémoire du moniteur.** 

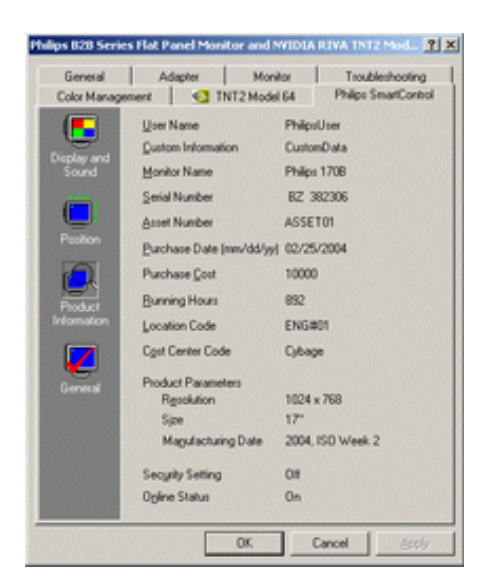

#### ● **Généralités**

**Cliquez sur General (Généralités) pour avoir accès aux informations sur le pilote, le périphérique et le contrôle du moniteur.** 

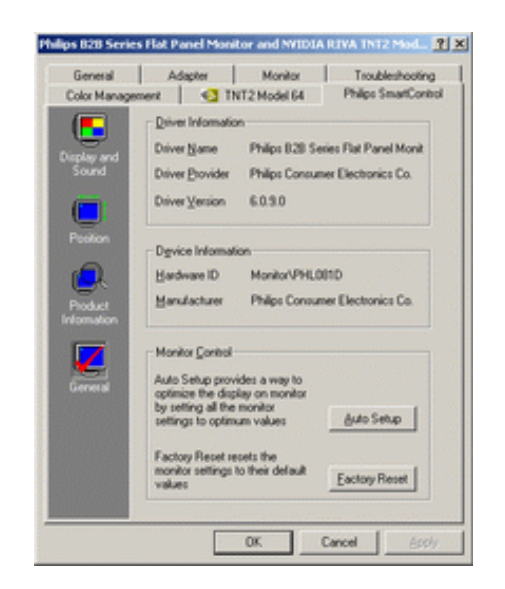

**Dans le pavé Contrôle moniteur (Monitor Control), cliquez sur Configuration automatique (Auto Setup) pour régler les performances optimales ou sur Réinitialisation usine (Factory Reset) pour réinitialiser les paramètres du moniteur. Cela n'est toutefois pas possible si** 

**vous disposez d'une entrée (numérique) DVI-D.**

#### **Questions et réponses**

**Q1. Quelle est la différence entre SmartManage et SmartControl? A. SmartManage est un logiciel de gestion/contrôle à distance destiné aux responsables informatiques leur permettant de gérer les moniteurs dans tout le réseau.**

**SmartControl est une extension du panneau de configuration permettant aux utilisateurs de régler les performances et les paramètres du moniteur par le biais d'une interface logicielle au lieu des boutons situés en façade du moniteur.**

**Q2. J'ai remplacé le moniteur de mon PC, mais je ne peux plus me servir de SmartControl. Que faire?**

**A. Redémarrez le PC et voyez si SmartControl fonctionne. Sinon, vous devrez désinstaller et réinstaller ce logiciel afin de vous assurer que le pilote correct a été installé.**

**Q3. SmartControl fonctionne bien au début, mais n'est pas exploitable. Que puis-je faire? A. Si vous avez effectué les opérations suivantes, il faudra peut-être réinstaller le pilote du moniteur.**

- **Remplacez l'adaptateur graphique vidéo.**
- **Actualisez le pilote vidéo.**

֦

- **Des manipulations telles que compression ou retouche ont été effectuées.**
- **Lancez le programme d'actualisation Windows et actualisez également le moniteur et/ ou le pilote vidéo.**
- **Windows a été initialisé tandis que le moniteur était hors tension ou déconnecté.**

**Cliquez avec la touche droite de la souris sur Poste de travail et cliquez ensuite sur Propriétés->Matériel-> Gestionnaire de périphériques.** 

**Si vous voyez apparaître "Plug and Play Monitor" sous Moniteur, vous devrez procéder à une nouvelle installation. Il suffit de désinstaller SmartControl et de le réinstaller par la suite.**

**Q4. Après avoir installé SmartControl, lorsque je clique sur l'onglet SmartControl, rien ne se passe ou un message d'erreur apparaît. Que s'est-il passé ?**

**A. Il se peut que votre adaptateur graphique ne soit pas compatible avec SmartControl. Si votre adaptateur graphique fait partie de la liste susmentionnée, essayez de télécharger le pilote le plus récent à partir du site Web de la marque de votre adaptateur. Installez le pilote. Supprimez SmartControl et réinstallez-le par la suite.**

**Si cela ne fonctionne toujours pas, cela signifie que l'adaptateur graphique n'est pas accepté. Consultez le site Web de Philips afin d'y trouver les pilotes SmartControl mis à jour.**

**Q5. Lorsque je clique sur Informations Produit (Product Information) je ne vois apparaître qu'une partie de l'information. Que se passe-t-il ?**

**A. Il se peut que le pilote pour l'adaptateur de la carte graphique ne soit pas la version la plus récente acceptant pleinement l'interface DDC/CI. Essayez de télécharger le pilote le plus récent à partir du site web de la marque de votre adaptateur. Installez le pilote. Supprimez SmartControl et réinstallez-le par la suite.**

# **Installer votre moniteur LCD**

<span id="page-41-2"></span><span id="page-41-0"></span>**[Description](#page-41-1)** 

 **[•](#page-41-0) [Frontale du](#page-41-1)  [Produit](#page-41-1)**

<span id="page-41-1"></span>

- **[•](#page-41-0) [Connexion à](#page-47-0) Description frontale du produit**
- **[Votre PC](#page-47-0)  [Pour](#page-50-0)**
- **[•](#page-41-0) [Commencer](#page-50-0) [Optimisation](#page-43-0)**
- <span id="page-41-3"></span>**[•](#page-41-0) [de la](#page-43-0)  [Performance](#page-43-0)**

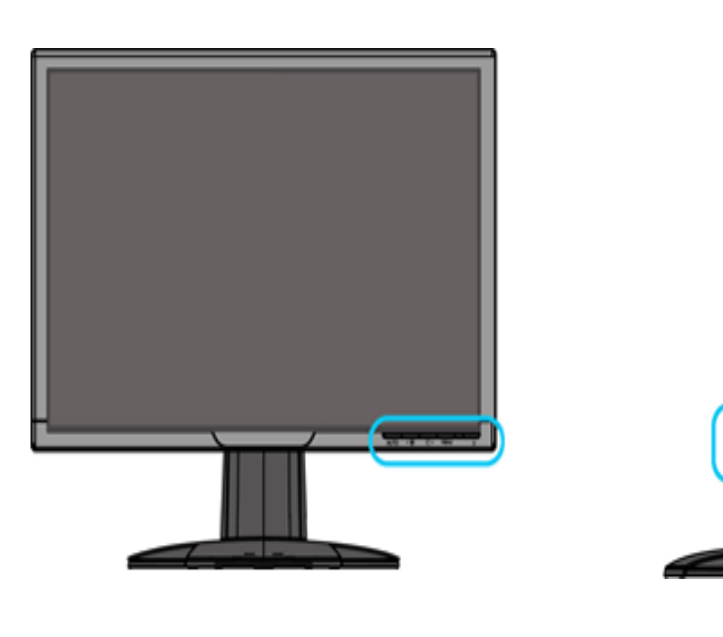

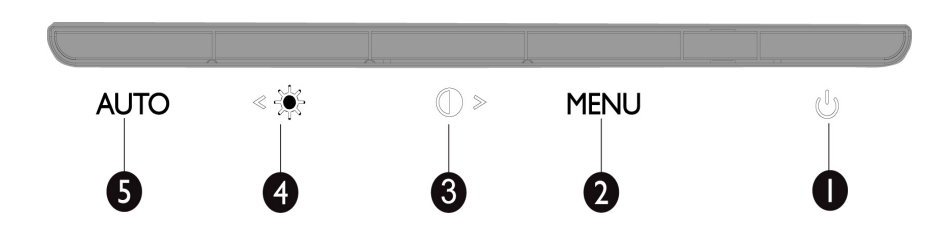

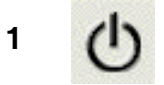

**1 Pour allumer et éteindre le moniteur**

**2 MENU Pour accéder le menu de l'OSD**

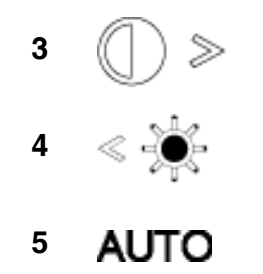

**<sup>3</sup> Touche raccourci de réglage du contraste et pour ajuster la valeur de l'OSD en hausse quand le menu OSD est actif**

> **<sup>4</sup> Touche raccourci pour le réglage de la luminosité et pour régler les valeurs de l'OSD en baisse quand le menu OSD est actif**

**<sup>5</sup> Règle automatiquement les paramètres de position horizontale, verticale, la phase et l'horloge**

#### **[RETOUR AU HAUT DE LA PAGE](#page-41-2)**

# **Vue Arrière**

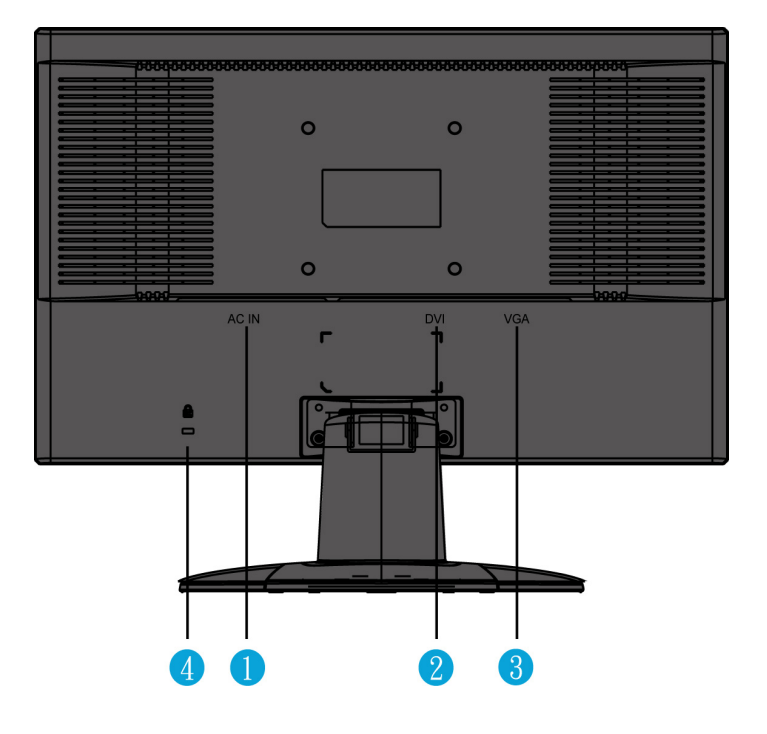

- **1 Entrée d'alimentation CA**
- **2 Entrée DVI-D**
- **3 Entrée VGA**
- **4 Verrou anti-vol Kensington**

# **[RETOUR AU HAUT DE LA PAGE](#page-41-2)**

# <span id="page-43-0"></span>**Optimisation de la performance**

● **Pour obtenir les meilleurs résultats possibles, assurez-vous que les réglages de l'affichage sont sur 1680x1050, 60Hz.**

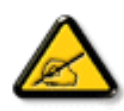

**Remarque :** *Pour vérifier la résolution d'affichage courant, appuyez une fois sur le bouton 'OK'. Le mode d'affichage courant est affiché sur l'OSD. Si le paramètre d'affichage n'est pas optimisé, une chaîne de mise en garde "USE 1680X1050 FOR BEST RESULT" (RÉSULTATS OPT : 1680X1050) s'affiche dans le menu OSD.*

<span id="page-43-1"></span>● **Vous pouvez également installer le programme Flat Panel Adjust (Réglage FP), un programme pour obtenir la meilleure performance de votre moniteur, compris dans ce CD. Des instructions étape par étape sont fournies afin de vous guider lors de l'installation. Pour en savoir plus sur ce programme, cliquez sur le lien.**

# **[RETOUR AU HAUT DE LA PAGE](#page-41-2)**

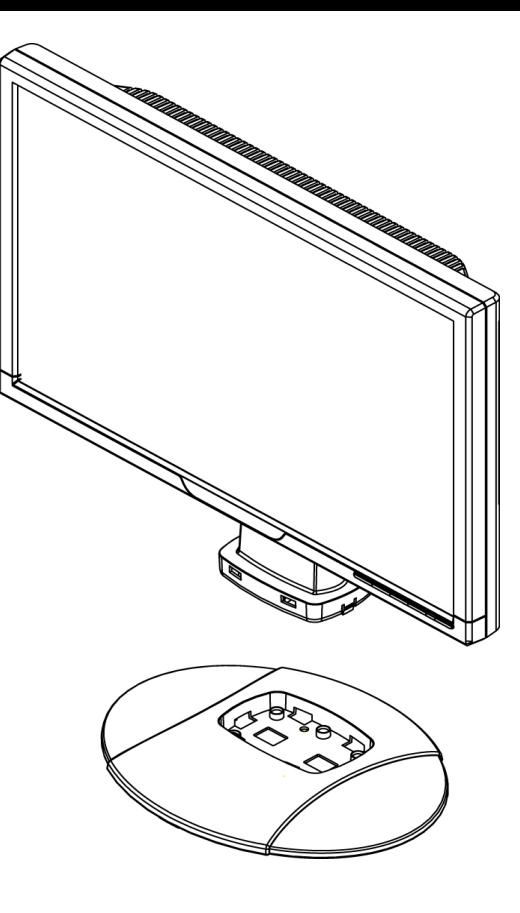

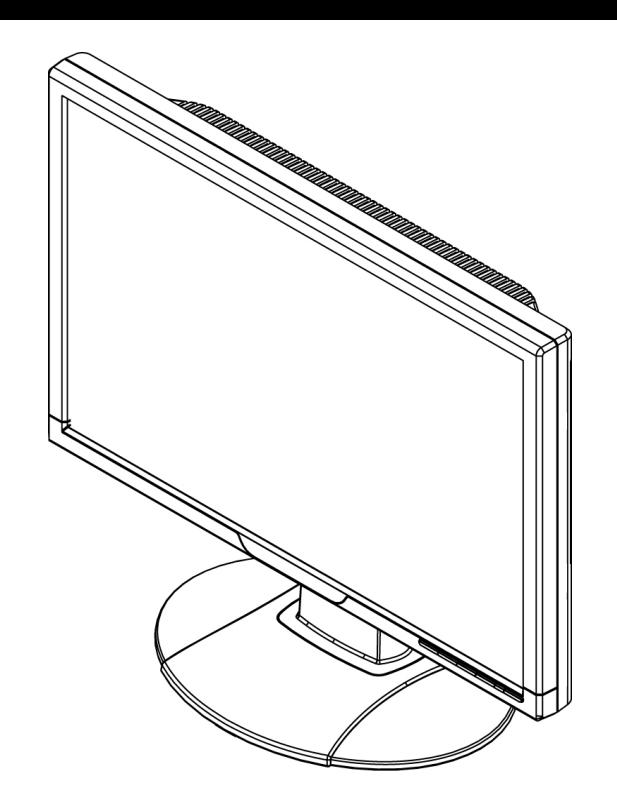

**1.Mettre le socle sur le bureau et insérer l'ensemble de l'unité dans le socle verticalement** 

**2.Vérifier si l'insertion est ok** 

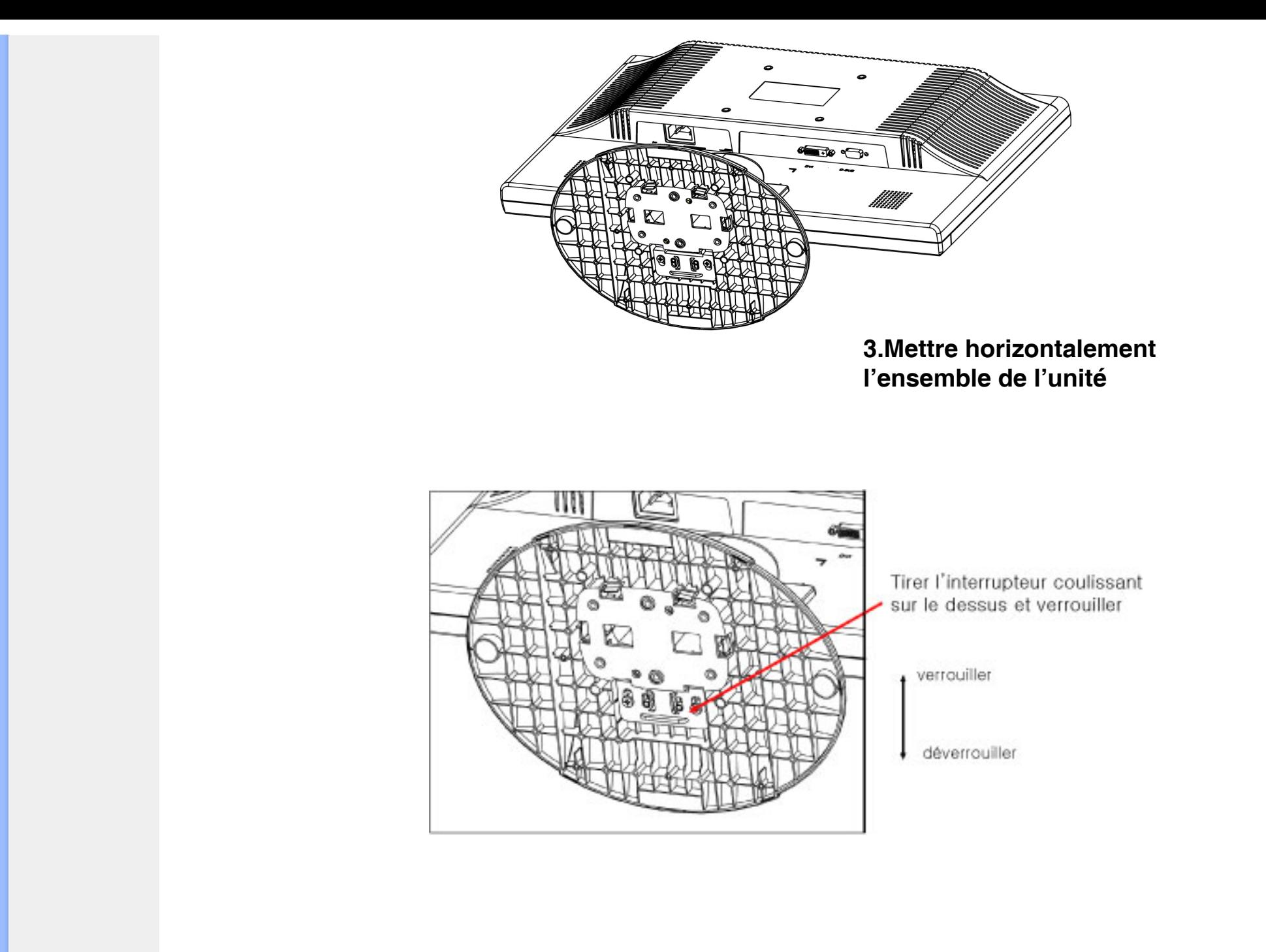

**[RETOUR AU HAUT DE LA PAGE](#page-41-2)**

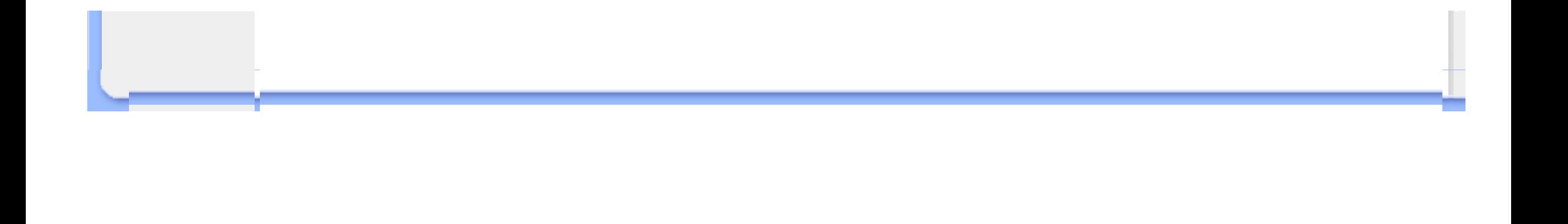

# **Connexion à Votre PC**

<span id="page-47-4"></span><span id="page-47-3"></span><span id="page-47-2"></span><span id="page-47-1"></span><span id="page-47-0"></span>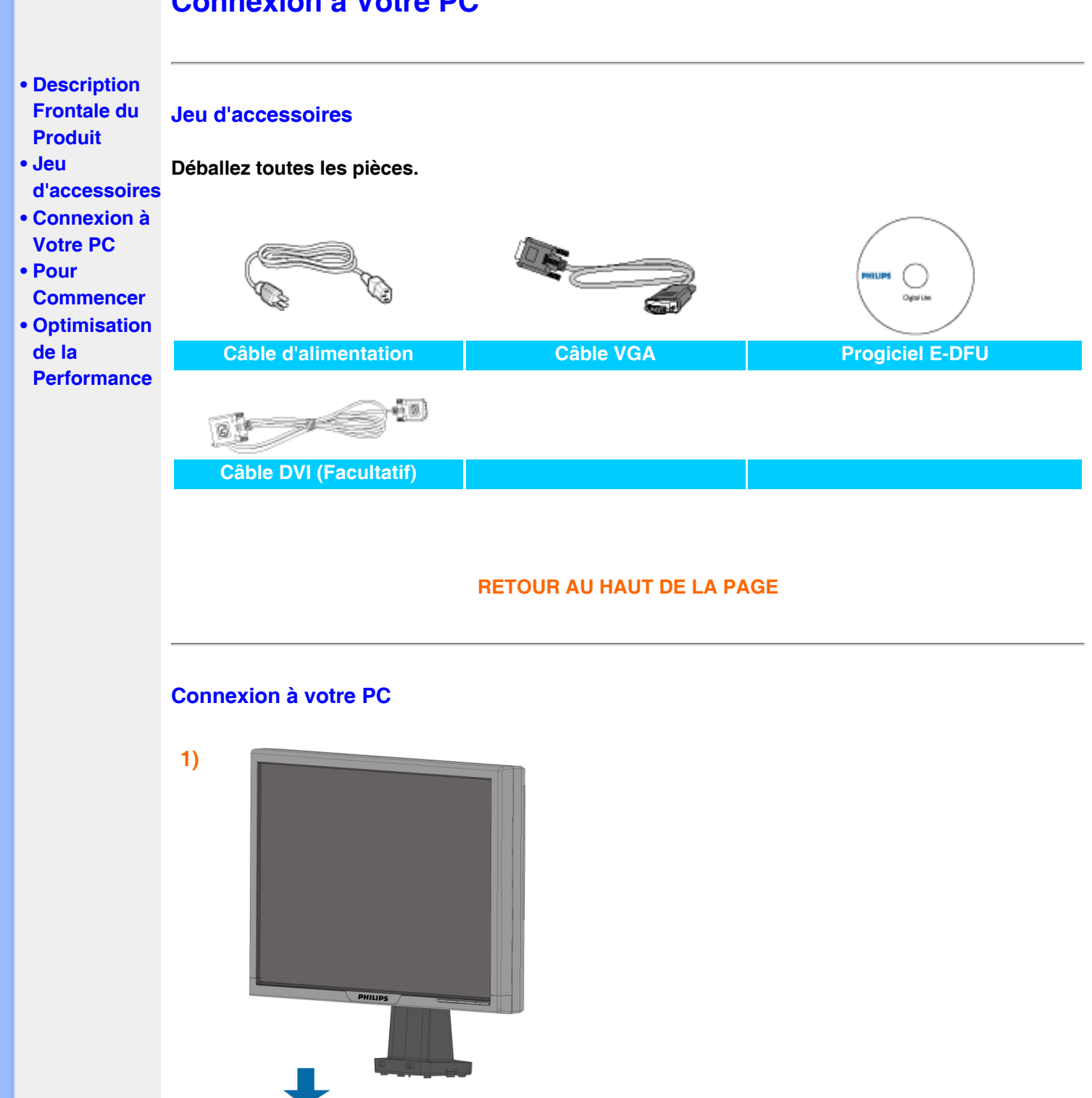

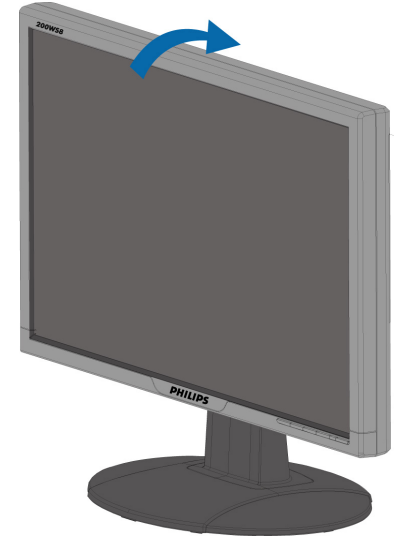

# **3)Disposition des câbles**

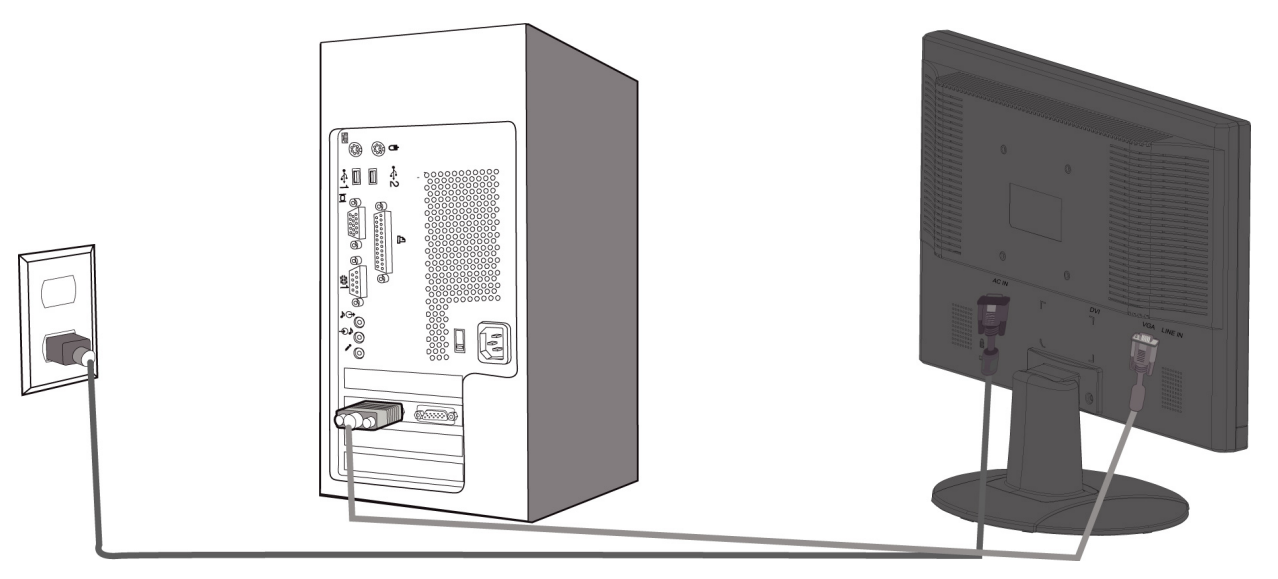

# **4) Connexion au PC**

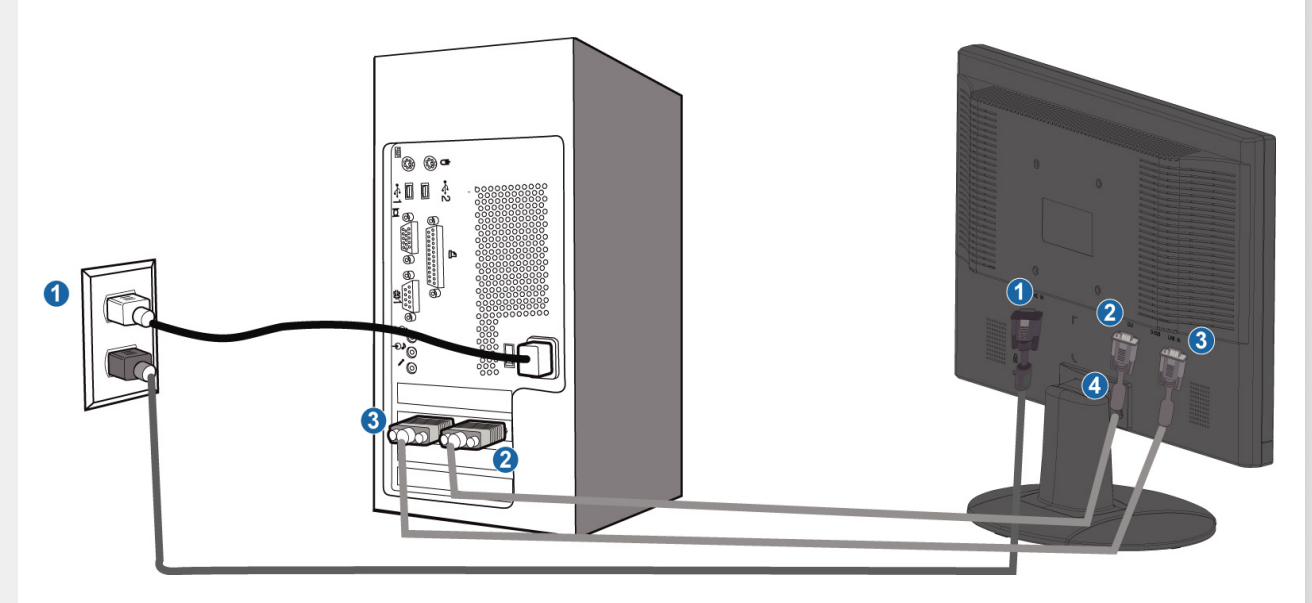

- **(1) Entrée d'alimentation CA**
- **(2) Entrée DVI-D**
- **(3) Entrée VGA**

֦

- **(4) Verrou anti-vol Kensington**
- **(5) Régler votre moniteur à 1680 x 1050 @ 60 Hz pour une meilleure performance. Il est aussi fortement recommandé d'utiliser l'entrée DVI (requiert peut être le câble DVI en option) pour un véritable plaisir du numérique.**

#### **[RETOUR AU HAUT DE LA PAGE](#page-47-4)**

# <span id="page-50-0"></span>**Pour Commencer**

<span id="page-50-3"></span><span id="page-50-1"></span>**Votre moniteur LCD:**

- <span id="page-50-2"></span>**[•](#page-50-1) [Description](#page-41-3)  [Frontale du](#page-41-3) [Produit](#page-41-3)**
- **[•](#page-50-1) [Configuration](#page-47-3) [et connexion](#page-47-3)  [de votre](#page-47-3) [moniteur](#page-47-3)**
- **[•](#page-50-1) [Pour](#page-50-2)**
- **[Commencer](#page-50-2)**
- **[•](#page-50-1) [Optimisation](#page-43-1) [de la](#page-43-1)**
- **[Performance](#page-43-1)**

## **Pour commencer**

**Utilisation du fichier information ( .inf) pour Windows® 95/98/2000/Me/XP/Vista ou supérieur**

**Les moniteurs Philips intègrent la caractéristique VESA DDC2B pour satisfaire aux prérequis Plug&Play de Windows® 95/98/2000/Me/XP/Visa. Dans le but d'activer votre moniteur Philips dans la boîte de dialogue "Moniteur" de Windows® 95/98/2000/Me/XP/ Vista ainsi que les applications Plug & Play, vous devez installer ce fichier d'information ( .inf). La procédure d'installation basée sur Windows® '95 OEM Release 2 , 98 , Me, XP, 2000 et Vista est spécifiée comme suit,**

#### **Pour Windows® 95**

- 1. **Démarrer Windows® '95**
- 2. **Cliquer sur le bouton 'Start', choisir 'Settings', puis cliquez 'Control Panel'.**
- 3. **Double-cliquer sur l'icône 'Display'.**
- 4. **Choisir l'onglet 'Settings' puis cliquer sur 'Advanced...'.**
- 5. **Choisir le bouton 'Monitor', pointer sur 'Change...' puis cliquer 'Have Disk...'.**
- 6. **Cliquer sur le bouton 'Browse...' puis choisir le lecteur approprié F: ( Lecteur de CD-ROM) puis cliquer sur le bouton 'OK'.**
- 7. **Cliquer sur le bouton 'OK' puis choisir votre modèle de moniteur et cliquer 'OK'.**
- 8. **Cliquer sur le bouton 'Close'.**

#### **Pour Windows® 98**

- 1. **Démarrer Windows® 98**
- 2. **Cliquer sur le bouton 'Start', choisir 'Settings', puis cliquer sur 'Control Panel'.**
- 3. **Double-cliquer sur l'icône 'Display'.**
- 4. **Choisir l'onglet 'Settings' puis cliquer 'Advanced...'.**
- 5. **Choisir le bouton 'Monitor', choisir 'Change...' puis cliquer 'Next'.**
- 6. **Choisir "Display a list of all the drivers in a specific location, so you can select the driver you want." puis cliquer sur 'Next' et ensuite cliquer 'Have Disk...'.**
- 7. **Cliquer sur le bouton 'Browse...' puis choisir le lecteur approprié F: ( Lecteur de CD-ROM) puis cliquer sur le bouton 'OK'.**
- 8. **Cliquer sur le bouton 'OK' puis choisir le modèle de votre moniteur et cliquer sur le bouton 'Next' puis cliquer de nouveau sur le bouton 'Next'.**
- 9. **Cliquer sur le bouton 'Finish' puis sur le bouton 'Close'.**

#### **Pour Windows® 2000**

- 1. **Démarrer Windows® 2000**
- 2. **Cliquer sur le bouton 'Start', choisir 'Settings', puis cliquer sur 'Control Panel'.**
- 3. **Double-cliquer sur l'icône 'Display'.**
- 4. **Choisir l'onglet 'Settings' puis cliquer 'Advanced...'.**
- 5. **Choisir 'Monitor'**

**- Si le bouton 'Properties' est inactif, cela signifie que votre moniteur est correctement configuré. Merci de stopper l'installation.**

**- Si le bouton 'Properties' est actif. Cliquer sur le bouton 'Properties'. Merci de suivre les étapes ci-après.**

6. **Cliquer sur 'Driver' puis cliquer sur 'Update Driver...' ensuite cliquer sur le bouton 'Next'.**

- 7. **Choisir "Display a list of the known drivers for this device so that I can choose a specific driver" puis cliquer 'Next' et puis cliquer sur 'Have disk...'.**
- 8. **Cliquer sur le bouton 'Browse...' puis choisir le lecteur approprié F: ( Lecteur de CD-ROM).**
- 9. **Cliquer sur le bouton 'Open', puis cliquer sur le bouton 'OK'.**
- 10. **Choisir le modèle de votre moniteur et cliquer sur le bouton 'Next' puis cliquer sur le bouton 'Next'.**
- 11. **Cliquer sur le bouton 'Finish' puis sur le bouton 'Close'. Si vous voyez la fenêtre "Digital Signature Not Found" alors cliquer sur le bouton 'Yes'.**

#### **Pour Windows® Me**

- 1. **Démarrer Windows® Me**
- 2. **Cliquer sur le bouton 'Start', choisir 'Settings', puis cliquer sur 'Control Panel'.**
- 3. **Double-cliquer sur l'icône 'Display'.**
- 4. **Choisir l'onglet 'Settings' puis cliquer 'Advanced...'.**
- 5. **Choisir le bouton 'Monitor', puis cliquer sur le bouton 'Change...'.**
- 6. **Choisir "Specify the location of the driver(Advanced)" et cliquer sur le bouton 'Next'.**
- 7. **Choisir "Display a list of all the drivers in a specific location, so you can select the driver you want." Puis cliquer 'Next' et puis cliquer 'Have Disk...'.**
- 8. **Cliquer sur le bouton 'Browse...' puis choisir le lecteur approprié F: ( Lecteur de CD-ROM) puis cliquer sur le bouton 'OK'.**
- 9. **Cliquer sur le bouton 'OK' puis choisir le modèle de votre moniteur et cliquer sur le bouton 'Next', puis cliquer encore sur le bouton 'Next'.**
- 10. **Cliquer sur le bouton 'Finish' puis sur le bouton 'Close'.**

#### **Pour Windows® XP**

- 1. **Lancez Windows® XP**
- 2. **Cliquez sur 'Démarrer' puis sur 'Panneau de configuration'.**
- 3. **Pointez et cliquez sur la catégorie 'Imprimantes et autre matériel'**
- 4. **Cliquez sur l'option 'Affichage'.**
- 5. **Choisissez l'onglet 'Paramètres' puis cliquez sur 'Propriétés avancées'.**
- 6. **Choisissez l'onglet 'Moniteur'** 
	- **Si le bouton 'Propriétés' est inactif, cela signifie que votre moniteur est configuré de la façon appropriée. Veuillez arrêter l'installation.**
	- **Si le bouton 'Propriétés' est actif, cliquez sur ce bouton.**

**Veuillez par conséquent suivre la procédure ci-après.**

- 7. **Cliquez sur l'onglet 'Pilote' puis cliquez sur le bouton 'Mise à jour pilote...'.**
- 8. **Choisissez le bouton 'Install from a list or specific location [advanced]' (=Installer à partir d'une liste ou d'un emplacement spécifique [avancé]) puis cliquez sur 'Suivant'.**
- 9. **Choisissez le bouton ' Don't Search. I will choose the driver to install' (=Ne cherchez pas. Je vais sélectionner le pilote à installer). Cliquez ensuite sur 'Suivant'.**
- 10. **Cliquez sur 'Disquette fournie...' puis sur le bouton 'Parcourir...'. Choisissez ensuite l'unité de disques F appropriée : (lecteur de CD-ROM).**
- 11. **Cliquez sur le bouton 'Ouvrir' puis sur le bouton 'OK'.**
- 12. **Choisissez votre modèle de moniteur et cliquez sur 'Suivant'.** - **Si vous voyez apparaître le message 'has not passed Windows® Logo testing to verify its compatibility with Windows® XP' (=n'a pas subi le test Windows® Logo pour vérifier sa compatibilité avec Windows® XP), veuillez cliquer sur 'Continue Anyway' (=continuer de toute façon).**
- 13. **Cliquez sur le bouton 'Finish' (=terminer) puis sur 'Fermer'.**
- 14. **Cliquez sur 'OK' et à nouveau sur 'OK' pour fermer la boîte de dialogue Propriétés pour Affichage.**

### **Pour Windows® Vista**

- **1. Démarrer Windows® Vista**
- **2. Cliquez sur le bouton Démarrer ; sélectionnez et cliquez sur 'Panneau de configuration'.**
- **3. Sélectionnez et cliquez sur 'Matériel et son'**
- **4. Choisissez 'Gestionnaire de périphérique' et cliquez sur 'Mettre à jour les pilotes de périphériques'.**
- **5. Sélectionnez 'Moniteur' puis cliquez avec le bouton droite sur 'Generic PnP Monitor'.**
- **6. Cliquez sur 'Mettre à jour les logiciels pilotes'.**
- **7. Sélectionnez 'Parcourir mon ordinateur à la recherche de logiciels pilotes'.**
- **8. Cliquez sur le bouton 'Parcourir' et choisissez le lecteur dans lequel vous avez placé le disque . Exemple:(Lecteur de CD-ROM :\\Lcd\PC\drivers\).**
- **9. Cliquez sur le bouton 'Suivant'.**
- **10. Patientez quelques minutes pour l'installation du pilote, puis cliquez sur le bouton 'Fermer'.**

**Si votre version de Windows® 95/98/2000/Me/XP/Vista est différente ou si vous avez besoin d'informations plus détaillées, merci de vous référer au Manuel Utilisateur de Windows® 95/98/2000/Me/XP/Vista.**

## **[RETOUR AU HAUT DE LA PAGE](#page-50-3)**

# **L'affichage sur écran**

<span id="page-53-0"></span>**[•](#page-53-0) Description de l'Affichage sur Écran [•](#page-53-0) L'arbre OSD**

# **Description de l'affichage sur écran**

#### *Qu'est ce que l'affichage sur écran?*

**La fonction d'affichage des menus à l'écran (OSD) est présente avec tous les moniteurs LCD de Philips. Elle permet à l'utilisateur final d'effectuer des réglages d'écran ou de sélectionner directement les fonctions du moniteur par le biais d'une fenêtre d'instructions apparaissant à l'écran. Une interface conviviale, semblable à celle reproduite ci-après, apparaît :** 

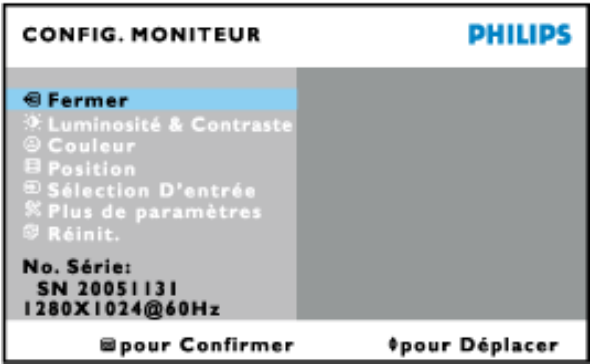

*Instructions simples de base concernant les touches de contrôle.*

Sur l'affichage à l'écran (OSD) ci-dessus, vous pouvez appuyer sur les boutons **AV** du

côté droit du moniteur pour déplacer le curseur, **CK** f pour confirmer le choix ou changer,

et **vour ajuster/sélectionner le changement.** 

#### **RETOUR AU HAUT DE LA PAGEE**

#### **L'Arbre OSD**

**Vous trouverez ci-dessous une vue d'ensemble de la structure de l'affichage sur écran. Vous pourrez par la suite l'utiliser comme référence lorsque vous voudrez plus tard retourner aux différents réglages.**

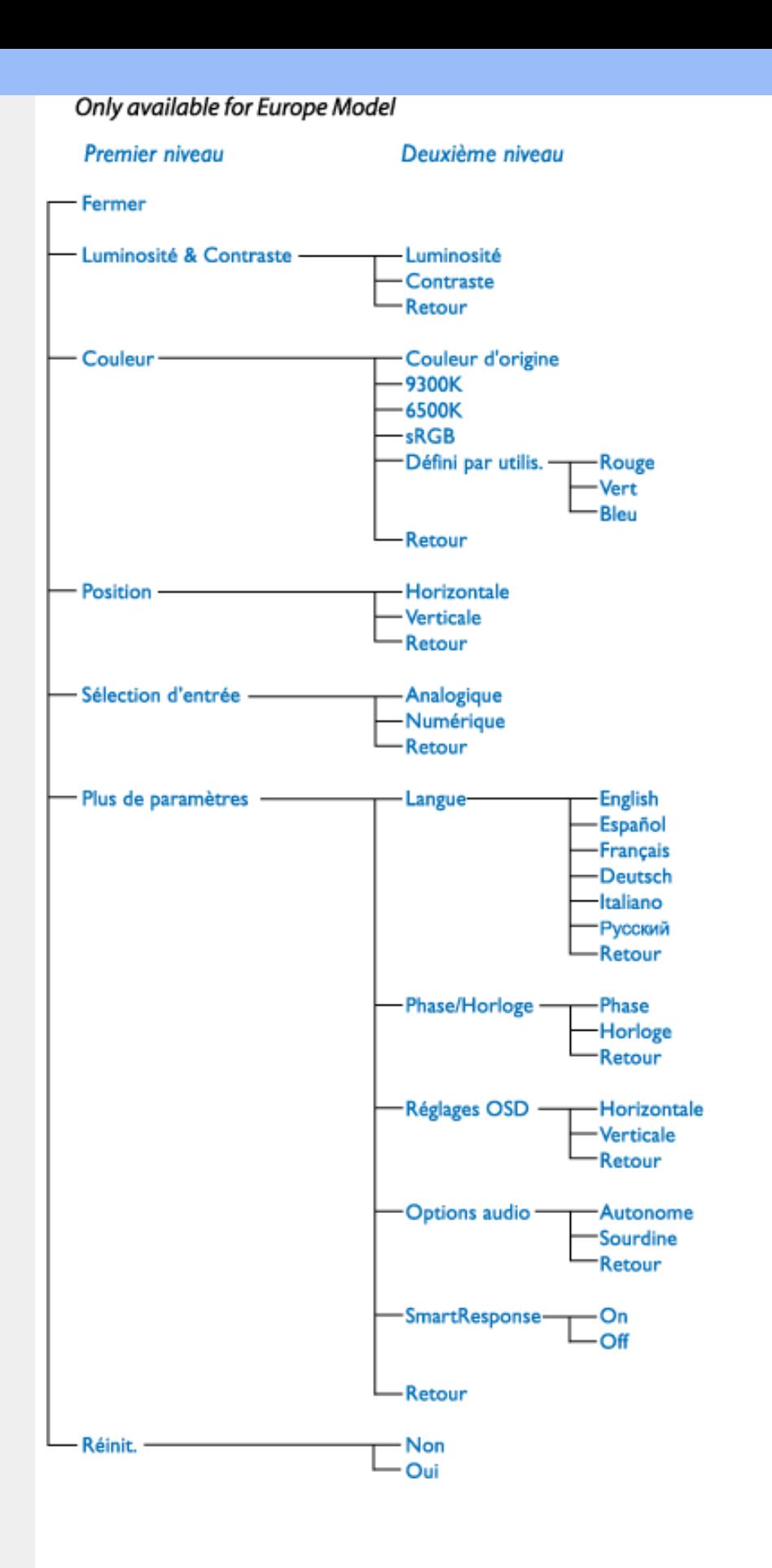

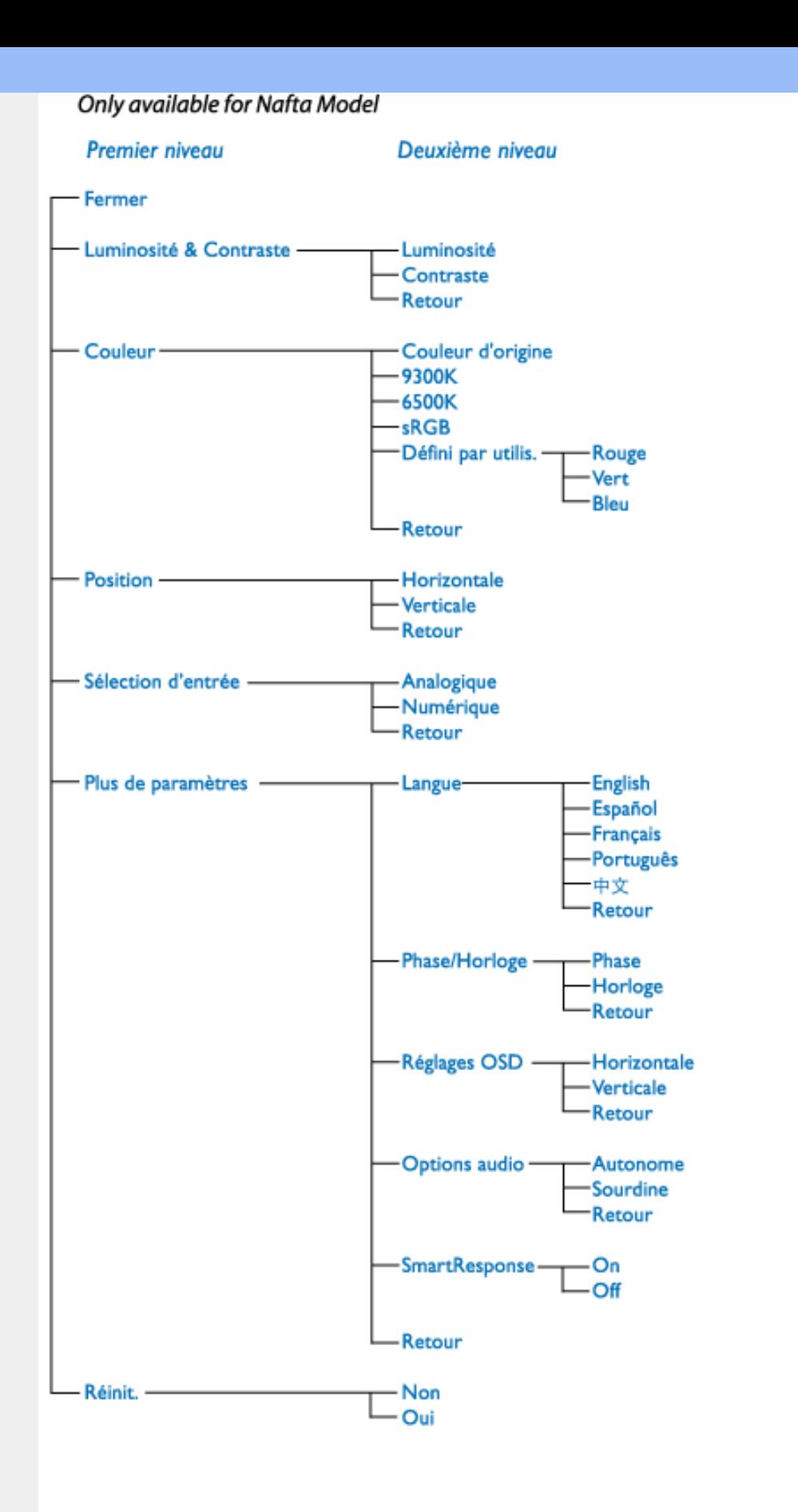

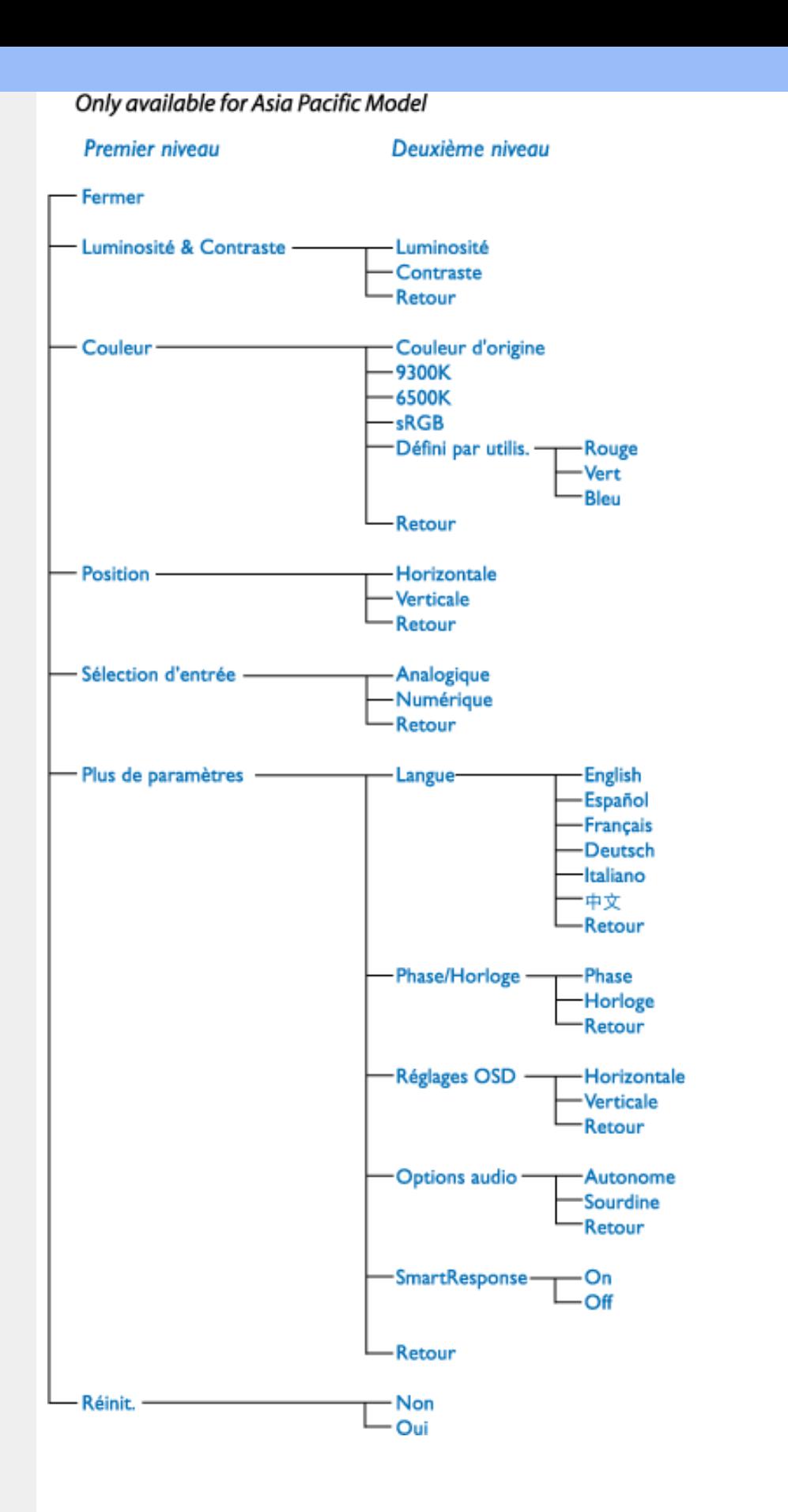

**Remarque : sRGB est une norme permettant un échange correct des couleurs entre différents appareils (par exemple caméra numérique, moniteur, imprimante, scanner, etc.)**

**À l'aide d'un espace couleurs unifié standard, la norme sRGB contribue à restituer correctement les images prises par un appareil compatible sRGB sur votre moniteur Philips validé sRGB. Les couleurs sont ainsi étalonnées et vous pouvez compter sur leur fiabilité à l'écran.**

**Lors de l'utilisation de sRGB il faut également que la luminosité et le contraste de votre moniteur, ainsi que le gamut couleur soient réglés sur un niveau prédéfini. Il est donc important de sélectionner le réglage sRGB dans le menu OSD du moniteur.**

**Pour ce faire, ouvrez le menu OSD en appuyant sur le bouton OK situé sur le côté du moniteur. Appuyez sur la touche fléchée vers le bas pour accéder à Couleurs et appuyez à nouveau sur OK. Servez-vous du bouton droit pour accéder à sRVB. Appuyez ensuite sur la touche fléchée vers le bas et appuyez à nouveau sur OK pour quitter le menu OSD.**

**Après cette opération, il ne faut plus modifier les réglages de luminosité ou de contraste de votre moniteur. Si vous le faites, le moniteur quitte le mode sRGB et choisit le réglage de température de couleur de 6500K.**

#### **RETOUR AU HAUT DE LA PAGEE**

L

# **Assistance à la clientèle et garantie**

**VEUILLEZ BIEN SÉLECTIONNER VOTRE PAYS / RÉGION POUR LIRE LA GARANTIE COUVERTE :**

**EUROPE DE L'OUEST : [Autriche](#page-59-0) • [Belgique](#page-59-0) • [Chypre](#page-59-0) • [Danemark](#page-59-0) • [France](#page-59-0) • [Allemagne](#page-59-0) • [Grèce](#page-59-0) • [Finlande](#page-59-0) • [Irlande](#page-59-0) • [Italie](#page-59-0) • [Luxembourg](#page-59-0) • [Pays-Bas](#page-59-0) • [Norvège](#page-59-0) • [Portugal](#page-59-0) • [Suède](#page-59-0) • [Suisse](#page-59-0) • [Espagne](#page-59-0) • [Royaume -Uni](#page-59-0)**

**EUROPE DE L'EST : [République tchèque](#page-63-0) • [Hongrie](#page-63-0) • [Pologne](#page-63-0) • [Russie](#page-63-0) • [Slovaquie](#page-63-0) • [Slovénie](#page-63-0) • [Turquie](#page-63-0)**

**AMÉRIQUE LATINE : [Antilles](#page-75-0) • [Argentine](#page-75-0) • [Brésil](#page-75-0) • [Chili](#page-75-0) • [Colombie](#page-75-0) • [Mexique](#page-75-0) • [Paraguay](#page-75-0) • [Pérou](#page-75-0) • [Uruguay](#page-75-0) • [Vénézuela](#page-75-0)**

**AMÉRIQUE DU NORD : [Canada](#page-77-0) • [États-Unis](file:///P|/P_TranslateFile/O9/2007/1/O9003553-Techview/Philips/lcd/manual/FRENCH/warranty/WAR_USA.HTM)**

**PACIFIQUE : [Australie](#page-75-0) • [Nouvelle- Zélande](#page-75-0)**

**ASIE : [Bangladesh](#page-75-0) • [Chine](#page-75-0) • [Hong Kong](#page-75-0) • [Inde](#page-75-0) • [Indonésie](#page-75-0) • [Japon](#page-75-0) • [Corée](#page-75-0) • [Malaisie](#page-75-0) • [Pakistan](#page-75-0) • [Philippines](#page-75-0) • [Singapour](#page-75-0) • [Taiwan](#page-75-0) • [Thaïlande](#page-75-0)**

**AFRIQUE : [Maroc](#page-75-0) • [Afrique du Sud](#page-75-0)**

**MOYEN- ORIENT: [Dubaï](#page-75-0) • [Égypte](#page-75-0)**

ļ

# <span id="page-59-0"></span>**Votre garantie Philips F1rst Choice**

**Nous vous remerçions d'avoir acquis ce moniteur Philips.** 

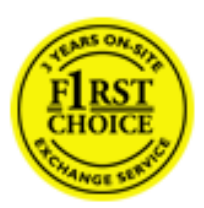

**Tous les moniteurs Philips ont été conçus et fabriqués conformément à des normes élevées et ils offrent des performances de grande qualité conjuguées à une facilité d'installation et d'utilisation. Si vous rencontriez des difficultés lors de l'installation ou de l'utilisation de ce produit, veuillez prendre contact directement avec le service d'assistance de Philips pour bénéficier de votre garantie Philips F1rst Choice. Cette garantie de service de trois ans vous donne droit à un moniteur en échange sur site, si votre moniteur s'avère être défectueux. Philips se fixe pour objectif un échange sous 48 heures à la réception de votre appel.**

# **Ce qui est couvert par la garantie**

**La garantie Philips F1rst Choice s'applique dans les pays suivants : Andorre, Autriche, Belgique, Chypre, Danemark, France, Allemagne, Grèce, Finlande, Irlande, Italie, Liechtenstein, Luxembourg, Monaco, Pays-Bas, Norvège, Portugal, Suède, Suisse, Espagne et Royaume-Uni et uniquement pour des moniteurs conçus, fabriqués, approuvés et/ou autorisés à l'origine pour une utilisation dans ces pays.**

**La couverture de la garantie prend effet à partir du jour d'achat de votre moniteur.** *Pendant les trois années suivantes,* **votre moniteur sera échangé contre un moniteur au moins équivalent en cas de défauts, à condition que ces derniers soient couverts par la garantie.**

**Le moniteur d'échange reste à vous et Philips garde le moniteur défectueux /original. Pour le moniteur d'échange la période de garantie reste égale à celle de votre moniteur original, soit 36 mois à partir de la date d'achat de votre moniteur original.**

# **Ce qui n'est pas couvert par la garantie**

**La garantie Philips F1rst Choice s'applique à condition que le produit soit utilisé correctement dans l'usage prévu, conformément à ses instructions de fonctionnement, et sur présentation de la facture d'origine ou du ticket de caisse mentionnant la date d'achat, le nom du revendeur, le numéro du modèle et de production du produit.**

**La garantie Philips F1rst Choice peut ne pas s'appliquer si :**

- **Les documents ont été modifiés de quelque façon ou rendus illisibles ;**
- **Le numéro de modèle ou de production figurant sur le produit a été modifié, effacé, enlevé ou rendu illisible ;**
- **Des réparations ou des modifications du produit et des changements ont été effectués par des organismes de service après-vente ou des personnes non autorisées ;**
- **En cas d'un endommagement provoqué par accidents incluant mais ne se limitant pas à la foudre, l'eau ou le feu, l'usage impropre ou le manque de soin ;**
- **En cas de problèmes de réception provoqués par des conditions de signal ou des systèmes de câble ou d'antenne extérieurs à l'appareil ;**
- **En cas de défauts provoqués par un mauvais traitement ou un usage impropre du moniteur ;**
- **Le produit exige une modification ou une adaptation afin d'être rendu conforme aux normes techniques locales ou nationales, s'appliquant dans des pays pour lesquels le produit n'a pas été originellement conçu, fabriqué, approuvé et/ou autorisé. Vérifiez par conséquent toujours si un produit peut être utilisé dans un pays spécifique.**
- **Les produits qui n'ont pas été originellement conçus, fabriqués, approuvés et/ou autorisés pour une utilisation dans les pays où s'applique la garantie Philips F1rst Choice, ne sont pas concernés par la garantie Philips F1rst Choice. Dans ces cas, les conditions générales de garantie de Philips sont valables.**

# **Un simple clic**

**En cas de problèmes, nous vous conseillons de lire attentivement le mode d'emploi ou de consulter le site Web [www.philips.com/support](http://www.philips.com/support) pour une assistance supplémentaire.** 

# **Un simple coup de téléphone**

**Afin d'éviter tout dérangement inutile, nous vous conseillons de lire attentivement le mode d'emploi ou de consulter le site Web [www.philips.com/support](http://www.philips.com/support) pour une assistance supplémentaire avant de contacter le service d'assistance de Philips.** 

**Pour nous permettre de résoudre votre problème rapidement, veuillez préparer les détails suivants avant de faire appel au service d'assistance de Philips :**

- **Numéro de type Philips**
- **Numéro de série Philips**
- **Date d'achat (une copie du bon d'achat peut vous être réclamée)**
- **Processeur environnement PC :**
	- ❍ **286/386/486/Pentium Pro/mémoire interne**
	- ❍ **Système d'exploitation (Windows, DOS, OS/2, Apple Macintosh)**
	- ❍ **Fax/Modem/Internet**
- **Autres cartes installées**

**Si nous disposons des informations ci-après, nous pourrons également accélérer la procédure :**

- **Votre preuve d'achat mentionnant : la date d'acquisition, le nom du revendeur, le modèle et le numéro de série du produit.**
- **L'adresse complète où se trouve le moniteur défectueux ainsi que l'adresse de livraison du modèle fourni en échange.**

**Les services d'assistance clients de Philips sont présents partout dans le monde. Cliquez ici pour avoir accès à [F1rst Choice Contact Information.](#page-62-0)**

**Ou contactez-nous au moyen du site Web :** *<http://www.philips.com/support>*

<u> Tanzania (h. 1888).</u><br>NGC 1882 SIMBAD eta Espainiako eta Espainiako eta Espainiako eta Espainiako eta Espainiako eta Espainiako eta

# <span id="page-62-0"></span>**F1rst Choice Contact Information**

ļ

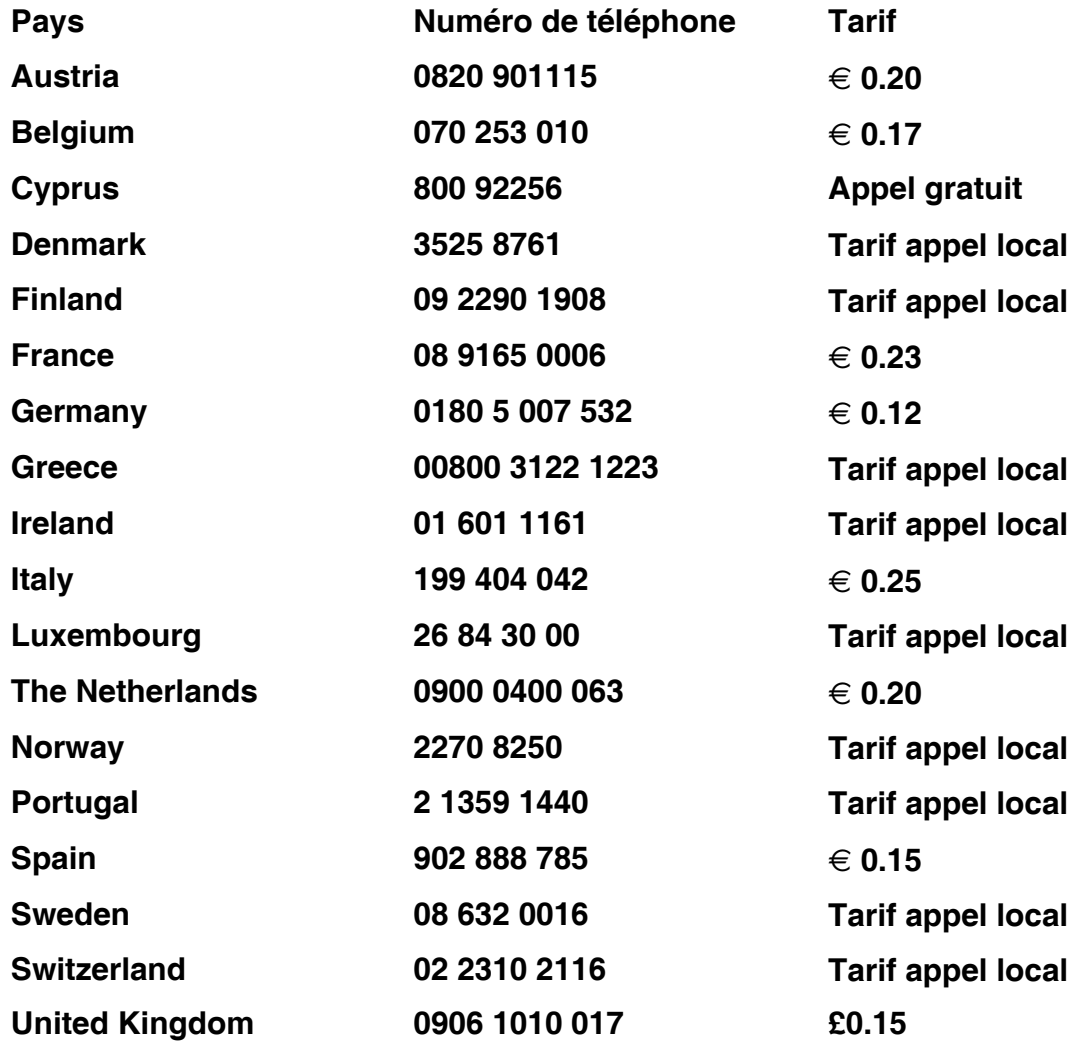

# <span id="page-63-0"></span>**Votre garantie pour l'Europe**

# **Cher client,**

**Nous vous remercions d'avoir acheté ce produit Philips qui a été conçu et fabriqué selon les normes de qualité les plus sévères. Si toutefois ce produit devait s'avérer défectueux, Philips prend à sa charge les frais de main-d'œuvre et de pièces de rechange pendant une période de 36 mois à partir de la date d'achat.** 

# **Qu'est-ce qui est couvert ?**

**La garantie Philips pour l'Europe est d'application dans les pays suivants : République tchèque, Hongrie, Slovaquie, Slovénie, Pologne, ainsi que pour la Russie et la Turquie et uniquement pour les moniteurs originairement conçus, fabriqués, homologués et/ou autorisés pour une utilisation dans ces pays.** 

**La garantie prend effet à partir du jour de l'achat de votre moniteur.** *Pendant les 3 années qui suivent,* **votre moniteur sera réparé en cas de défauts, à conditions que ces derniers soient couverts par la garantie.** 

# **Qu'est-ce qui est exclu ?**

**La garantie Philips s'applique à condition que le produit soit manipulé correctement pour son usage prévu, conformément au mode d'emploi et sur présentation de la facture ou du ticket de caisse d'origine mentionnant la date d'achat, le nom du revendeur, ainsi que le numéro du modèle et de production de l'appareil.**

**Il se pourrait que la garantie Philips ne s'applique pas si:**

- **les documents ont été modifiés d'une façon quelconque ou rendus illisibles ;**
- **le modèle ou le numéro de production sur le produit ont été modifiés, supprimés, enlevés ou rendus illisibles ;**
- **des réparations ou des modifications du produit ont été exécutées par des organismes de services ou des personnes non autorisés ;**
- **des dommages sont dus à un accident, y compris, mais sans que cette énumération soit exhaustive, la foudre, les inondations ou les incendies, un usage impropre ou la négligence.**
- **Il y a des problèmes de réception provoqués par des conditions de signal ou des systèmes de câble ou d'antenne étrangers à l'appareil ;**
- **Des défauts ont été provoqués par un mauvais traitement ou un usage impropre du moniteur ;**
- **Le produit exige une modification ou une adaptation afin d'être conforme aux normes techniques locales ou nationales pour des pays pour lesquels le produit n'a pas été originellement conçu, fabriqué, homologué et/ou autorisé. Par conséquent, veuillez toujours vérifier si le produit peut être utilisé dans le pays souhaité.**

**Veuillez noter que ce produit ne peut être considéré défectueux dans le cadre de la présente garantie si des modifications deviennent nécessaires pour qu'il soit conforme à des normes techniques locales ou nationales d'application dans des pays pour lesquels le produit n'a pas été conçu et/ou fabriqué à l'origine. Par conséquent , veuillez toujours vérifier si le** 

**produit peut être utilisé dans le pays souhaité.**

# **Un simple clic**

ļ

**En cas de problèmes, nous vous conseillons de lire attentivement le mode d'emploi ou de consulter le site Web [www.philips.com/support](http://www.philips.com/support) pour une assistance supplémentaire.** 

# **Un simple coup de téléphone**

**Afin d'éviter tout désagrément, nous vous conseillons de lire attentivement le mode d'emploi avant de contacter nos revendeurs ou le Centre d'information à la clientèle.**

**Si votre produit Philips ne fonctionne pas correctement ou s'il est défectueux, veuillez contacter votre revendeur Philips ou directement le Service Philips d'assistance à la clientèle ou le [Centre d'information à la clientèle](#page-65-0).**

**Web suivant :***<http://www.philips.com/support>*

# <span id="page-65-0"></span>**Consumer Information Centers**

**[Antilles](#page-68-0) • [Argentina](#page-68-1) • [Astline](#page-65-1) • [Australia](#page-70-0) • [Bangladesh](#page-71-0) • [Bosnia & Herzegovina•](#page-66-0) [Brasil](#page-68-2) • [Canada](#page-70-1) • [Chile](#page-69-0) • [China](#page-71-1) • [Colombia](#page-69-1) • [Belarus](#page-65-2) • [Bulgaria](#page-65-3) • [Croatia](#page-66-1) • [Czech Republic](#page-65-4) • [Estonia](#page-66-2) • [Dubai](#page-74-0) • [Hong Kong](#page-71-2) • [Hungary](#page-66-3) • [India](#page-71-3) • [Indonesia](#page-72-0) • [Korea](#page-72-1) • [Latvia](#page-66-4) • [Lithuania](#page-67-0) • [Macedonia](#page-66-5) • [Malaysia](#page-72-2) • [Mexico](#page-69-2) • [Morocco](#page-74-1) • [New Zealand](#page-70-2) • [Pakistan](#page-73-0) • [Paraguay](#page-69-3) • [Peru](#page-69-4) • [Philippines](#page-73-1) • [Poland](#page-65-0) • [Romania](#page-67-1) • [Russia](#page-68-3) • [Serbia & Montenegro](#page-67-2) • [Singapore](#page-73-2) • [Slovakia](#page-67-3) • [Slovenia](#page-67-4) • [South Africa](#page-74-2) • [Taiwan](#page-73-3) • [Thailand](#page-74-3) • [Turkey](#page-68-4) • [Ukraine](#page-68-5) • [Uruguay](#page-70-3) • [Venezuela](#page-70-4)**

# **Eastern Europe**

#### <span id="page-65-2"></span>**BELARUS**

**Technical Center of JV IBA M. Bogdanovich str. 155 BY - 220040 Minsk Tel: +375 17 217 33 86**

## <span id="page-65-1"></span>**ASTLINE**

**Petrus Brovky str. 17-101 BY - 220072 Minsk Tel: +375 17 284 02 03**

## <span id="page-65-3"></span>**BULGARIA**

**LAN Service 140, Mimi Balkanska Str. Office center Translog 1540 Sofia, Bulgaria Tel: +359 2 960 2360 Email: office@lan-service.bg www.lan-service.bg** 

#### <span id="page-65-4"></span>**CZECH REPUBLIC**

**Xpectrum Lužná 591/4 CZ - 160 00 Praha 6 Tel: 800 100 697 Email:info@xpectrum.cz www.xpectrum.cz**

# <span id="page-66-0"></span>**BOSNIA & HERZEGOVINA**

**Megatrend d.o.o. Bosnia & Herzegovina Džemala Bijedica 2/11 BA - 7100 Sarajevo Tel: +387 33 613 166 Email: info@megatrend.ba www.megatrend.ba** 

## <span id="page-66-1"></span>**CROATIA**

**Renoprom d.o.o. Ljubljanska 4 HR - 10431 Sv. Nedjelja Tel: +385 1 333 0999 Email: renoprom@renoprom.hr www.renoprom.hr** 

# <span id="page-66-2"></span>**ESTONIA**

**FUJITSU SERVICES OU Akadeemia tee 21G EE-12618 Tallinn Tel: +372 6519900 www.ee.invia.fujitsu.com** 

#### <span id="page-66-3"></span>**HUNGARY**

**Profi Service Hungary Külso-Váci út 123 HU - 1044 Budapest Tel: +36 1 814 8080 Email: ugyfelszolgalat@psc.hu www.psc.hu**

# <span id="page-66-4"></span>**LATVIA**

**ServiceNet LV Jelgavas iela 36 LV - 1055 Riga, Tel: +371 7460399 Email: serviss@servicenet.lv**

#### <span id="page-66-5"></span>**MACEDONIA**

**AMC - Computers kej Dimitar Vlahov bb MK - 1000 Skopje Tel: +389 2 3125097 www.amc.com.mk** 

# <span id="page-67-0"></span>**LITHUANIA**

**ServiceNet LT Gaiziunu G. 3 LT - 3009 KAUNAS Tel: +370 7400088 Email: servisas@servicenet.lt www.servicenet.lt**

# <span id="page-67-1"></span>**ROMANIA**

**Blue Ridge Int'l Computers SRL 115, Mihai Eminescu St., Sector 2 RO - 020074 Bucharest Tel: +40 21 2101969 Email: tehnic@blueridge.ro www.blueridge.ro** 

#### <span id="page-67-2"></span>**SERBIA & MONTENEGRO**

**Tehnicom Service d.o.o. Bulevar Vojvode Misica 37B YU - 11000 Belgrade Tel: +381 11 30 60 881 Email: tehnicom-service@tehnicom.com www.tehnicom-service.com** 

#### <span id="page-67-3"></span>**SLOVAKIA**

**Datalan Servisne Stredisko Puchovska 8 SK - 831 06 Bratislava Tel: +421 2 49207155 Email: servis@datalan.sk**

#### <span id="page-67-4"></span>**SLOVENIA**

**PC HAND Brezovce 10 SI - 1236 Trzin Tel: +386 1 530 08 24 Email: servis@pchand.si**

#### **POLAND**

**Zolter ul.Zytnia 1 PL - 05-500 Piaseczno Tel: +48 22 7501766 Email: servmonitor@zolter.com.pl www.zolter.com.pl**

# <span id="page-68-3"></span>**RUSSIA**

**Tel: +7 095 961-1111 Tel: 8-800-200-0880 Website: www.philips.ru**

## <span id="page-68-4"></span>**TURKEY**

**Türk Philips Ticaret A.S. Yukari Dudullu Org.San.Bolgesi 2.Cadde No:22 34776-Umraniye/Istanbul Tel: (0800)-261 33 02**

#### <span id="page-68-5"></span>**UKRAINE**

**Comel Shevchenko street 32 UA - 49030 Dnepropetrovsk Tel: +380 562320045 www.csp-comel.com** 

#### **Latin America**

#### <span id="page-68-0"></span>**ANTILLES**

**Philips Antillana N.V. Kaminda A.J.E. Kusters 4 Zeelandia, P.O. box 3523-3051 Willemstad, Curacao Phone: (09)-4612799 Fax : (09)-4612772**

#### <span id="page-68-1"></span>**ARGENTINA**

**Philips Antillana N.V. Vedia 3892 Capital Federal CP: 1430 Buenos Aires Phone/Fax: (011)-4544 2047**

#### <span id="page-68-2"></span>**BRASIL**

**Philips da Amazônia Ind. Elet. Ltda. Rua Verbo Divino, 1400-São Paulo-SP CEP-04719-002 Phones: 11 21210203 -São Paulo & 0800-701-0203-Other Regions without São Paulo City**

# <span id="page-69-0"></span>**CHILE**

**Philips Chilena S.A. Avenida Santa Maria 0760 P.O. box 2687Santiago de Chile Phone: (02)-730 2000 Fax : (02)-777 6730**

#### <span id="page-69-1"></span>**COLOMBIA**

**Industrias Philips de Colombia S.A.-Division de Servicio CARRERA 15 Nr. 104-33 Bogota, Colombia Phone:(01)-8000 111001 (toll free) Fax : (01)-619-4300/619-4104**

#### <span id="page-69-2"></span>**MEXICO**

**Consumer Information Centre Norte 45 No.669 Col. Industrial Vallejo C.P.02300, -Mexico, D.F. Phone: (05)-3687788 / 9180050462 Fax : (05)-7284272**

# <span id="page-69-3"></span>**PARAGUAY**

**Av. Rca. Argentina 1780 c/Alfredo Seiferheld P.O. Box 605 Phone: (595 21) 664 333 Fax: (595 21) 664 336 Customer Desk: Phone: 009 800 54 1 0004**

#### <span id="page-69-4"></span>**PERU**

**Philips Peruana S.A. Customer Desk Comandante Espinar 719 Casilla 1841 Limab18 Phone: (01)-2136200 Fax : (01)-2136276**

# <span id="page-70-3"></span>**URUGUAY**

**Rambla O'Higgins 5303 Montevideo Uruguay Phone: (598) 619 66 66 Fax: (598) 619 77 77 Customer Desk: Phone: 0004054176**

### <span id="page-70-4"></span>**VENEZUELA**

**Industrias Venezolanas Philips S.A. Apartado Postal 1167 Caracas 1010-A Phone: (02) 2377575 Fax : (02) 2376420**

## **Canada**

#### <span id="page-70-1"></span>**CANADA**

**Philips Electronics Ltd. 281 Hillmount Road Markham, Ontario L6C 2S3 Phone: (800) 479-6696**

#### **Pacific**

#### <span id="page-70-0"></span>**AUSTRALIA**

**Philips Consumer Electronics Consumer Care Center Level 1, 65 Epping Rd North Ryde NSW 2113 Phone: 1300 363 391 Fax : +61 2 9947 0063**

#### <span id="page-70-2"></span>**NEW ZEALAND**

**Philips New Zealand Ltd. Consumer Help Desk 2 Wagener Place, Mt.Albert P.O. box 1041 Auckland Phone: 0800 477 999 (toll free) Fax : 0800 288 588**

**Asia**

# <span id="page-71-0"></span>**BANGLADESH**

**Philips Service Centre 100 Kazi Nazrul Islam Avenue Kawran Bazar C/A Dhaka-1215 Phone: (02)-812909 Fax : (02)-813062**

# <span id="page-71-1"></span>**CHINA**

**SHANGHAI Rm 1007, Hongyun Building, No. 501 Wuning road, 200063 Shanghai P.R. China Phone: 4008 800 008 Fax: 21-52710058**

#### <span id="page-71-2"></span>**HONG KONG**

**Philips Electronics Hong Kong Limited Consumer Service Unit A, 10/F. Park Sun Building 103-107 Wo Yi Hop Road Kwai Chung, N.T. Hong Kong Phone: (852)26199663 Fax: (852)24815847**

## <span id="page-71-3"></span>**INDIA**

**Phone: 91-20-712 2048 ext: 2765 Fax: 91-20-712 1558**

**BOMBAY Philips India Customer Relation Centre Bandbox House 254-D Dr. A Besant Road, Worli Bombay 400 025**

**CALCUTTA Customer Relation Centre 7 justice Chandra Madhab Road Calcutta 700 020**

**MADRAS Customer Relation Centre 3, Haddows Road**
#### **Madras 600 006**

**NEW DELHI Customer Relation Centre 68, Shivaji Marg New Dehli 110 015**

## **INDONESIA**

**Philips Group of Companies in Indonesia Consumer Information Centre Jl.Buncit Raya Kav. 99-100 12510 Jakarta Phone: (021)-7940040 ext: 2100 Fax : (021)-794 7511 / 794 7539**

## **KOREA**

**Philips Consumer Service Jeong An Bldg. 112-2 Banpo-dong, Seocho-Ku Seoul, Korea Customer Careline: 080-600-6600 Phone: (02) 709-1200 Fax : (02) 595-9688**

## **MALAYSIA**

**After Market Solutions Sdn Bhd, Philips Authorised Service Center, Lot 6, Jalan 225, Section 51A, 46100 Petaling Jaya, Selangor Darul Ehsan, Malaysia. Phone: (603)-7954 9691/7956 3695 Fax: (603)-7954 8504 Customer Careline: 1800-880-180**

# **PAKISTAN**

**Philips Consumer Service Mubarak manzil, 39, Garden Road, Saddar, Karachi-74400 Tel: (9221) 2737411-16 Fax: (9221) 2721167 E-mail: care@philips.com Website: www.philips.com.pk**

#### **PHILIPPINES**

**PHILIPS ELECTRONICS & LIGHTING, INC. Consumer Electronics 48F PBCOM tower 6795 Ayala Avenue cor VA Rufino St. Salcedo Village 1227 Makati City, PHILS Phone: (02)-888 0572, Domestic Toll Free: 1-800-10-PHILIPS or 1-800-10-744 5477 Fax: (02)-888 0571**

## **SINGAPORE**

**Accord Customer Care Solutions Ltd Authorized Philips Service Center Consumer Service 620A Lorong 1 Toa Rayoh Singapore 319762 Tel: +65 6882 3999 Fax: +65 6250 8037**

## **TAIWAN**

**Philips Taiwan Ltd. Consumer Information Centre 13F, No. 3-1 Yuan Qu St., Nan Gang Dist., Taipei 115, Taiwan Phone: 0800-231-099 Fax : (02)-3789-2641**

## **THAILAND**

**Philips Electronics (Thailand) Ltd. 26-28th floor, Thai Summit Tower 1768 New Petchburi Road Khwaeng Bangkapi, Khet Huaykhwang Bangkok10320 Thailand Tel: (66)2-6528652 E-mail: cic Thai@philips.com**

# **Africa**

## **MOROCCO**

**Philips Electronique Maroc 304,BD Mohamed V Casablanca Phone: (02)-302992 Fax : (02)-303446**

#### **SOUTH AFRICA**

**PHILIPS SA (PTY) LTD Customer Care Center 195 Main Road Martindale, Johannesburg P.O. box 58088 Newville 2114 Telephone: +27 (0) 11 471 5194 Fax: +27 (0) 11 471 5123 E-mail: customercare.za@philips.com**

# **Middle East**

## **DUBAI**

l

**Philips Middle East B.V. Consumer Information Centre P.O.Box 7785 DUBAI Phone: (04)-335 3666 Fax : (04)-335 3999**

# **Votre garantie internationale**

**Nous vous remercions d'avoir acheté ce produit Philips qui a été conçu et fabriqué selon les plus hauts standards de qualité.**

**Si jamais ce produit s'avère défectueux, Philips garantit la main-d'œuvre et les pièces de rechange à ses frais quel que soit le pays où il est réparé pendant une période de douze mois à partir de la date d'achat. La garantie internationale de Philips s'ajoute aux obligations de garantie nationale, existant envers vous, des revendeurs et de Philips dans le pays de l'achat et n'affecte en rien vos droits prévus par la loi en tant que client.**

**La garantie Philips s'applique à la condition que le produit soit manipulé correctement pour son usage prévu et conformément aux instructions d'utilisation, et sur présentation de la facture originale ou du ticket de caisse original, indiquant la date de l'achat, le nom du revendeur ainsi que le modèle et le numéro de production du produit.**

**La garantie Philips risque de ne pas s'appliquer si :**

- **les documents ont été modifiés d'une façon quelconque ou rendus illisibles ;**
- **le modèle ou le numéro de production sur le produit ont été modifiés, supprimés, enlevés ou rendus illisibles ;**
- **des réparations ou des modifications du produit ont été exécutées par des organismes de services ou des personnes non autorisés ;**
- **des dommages sont dus à un accident, y compris, mais sans que cette énumération soit exhaustive, la foudre, les inondations ou les incendies, un usage impropre ou la négligence.**

**Veuillez noter que ce produit ne peut être considéré défectueux dans le cadre de cette garantie, si des modifications deviennent nécessaires pour qu'il soit conforme à des standards techniques locaux ou nationaux qui s'appliquent dans des pays pour lesquels le produit n'a pas été conçu ou fabriqué à l'origine. En conséquence, veuillez toujours vérifier si le produit peut être utilisé dans le pays souhaité.** 

**Si votre produit Philips ne fonctionne pas correctement ou s'il est défectueux, veuillez contacter votre revendeur Philips. Dans le cas où vous auriez besoin d'aide alors que vous êtes dans un autre pays, le service Philips d'assistance à la clientèle vous donnera l'adresse d'un revendeur dans ce pays. Vous trouverez les numéros de téléphone et de télécopieur dans la section appropriée de cette brochure.**

**Pour éviter toute complication inutile, nous vous conseillons de lire attentivement la notice d'utilisation avant de contacter votre revendeur. Si vous avez des questions auxquelles votre revendeur ne peut répondre ou tout autre problème concernant le produit, veuillez contacter le [Centre d'information à la clientèle](file:///P|/P_TranslateFile/O9/2007/1/O9003553-Techview/Philips/lcd/manual/FRENCH/warranty/Warcic.htm) Philips ou consulter le site** 

**Web suivant :***[http://www.philips.com](http://www.philips.com/)*

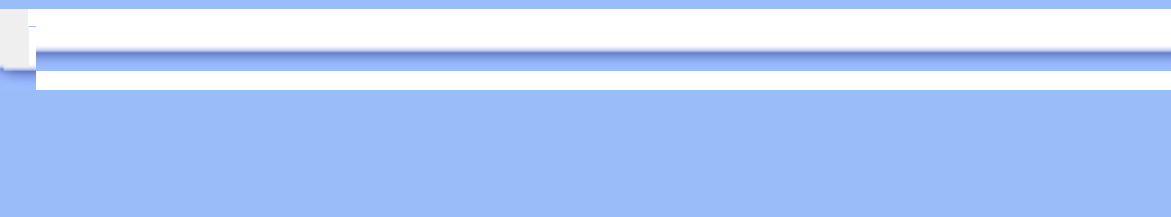

ل<br>ال

# **LIMITED WARRANTY (Computer Monitor)**

# **Three Years Free Labor/Three Years Free Service on Parts**

*\*This product must be shipped in at your expense for service.*

## **WHO IS COVERED?**

**You must have proof of purchase to receive warranty service. A sales receipt or other document showing that you purchased the product is considered proof of purchase. Attach it to this owner's manual and keep both nearby.** 

# **WHAT IS COVERED?**

**Warranty coverage begins the day you buy your product.** *For three years thereafter,* **all parts will be repaired or replaced, and labor is free.** *After three years from the day of purchase,* **you pay for the replacement or repair of all parts, and for all labor charges.** 

**All parts, including repaired and replaced parts, are covered only for the original warranty period. When the warranty on the original product expires, the warranty on all replaced and repaired products and parts also expires.** 

## **WHAT IS EXCLUDED?**

**Your warranty does not cover:** 

- **labor charges for installation or setup of the product, adjustment of customer controls on the product, and installation or repair of antenna systems outside of the product.**
- **product repair and/or part replacement because of misuse, accident, unauthorized repair or other cause not within the control of Philips Consumer Electronics.**
- **reception problems caused by signal conditions or cable or antenna systems outside the unit.**
- a product that requires modification or adaptation to enable it to operate in any **country other than the country for which it was designed, manufactured, approved and/or authorized, or repair of products damaged by these modifications.**
- **incidental or consequential damages resulting from the product. (Some states do not allow the exclusion of incidental or consequential damages, so the above exclusion may not apply to you. This includes, but is not limited to, prerecorded material, whether copyrighted or not copyrighted.)**
- the model or production number on the product has been altered, deleted, removed **or made illegible.**

# **Where IS SERVICE AVAILABLE?**

**Warranty service is available in all countries where the product is officially distributed by** 

**Philips Consumer Electronics. In countries where Philips Consumer Electronics does not distribute the product, the local Philips service organization will attempt to provide service (although there may be a delay if the appropriate spare parts and technical manual(s) are not readily available).** 

# **Where CAN I GET MORE INFORMATION?**

**For more information, contact the Philips Customer Care Center by calling (877) 835-1838 (U. S.A. customers only) or** *(919) 573-7855***.** 

*Before Requesting Service...*

**Please check your owner's manual before requesting service. Adjustments of the controls discussed there may save you a service call.** 

# **TO GET WARRANTY SERVICE IN U.S.A., PUERTO RICO OR U.S. VIRGIN ISLANDS...**

**Contact the Philips Customer Care Center phone number listed below for product assistance and procedures for servicing:** 

*Philips Customer Care Center* 

*(877) 835-1838 or (919) 573-7855*

*(In U.S.A., Puerto Rico and U.S. Virgin Islands, all implied warranties, including implied warranties of merchantability and fitness for a particular purpose, are limited in duration to the duration of this express warranty. But, because some states do not allow limitations on how long an implied warranty may last, this limitation may not apply to you.)*

**REMEMBER... Please record the model and serial numbers found on the product below.** 

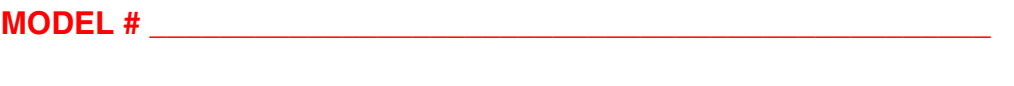

**SERIAL #**  $\blacksquare$ 

*This warranty gives you specific legal rights. You may have other rights which vary from state/ province to state/province.*

**Before contacting Philips, please prepare the following details so we can solve your problem quickly.** 

- **Philips type number**
- **Philips serial number**
- **Purchase date (copy of purchase may be required)**
- **PC environment Processor:**

❍ **286/386/486/Pentium Pro/Internal memory**

- ❍ **Operating system (Windows, DOS, OS/2, Apple Macintosh)**
- ❍ **Fax/Modem/Internet program?**
- **Other cards installed Having the following information available will also help speed up the process:**
- **Your proof of purchase indicating: date of purchase, dealer name, model and product serial number.**
- **The full address to which the swap model should be delivered.**

## **Just a phone call away**

ļ

**Philips' customer help desks are located worldwide. Within the U.S. you can contact Philips customer care Monday-Friday from 8:00 AM-9:00 PM Eastern Time (ET) and on Saturdays from 10:00 AM-5:00 PM ET hrs by using one of the contact phone numbers.**

**For more information on this and more great Philips products visit our website at:**

**Website:** *[http://www.philips.com](http://www.philips.com/)*

# <span id="page-80-2"></span><span id="page-80-1"></span>**Glossaire**

# **[A](#page-80-0) B C D E F G [H](#page-82-0) I J K L M N O P Q R [S](#page-80-1) T U V W X Y Z**

# <span id="page-80-0"></span>**A**

# *Alimentation intégrée*

**Une alimentation intégrée est un adaptateur de puissance intégré dans le corps d'un écran de visualisation remplaçant un adaptateur externe volumineux.** 

# **RETOUR AU HAUT DE LA PAGE**

# **C**

*CCFL (lampe fluorescente à cathode froide)*

**Il s'agit de tubes fluorescents fournissant la lumière au module LCD. Ces tubes sont généralement très minces (environ 2 mm de diamètre).** 

## *Chromaticité*

**Attribut d'un stimulus de couleur qui ne concerne pas l'éclairement. La chromaticité est bidimensionnelle et est définie par des paires de chiffres comme la longueur d'onde dominante et la pureté.** 

*CIE (Commission Internationale de I'Éclairage)*

**Principale organisation internationale s'intéressant à la couleur et à la mesure de la couleur.** 

## *Contraste*

**Variation de luminance entre des zones claires et sombres d'une image.**

## *Cristaux liquides*

**Composants se trouvant dans les écrans de ce type. Les cristaux liquides réagissent de manière prévisible lorsqu'ils sont stimulés électriquement. Ils conviennent parfaitement pour allumer ou éteindre les pixels du moniteur LCD. Les cristaux liquides sont parfois abrégés en anglais en LC.**

# **D**

# *Double entrée*

**Avec la double entrée, les connecteurs acceptent à la fois les signaux analogiques VGA et les signaux numériques DVI.**

# *D-SUB*

**Connecteur VGA d'entrée analogique. Votre moniteur est équipé d'un câble D-Sub.**

# *Digital Visual Interface (DVI - Interface visuelle numérique)*

**La spécification de DVI (Digital Visual Interface - Interface visuelle numérique) fournit une connexion numérique à grande vitesse pour les types de données visuelles indépendantes de la technologie d'affichage. L'interface est principalement destinée à fournir une connexion entre un ordinateur et son dispositif d'affichage. La spécification DVI répond aux besoins de tous les segments de l'industrie informatique (poste de travail, ordinateur de bureau, ordinateur portable, etc.) et permettra à ces différents segments de se regrouper autour d'une seule spécification d'interface de moniteur.**

# **L'interface DVI permet:**

- 1. **Au contenu de rester, depuis sa création à sa consommation, dans le domaine numérique sans perte.**
- 2. **L'indépendance de la technologie d'affichage.**
- 3. **D'être prêt à jouer par le biais de la détection prise directe, EDID et DDC2B.**
- 4. **Support numérique et analogue dans un connecteur unique.**

# **RETOUR AU HAUT DE LA PAGE**

## **E**

# *Programme Energy Star Computers*

**Un programme de conservation de l'énergie lancé par l'Agence américaine de la protection de l'environnement (US Environmental Protection Agency - EPA) dont l'objectif principal est de promouvoir la fabrication et le marketing de matériel de bureautique ayant un bon rendement énergétique. Les entreprises joignant ce programme doivent être prêtes à s'engager à fabriquer un ou plusieurs produits en mesure de passer à une faible puissance (< à 30 W) soit après une période d'inactivité, soit aprés un laps de temps déterminé à l'avance et sélectionné par l'utilisateur.**

*Échelle de gris*

<span id="page-82-0"></span>**Échelle achromatique allant du noir jusqu'au blanc en passant par une palette de nuances grises de plus en plus claires. Cette série peut être constituée de paliers se trouvant à une distance égales les uns par rapport aux autres. Si le convertisseur analogique/numérique est de 8 bits, le moniteur peut afficher au maximum 28 = 256 niveaux. Pour un moniteur couleur RVB, chaque couleur est dotée de 256 niveaux. Le nombre total de couleurs pouvant être affichées est donc de 256x256x256= 16,7 millions.**

## **Fonction audio autonome**

**Firmware complexe intégré autorisant la sortie audio à partir d'appareils audio externes, comme les baladeurs cassettes, les baladeurs CD ou encore les lecteurs de MP3 portables, même lorsqu'il n'y a pas d'entrée vidéo.** 

## **RETOUR AU HAUT DE LA PAGE**

## **F**

# **FPadjust Program**

**Le programme FPAdjust produit des structures d'alignement qui vous aideront à régler les paramètres du moniteur tel que LE CONTRASTE, LA LUMINOSITÉ, LA POSITION HORIZONTALE & VERTICALE, LA PHASE et LA DATE ET L'HEURE.**

# **RETOUR AU HAUT DE LA PAGE**

## **G**

## **Gamma**

**La luminance de l'écran en tant que fonction de la tension vidéo suit approximativement la fonction de puissance mathématique du signal vidéo d'entrée dont la fonction exponentielle est appelée gamma.**

## **RETOUR AU HAUT DE LA PAGE**

# **H**

# **HDCP**

**Le Protection numérique sur large bande passante (HDCP-High-Bandwidth Digital Content Protection) est un système de protection incorporé dans le connecteur DVI. Il aide à arrêter la copie non authorisée de contenus protégés par des droits d'auteur. HDCP vous permet de jouer des contenus protégés comme des films ou des concerts.Il vérifie le signal pour protéger contre la duplication et ne permet que de regarder des copies légales.**

**Technologie permettant d'améliorer l'angle de vision d'un moniteur LCD car les molécules de cristaux liquides sont commutées sur le même plan que la couche LCD plutôt qu'à la verticale par rapport à celle-ci.**

**[RETOUR AU HAUT DE LA PAGE](#page-80-2)**

**L**

**LCD (écran à cristaux liquides)**

**Écran constitué de cristaux liquides suspendus entre deux plaques transparentes. L'écran est composé de milliers de pixels pouvant être allumés ou éteints par stimulation électrique. Il est ainsi possible de générer des images/des textes aux couleurs vives.** 

#### **Luminance**

**Mesure de la luminosité ou de l'intensité lumineuse de la lumière, généralement exprimée en candela par mètre carré (cd/m2) ou « footlambert ». 1 fL=3,426 cd/m2.**

#### **Luminosité**

**La dimension de la couleur attribuée à une échelle achromatique, allant du noir au blanc, également appelée clarté ou facteur de réflexion lumineux. En raison de la confusion avec la saturation, l'utilisation de ce terme est à éviter.**

## **RETOUR AU HAUT DE LA PAGE**

**M**

#### **Matrice active**

**Sorte de structure de l'afficheur à cristaux liquides dans laquelle des transistors de commutation sont reliés à chaque pixel afin de commander la tension à l'état passant/bloqué. L'affichage est plus lumineux et plus net et l'angle de vision plus large qu'avec un afficheur à matrice passive. Ces afficheurs sont également appelés TFT (thin film transistor = transistor en film mince).**

## **RETOUR AU HAUT DE LA PAGE**

**N**

**Nit**

**Unité de luminance correspondant à 1 cd/m2 ou 0,292 ftL.**

#### **P**

#### *Pixel*

**PICture Element ; le plus petit point définissant une image informatisée provenant d'un écran cathodique ou LCD, et de là l'affichage.**

## *Polariseur*

**Filtre de lumière autorisant uniquement le passage d'ondes de lumière ayant une certaine rotation. On utilise dans les LCD du matériel polarisé avec filtrage perpendiculaire afin d'enfermer les cristaux liquides. Ces derniers sont utilisés en tant que support permettant de tourner les ondes de lumière sur 90° pour le passage ou non de la lumière.**

## **RETOUR AU HAUT DE LA PAGE**

## **R**

## *Rapport hauteur/largeur*

**Le rapport hauteur/largeur de la zone active d'un afficheur. En général, la plupart des moniteurs sont dotés d'un rapport hauteur/largeur de 4:3 ou de 5:4. Les moniteurs ou les téléviseurs à écran large ont un rapport hauteur/largeur de 16:9 ou de 16:10.**

## **RETOUR AU HAUT DE LA PAGE**

## **S**

## *SmartControl*

**Logiciel pour PC permettant le réglage fin de l'affichage et des options. Il y a deux façons de régler les options d'affichage : soit naviguer dans le menu OSD multiniveau grâce aux boutons présents sur le moniteur ou utiliser le logiciel SmartControl de Philips afin de régler aisément les différentes options d'affichage.** 

## *SmartImage Lite*

**Philips SmartImage Lite utilise la technologie Philips LightFrame pour améliorer les peformances de l'avant de votre écran en fonction du type de contenu. Cette technologie change les profils de luminosité ou de contraste pour enrichir les couleurs des images et rendre les textes plus nets. Que votre application soit un traitement de texte ou un programme d'affichage de l'image ou de la vidéo, Philips SmartImage Lite vous permet toujours d'avoir une expérience d'affichage optimale.**

## *SmartManage*

**Firmware complexe intégré autorisant la sortie audio à partir d'appareils audio externes, comme les baladeurs cassettes, les baladeurs CD ou encore les lecteurs de MP3 portables, même lorsqu'il n'y a pas d'entrée vidéo.**

## *SmartResponse*

**SmartResponse est la technologie exclusive Philips qui ajuste les temps de réponse aux besoins des applications, offrant des temps de réponse plus rapides pour les jeux et la vidéo ou une meilleure saturation des couleurs pour la visualisation de photos et d'images statiques.**

## *Silicone amorphe (a-Si)*

**Matériau semi-conducteur utilisé pour réaliser la couche de transistors en film mince (TFT) de la matrice active LCD.**

## *Commandes SmartTouch*

**Les commandes SmartTouch sont des icônes à effleurement, intelligents et dotés d'une grande rapidité de réaction, qui remplacent les boutons en saillie. Réagissant au plus léger effleurement, les commandes SmartTouch mettent, par exemple, votre moniteur sous tension ou règlent de manière optimale la luminosité et la netteté de votre écran grâce à la fonction LightFrame™. Dès qu'ils sont activés, les icônes SmartTouch s'allument pour indiquer que vos commandes ont été exécutées.** 

## *sRGB*

**sRGB est une norme permettant un échange correct des couleurs entre différents appareils (par exemple caméra numérique, moniteur, imprimante, scanner, etc.)**

**À l'aide d'un espace couleurs unifié standard, la norme sRGB contribue à restituer correctement les images prises par un appareil compatible sRGB sur votre moniteur Philips validé sRGB. Les couleurs sont ainsi étalonnées et vous pouvez compter sur leur fiabilité à l'écran.**

**Lors de l'utilisation de sRGB il faut également que la luminosité et le contraste de votre moniteur, ainsi que le gamut couleur soient réglés sur un niveau prédéfini. Il est donc important de sélectionner le réglage sRGB dans le menu OSD du moniteur.**

**Pour ce faire, ouvrez le menu OSD en appuyant sur le bouton OK situé sur le côté du moniteur. Appuyez sur la touche fléchée vers le bas pour accéder à Couleurs et appuyez à nouveau sur OK. Servez-vous du bouton droit pour accéder à sRVB. Appuyez ensuite sur la touche fléchée vers le bas et appuyez à nouveau sur OK pour quitter le menu OSD.**

**Après cette opération, il ne faut plus modifier les réglages de luminosité ou de contraste de votre moniteur. Si vous le faites, le moniteur quitte le mode sRGB et choisit le réglage de température de couleur de 6500K.**

#### *Taux de contraste*

**Rapport de luminance entre le point blanc le plus lumineux et le point noir le plus sombre.**

#### *Taux de rafraîchissement*

**Taux correspondant au nombre de fois que l'image est rafraîchie ou réaffichée en une seconde. Ce chiffre est généralement exprimé en Hz (Hertz) ou cycles par seconde. Un taux de 60 Hz correspond à 60 cycles par seconde.**

#### *Teinte*

**Attribut principal d'une couleur, la distinguant des autres couleurs. Par exemple, une couleur peut présenter une teinte verte, jaune ou mauve. Les couleurs connues pour présenter une teinte sont appelées couleurs chromatiques. Le blanc, le noir et les gris sont dépourvus de teinte.**

#### *Température de couleur*

**Mesure de la couleur de la lumière rayonnée par un objet pendant son réchauffement. Cette mesure est exprimée en termes d'échelle absolue (degrés Kelvin). Les températures Kelvin moins élevées, comme 2400° K, sont rouges, tandis que les températures plus élevées, comme 9300° K, sont bleues. La température neutre est blanche à 6504° K. Les moniteurs Philips proposent généralement des températures de 9300° K ou 6500° K et l'utilisateur peut faire son choix.**

#### *Temps de réponse*

**Le temps de réponse est la durée nécessaire à une cellule de cristaux liquides pour passer de l'état activé (noir) à l'état inactivé (blanc) et pour repasser ensuite à l'état activé (noir). Cette durée est mesurée en millisecondes. Plus ce temps est court et mieux c'est. En effet, un temps de réponse moins important entraîne des transitions plus rapides et de ce fait des artéfacts d'image moins visibles lors de l'affichage d'images rapides.**

## *TFT (transistor en film mince)*

**Généralement constitué de silicones amorphes (a-Si) et utilisé comme commutateur d'un appareil de stockage de charge situé sous chaque sous-pixel d'une matrice active LCD.**

## **RETOUR AU HAUT DE LA PAGE**

*USB ou Universal Serial Bus* 

**Le bus de série universel, appelé également USB, est un protocole standard permettant de connecter PC et périphériques. En raison de sa grande vitesse et de son faible coût, l'USB est devenu la méthode la plus courante pour la connexion de périphériques à un ordinateur. Le port USB 2.0, situé directement devant les yeux de l'utilisateur, permet une connexion aisée et rapide pour les périphériques USB.** 

## **RETOUR AU HAUT DE LA PAGE**

**V**

 $\overline{\phantom{a}}$ 

## *Vitesse de régénération verticale (Vertical refresh rate)*

**Exprimée en Hz, il s'agit du nombre de cadres (images complètes) inscrits sur l'écran chaque seconde.**

# **Téléchargement et impression**

- <span id="page-88-0"></span>**[•](#page-88-0) Installation du Programme de Gestion de Votre Moniteur LCD**
- **[•](#page-88-0) Instructions Pour le Téléchargement et l'impression Installation du**
- **[•](#page-88-0) Programme FPadjust**

**Installation du programme de gestion de votre moniteur LCD Matériel requis:** 

- **PC avec Windows® 95, Windows® 98, Windows® 2000, Windows® Me, Windows® XP, Vista ou version plus récent**
- **Cherchez le pilote ".inf/.icm/.cat" sous : lcd\pc\drivers**

**Lisez le fichier "Readme.txt" avant l'installation.** 

**Cette page offre la possibilité de lire le manuel en format .pdf. Les fichiers PDF peuvent être téléchargés sur votre disque dur, puis affichés et imprimés; à l'aide du logiciel Acrobat® Reader ou par le biais de votre navigateur.**

**Si vous n'avez pas installé Acrobat Reader d'Adobe® cliquez sur le lien pour installer l'application. [Acrobat Reader d'Adobe® pour PC](file:///P|/P_TranslateFile/O9/2007/1/O9003553-Techview/Philips/lcd/pc/acrobat/ar405eng.exe) / [Acrobat Reader d'Adobe® pour Mac.](file:///P|/P_TranslateFile/O9/2007/1/O9003553-Techview/Philips/lcd/mac/acrobat/Reader%204.05%20Installer)**

*Instructions de téléchargement:*

**Pour télécharger le fichier:**

**1. Cliquez sur l'icône ci-dessous et maintenez-le bouton de la souris enfoncé. (Les utilisateurs de Win95/98/2000/Me/XP/Vista cliquent à droite)**

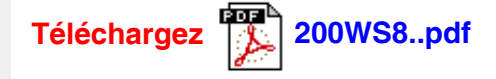

**2. À partir du menu qui s'affiche, choisissez 'Enregistrer lien sous... ', ' Enregistrer cible sous... ' ou ' Télécharger lien sur disque'.**

**3. Choisissez où vous souhaitez enregistrer le fichier; cliquez sur 'Enregistrer' (si vous êtes invité à choisir l'enregistrement comme 'texte' ou 'source', choisissez 'source').**

*Instructions pour l'impression:*

**Pour imprimer le manuel:**

**1. Avec le fichier du manuel ouvert, suivez les instructions de votre imprimante et imprimezles pages dont vous avez besoin.**

#### **RETOUR AU HAUT DE LA PAGE**

#### **Installation du programme FPadjust**

**Le programme FPAdjust produit des structures d'alignement qui vous aideront à régler les paramètres du moniteur tel que LE CONTRASTE, LA LUMINOSITÉ, LA POSITION HORIZONTALE & VERTICALE, LA PHASE et LA DATE ET L'HEURE.**

*Matériel requis:*

● **PC avec Windows® 95, Windows® 98, Windows® 2000, Windows® Me, Windows® XP, Vista ou version plus récente**

*Pour installer le programme FPadjust:*

- **Cliquez sur le lienou l'icône pourinstaller le Programme FPadjustment. ou**
- **Cliquez sur l'icône et maintenez-le bouton de la souris enfoncé. (bouton de droite pour les utilisateurs de Win95/98/2000/Me/XP/Vista)**

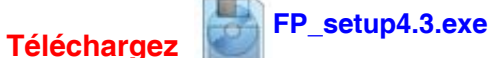

- **À partir du menu qui s'affiche, choisissez 'Enregistrer lien sous... ', 'Enregistrer cible sous... ' ou 'Télécharger lien sur disque'.**
- **Choisissez où vous aimeriez enregistrer le dossier; cliquez 'Enregistrer' (si vous êtes invité à choisir l'enregistrement comme 'texte' ou 'source', choisissez 'source').**
- **Fermez votre navigateur et installez le programme FPadjust.**

#### **Remarque**

֦

**Lisez le fichier "FP\_Readme4.3.txt" avant d'installer.**